## МІНІСТЕРСТВО ОСВІТИ І НАУКИ УКРАЇНИ ЗАПОРІЗЬКИЙ НАЦІОНАЛЬНИЙ УНІВЕРСИТЕТ ІНЖЕНЕРНИЙ НАВЧАЛЬНО-НАУКОВИЙ ІНСТИТУТ ім. Ю.М. ПОТЕБНІ

Кафедра мікроелектронних та електронних інформаційних систем  $(n$ овна назва кафелри)

# Кваліфікаційна робота

другий (магістерський) (рівень вищої освіти) Hareny Docuiomenter ma fiozposka nfunca<br>giał pucmanuji incoro burrijskich musi meruh

Виконав: студент II курсу, групи 8. 1530 спеціальності 153 «Мікро- та наносистемна техніка

(код і назва спеціальності)

освітньої програми Мікроелектронні інформаційні

системи

(код і назва освітньої програми)

спеціалізації

(код і назва спеціалізації)

Керівник  $\frac{\partial \text{OQEMM}}{\partial \text{F}}$  (посада, вчене звання, науковий ступінь, прізвище та ініціали)

Рецензент <u>20 ст. Мал. Щека ПАТ, Укрупафіт "Небесим О.У.</u><br>U (посада, вчене звання, науковий ступни, прізвище та ініціали)

Запоріжжя 2021

## МІНІСТЕРСТВО ОСВІТИ І НАУКИ УКРАЇНИ ЗАПОРІЗЬКИЙ НАШОНАЛЬНИЙ УНІВЕРСИ ІНЖЕНЕРНИЙ НАВЧАЛЬНО-НАУКОВИЙ ІНСТИТУТ ім. Ю.М. ПОТЕБНІ

Кафедра мікроелектронних та електронних інформаційних систем Рівень вищої освіти другий (магістерський) Спеціальність 153 «Мікро- та наносистемна техніка»

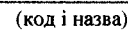

Освітня програма Мікроелектронні інформаційні системи (код і назва)

Спеціалізація

ЗАТВЕРДЖУЮ Гт Завідувач кафедри Критська Т.В.

 $20\frac{2}{7}$  poky " 10 "

ЗАВДАННЯ НА КВАЛІФІКАЦІЙНУ РОБОТУ СТУДЕНТОВІ (СТУДЕНТЦІ) <u> Coxane Coqui</u> (прізвище, ім'я, по батькові) 1 Тема роботи (проєкту) *<sub>—</sub> Досладиленна* в <u>Buiccihoolami</u> du emanusculado <u>иовах паценеліс</u> керівник роботи He ElecteRe  $K.m.M.$ я. по батькові, науковий ступінь, вчене звання) 2 Строк подання студентом роботи *\_01. 12. 202* 3 Вихідні дані до роботи Ри DERKOUMANEMICOZO riobauus mexinetamykee 20 cu Kummi Koguiku Mer 2Sept rue, pomogrikausie 4 Зміст розрахунково-пойснювальної записки (перелік питань, які потрібно Serksumaumnow Busilvobaume meluuquemba uue rkunmybamas Mexines- exemples

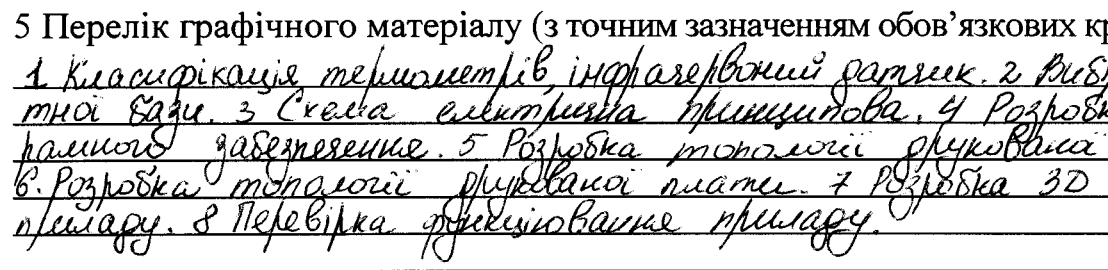

## 6 Консультанти розділів роботи

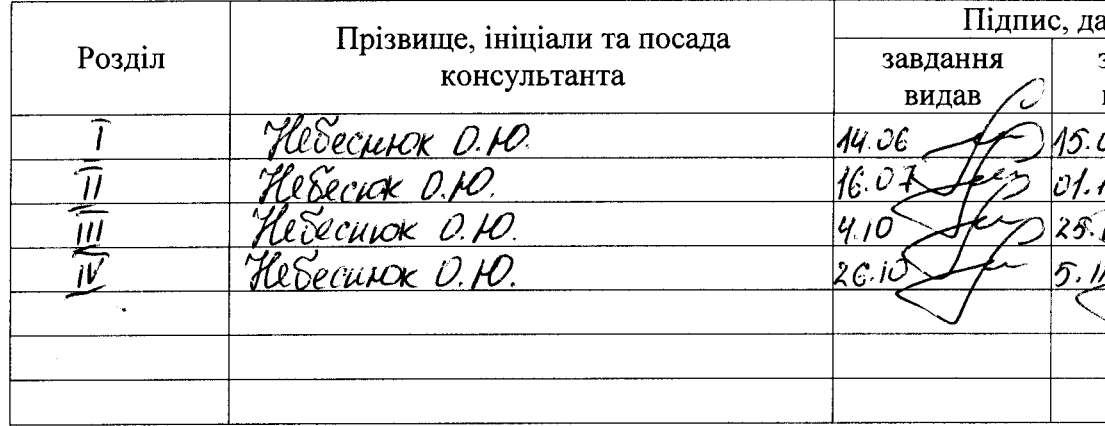

# 7 Дата видачі завдання 14.06.2021

# КАЛЕНДАРНИЙ ПЛАН

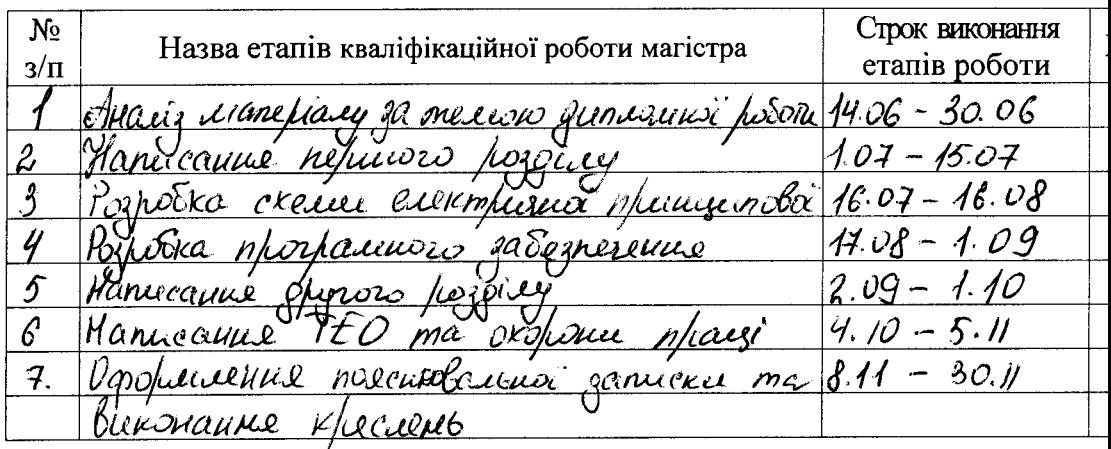

 $\frac{\mathcal{C}_{\mathcal{X}}}{\mathcal{C}_{\mathcal{Y}}}\mathcal{A}_{\mathcal{Y}}$  (ppissume ta iniujanu) Студент  $\frac{1}{\pi}$ Керівник роботи (проекту) <u> *Сесиск О.И.*</u><br>(прізвище та ініціали)  $\frac{1}{\frac{1}{2}}$ Нормоконтроль пройдено Beholkin ch. et. Нормоконтролер  $\frac{\gamma}{\sqrt{\text{min}}$ 

#### РЕФЕРАТ

Дипломна робота містить 106 сторінок, 36 рисунків, 20 таблиць, 24 джерела літератури.

Об'єкт дослідження – прилади для вимірювання температури тіла.

Мета роботи – розробка безконтактного інфрачервоного термометру на основі мікроконтролера ATmega328P.

Задачі роботи – розробити схему електричну принципову, топологію друкованої плати та 3D модель приладу для безконтактного вимірювання температури тіла людини, написати програмний код для мікроконтролера та проаналізувати функціонування розробленого приладу.

Методика досліджень – моделювання приладу в програмному забезпеченні Easy EDA та написання програмного коду роботи мікроконтролера.

Короткий виклад результатів досліджень – розроблено прилад для безконтактного вимірювання температури тіла людини, який має незначні габаритні розміри, можливість дистанційного керування з телефону через вебпанель, не потребує постійної присутності спостерігача та має можливість, у разі перевищення температури, робити фото та автоматично зберігати інформацію у хмарному сервісі.

Результати впроваджень – прилад пройшов випробування на кафедрі мікроелектронних та електронних інформаційних систем.

Прогнозні пропозиції – рекомендується для проведення температурного скринінгу в супермаркетах, торгових центрах та інших публічних місцях.

# ТЕМПЕРАТУРА, ПРИЛАД, ТЕПЛОВІЗОР, ДАТЧИК РУХУ, ARDUINO, ПЛАТА, КАМЕРА, ХМАРНЕ СХОВИЩЕ, СКЕТЧ, ЕЛЕКТРИЧНА СХЕМА

Дипломну роботу виконано на кафедрі мікроелектронних та електронних інформаційних систем в період з 14.06.2021 р. по 01.12.2021 р.

# ЗМІСТ

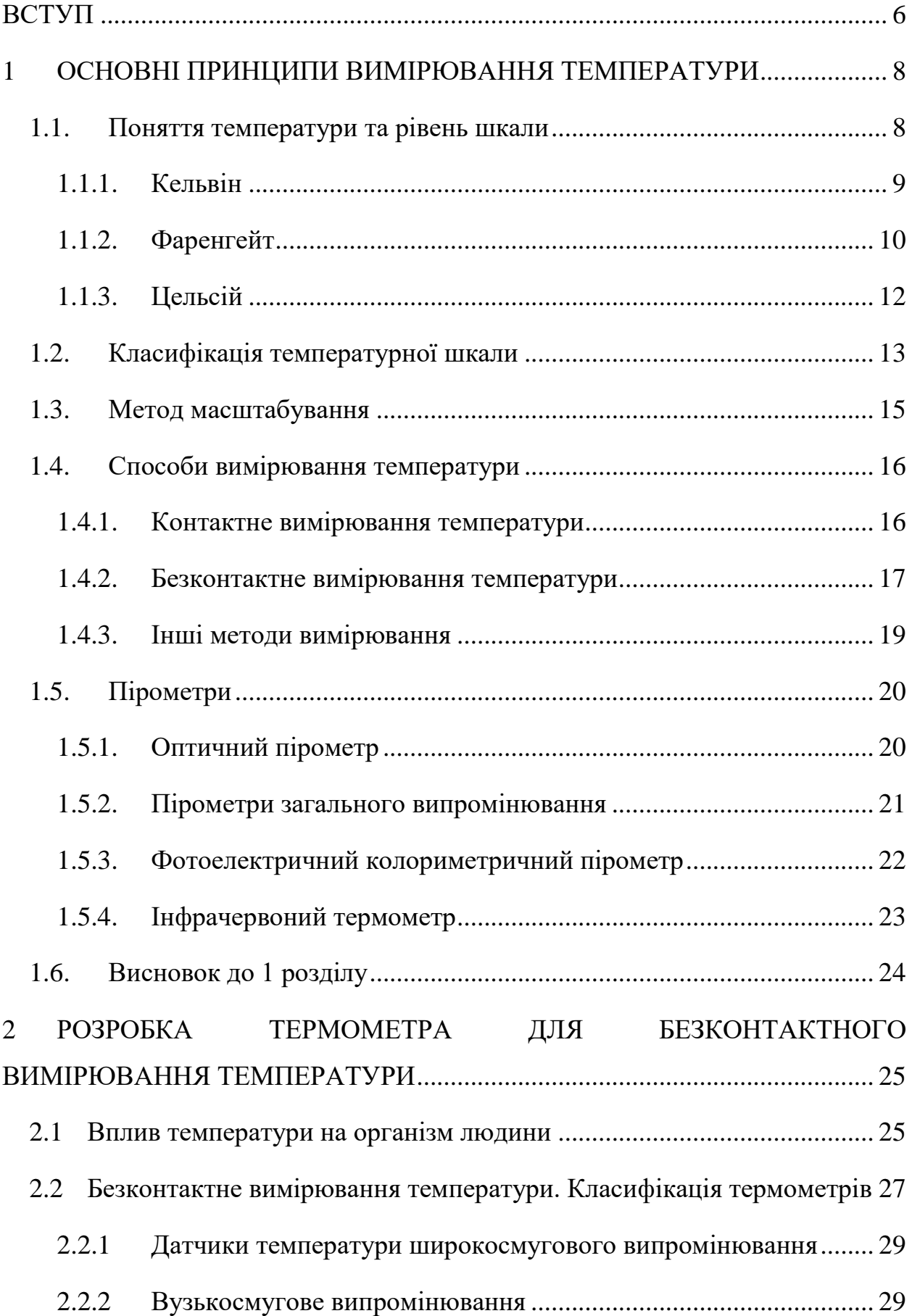

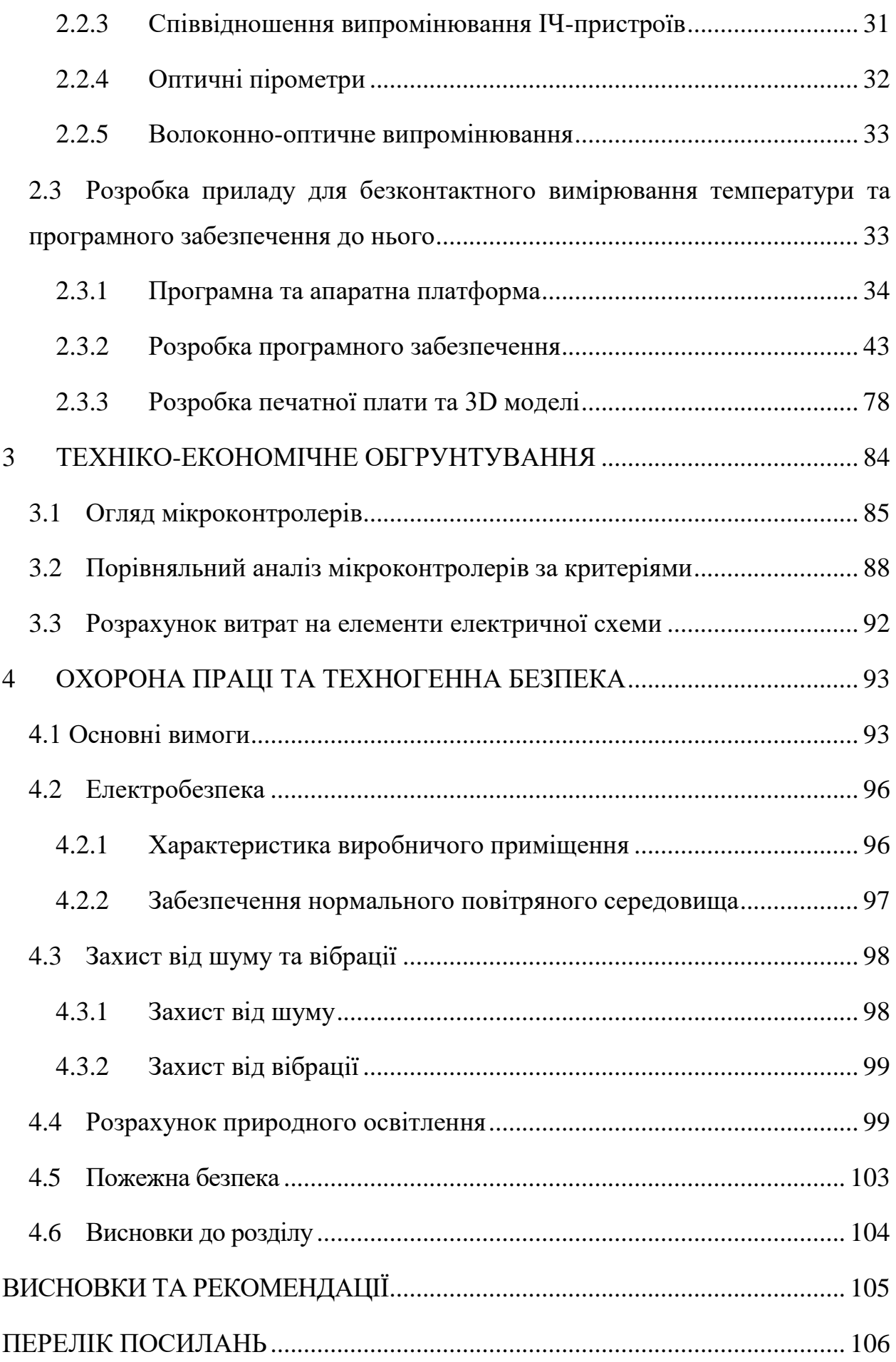

#### ВСТУП

Пандемія коронавірусу COVID-19 – це визначальна глобальна криза охорони здоров'я нашого часу і найбільша проблема, з якою ми зіткнулися з часів Другої світової війни. З моменту своєї появи в Азії в кінці минулого року вірус поширився на всі континенти, крім Антарктиди.

Зараз ми досягли трагічного кордону, коли загинув один мільйон людей, і людство несе майже нестерпний тягар втрат.

Але пандемія – це набагато більше, ніж криза охорони здоров'я, це також безпрецедентна соціально-економічна криза. У кожній з країн вона може викликати руйнівні соціальні, економічні та політичні наслідки, які залишать глибокі і давні шрами.

Кожен день люди втрачають роботу і дохід, не маючи можливості дізнатися, коли повернеться звичне для них життя. У малих острівних держав, що сильно залежать від туризму, є порожні готелі і безлюдні пляжі. За оцінками Міжнародної організації праці, може бути втрачено 400 мільйонів робочих місць.

Всесвітній банк прогнозує скорочення грошових переказів на 110 мільярдів доларів в цьому році, що може означати, що 800 мільйонів людей не зможуть задовольнити свої основні потреби [1].

Програма розвитку Організації Об'єднаних Націй (ПРООН) підтримує країни з найбільш ранніх етапів цієї кризи, надаючи їм необхідне захисне медичне обладнання. У міру розвитку відповідних заходів і після оцінки найближчих, середньострокових і довгострокових потреб переходить до соціально-економічних відповідей.

Підтримка ПРООН також допомагає забезпечити, щоб відповідні заходи окремих країн були всеосяжними, а також справедливими і інклюзивними, щоб ніхто не залишився в стороні та країни могли продовжувати розвиватися.

Наразі людство шукає способи запобігання повторення подібної пандемії. З моменту спалаху коронної епідемії вимірювання температури стало нашою повсякденною домашньою роботою. Хоча в більшості країн ситуація стабілізувалася, але є постійна необхідність вимірювати температуру тіла, при відвідуванні торгових центрів, лікарень, аеропортів, вокзалів, пасажирських терміналів і інших місць загального користування. Тому актуальним є вимірювання температури тіла безконтактними термометрами для запобігання поширення пандемії.

## 1 ОСНОВНІ ПРИНЦИПИ ВИМІРЮВАННЯ ТЕМПЕРАТУРИ

#### 1.1 Поняття температури та рівень шкали

Температура – це фізична величина, яка показує ступінь нагрівання або холоду об'єкта, а з мікроскопічної точки зору - це інтенсивність теплового руху молекул об'єкта. Температуру можна виміряти тільки побічно, через певні характеристики об'єктів, які змінюються з температурою, а шкала, яка використовується для вимірювання температури об'єкта, називається температурною шкалою.

Вона визначає початкову точку (нульову точку) показань температури і базову одиницю виміру температури. Міжнародна одиниця виміру - термодинамічна шкала температур (К). Інші температурні шкали, які використовуються більш широко, - це шкали Фаренгейта (°F), Цельсія (°C) і міжнародні практичні температурні шкали.

З точки зору молекулярної кінетики, температура є ознакою середньої кінетичної енергії молекулярного руху об'єкта. Температура - це колективний прояв теплового руху великого числа молекул, і він має статистичне значення. Для окремих молекул температура не має значення. Відповідно до піднаглядного явища (наприклад, розширення ртуті), ступінь холоду і тепла вимірюється через одну з таких довільних шкал.

Температура – це прояв поступальної кінетичної енергії між молекулами об'єкта. Чим швидше молекулярний рух, тим вище температура, тим гарячіше об'єкт; чим повільніше молекулярний рух, тим нижче температура, тим холодніше об'єкт. З точки зору молекулярної кінетики, температура є ознакою середньої кінетичної енергії молекулярного руху об'єкта.

Для вакууму температура виражається як температура навколишнього середовища, яка є проявом середньої кінетичної енергії між молекулами об'єкта в вакуумному середовищі. Під впливом випромінювання різних джерел тепла в різних вакуумах температура об'єкта різна - це температура навколишнього середовища в вакуумі. Наприклад, температура об'єкта в просторі ближче до сонця вище; температура об'єкта в просторі далі від сонця нижче. Це вплив сонячної радіації на температуру космічного середовища [2].

Температура газу в атмосфері – це температура повітря, що є звичайним терміном в метеорології. На нього безпосередньо впливає інсоляція: чим більше інсоляція, тим вище температура. Температура ґрунту, зазначена метеорологічним департаментом, відноситься до температури в ґратчастому ящику на висоті близько 1,5 м над землею.

Основним інструментом, використовуваним метеорологічними станціями для вимірювання температури повітря у землі, є термометр зі скляною трубкою, наповнений ртуттю або спиртом. Оскільки здатність самого термометра поглинати сонячне тепло більше, ніж у повітря, показання, які відображаються сонцем, часто вище, ніж фактична температура навколишнього повітря, тому при вимірюванні температури повітря у землі термометр зазвичай розміщується на висоті 1,5 м над землею у ґратчастому ящику з вентиляцією з усіх боків.

## 1.1.1 Кельвін

Потрібно використовувати абсолютний нуль в якості початкової температури для розрахунку. Тобто температура потрійної точки води точно визначається як температура, отримана після 273,16 К, що в минулому також називалося абсолютної температурою. Температура Кельвіна часто позначається символом K, а її одиницею є Кельвін, який визначається як 1/273,16 температури потрійної точки води. Різниця між температурою Кельвіна і температурою Цельсія, яку люди звикли використовувати, становить постійну величину 273,15, що дорівнює +273,15 (символ температури за Цельсієм) [3].

Наприклад, температура води потрійної точки, виражена в градусах Цельсія, дорівнює 0,01 ° C, а виражена в Кельвіна - 273,16 К. Різниця між температурою Кельвіна і температурою Цельсія полягає в тому, що початкова точка для розрахунку температури відрізняється, тобто нульова точка відрізняється, і існує постійна різниця між ними, яка може бути перетворена один в одного. Різницю між ними не слід плутати з різницею між термодинамічною температурою і міжнародної практичної температурної шкали. Різниця між двома останніми - це різниця у визначенні. Термодинамічна температура може бути виражена як температура Кельвіна; аналогічно міжнародна практична температура шкали температур також може бути виражена як температура Кельвіна. Звичайно, всі вони можуть бути виражені в градусах Цельсія. Таким чином, 1 °C = 274,15К, 0 °C = 273,15К.

## 1.1.2 Фаренгейт

Використовуються одиниці виміру температури: градуси F (Фаренгейта) і Цельсія. У багатьох країнах світу, в тому числі в Україні, використовується градус Цельсія. У США і деяких інших англомовних країнах використовується градус Фаренгейта і рідше - градус Цельсія.

Він названий на честь його винахідника Габріеля Д. Фаренгейта (1681- 1736). Його температура замерзання становить 32 °F, а температура кипіння -211,9532 °F. У 1714 році Фаренгейт використовував ртуть в якості середовища вимірювання температури для виготовлення скляного ртутного термометра. Температура суміші хлориду амонію і крижаної води була обрана в якості нульового градуса термометра, а температура людського тіла становила

100 градусів термометра. Термометр розділений на 100 частин від 0 до 100 градусів відповідно до відстанню об'ємного розширення ртуті, кожна частина має 1 градус за Фаренгейтом, що записується як «1℉». Цельсій використовується в більшості країн світу, в тому числі в нашій країні; за Фаренгейтом використовується тільки в 5 країнах світу, включаючи Багами, Беліз, Британські Кайманові острови, Палау, Сполучені Штати Америки та інші залежні території (Пуерто-Ріко, Гуам, Віргінські острови США) [4].

Використовуються одиниці виміру температури: градуси F (Фаренгейта) і Цельсія. У багатьох країнах світу, в тому числі в Україні, використовується градус Цельсія. У США і деяких інших англомовних країнах використовується градус Фаренгейта і рідше - градус Цельсія.

Він названий на честь його винахідника Габріеля Д. Фаренгейта (1681- 1736). Його температура замерзання становить 32 °F, а температура кипіння -211,95 °F. У 1714 році німецький Фаренгейт використовував ртуть в якості середовища вимірювання температури для виготовлення скляного ртутного термометра. Температура суміші хлориду амонію і крижаної води була обрана в якості нульового градуса термометра, а температура людського тіла становила 100 градусів термометра. Термометр розділений на 100 частин від 0 до 100 градусів відповідно до відстанню об'ємного розширення ртуті, кожна частина має 1 градус за Фаренгейтом, що записується як «1 °F». Цельсія використовується в більшості країн світу, в тому числі в нашій країні; за Фаренгейтом використовується тільки в 5 країнах світу, включаючи Багами, Беліз, Британські Кайманові острови, Палау, Сполучені Штати Америки та інші залежні території (Пуерто-Ріко, Гуам, Віргінські острови США).

### 1.1.3 Цельсій

Його винахідник - Андерс Цельсій, його температура замерзання 0 ℃, температура кипіння 99,974 ℃. У 1740 році Цельсій запропонував встановити температуру суміші льоду з водою на рівні 0 градусів і температуру кипіння води на рівні 99,974 градуса при стандартному атмосферному тиску. Скляний ртутний термометр індексується відповідно до двох фіксованих точок температури води. Дві точки розділені на 100 рівних частин, кожна з яких називається 1 градусом Цельсія. Записано як 1 °C. Температура за Цельсієм включена в Міжнародну систему одиниць. У фізиці температура за Цельсієм виражається як t, абсолютна температура (одиниця виміру: Кельвін) виражається як T, а визначення температури за Цельсієм - t = T-273,15. Цельсій - це спеціальне ім'я, яке замінює Кельвін при вираженні температури Цельсія, а значення 1К = 1 °С. Всі температури у різних шкалах зазначено у таблиці 1.1, а на рисунку 1.1 зображено прилад температурних шкал [5].

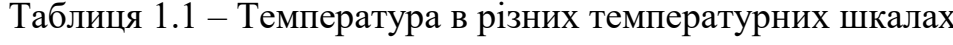

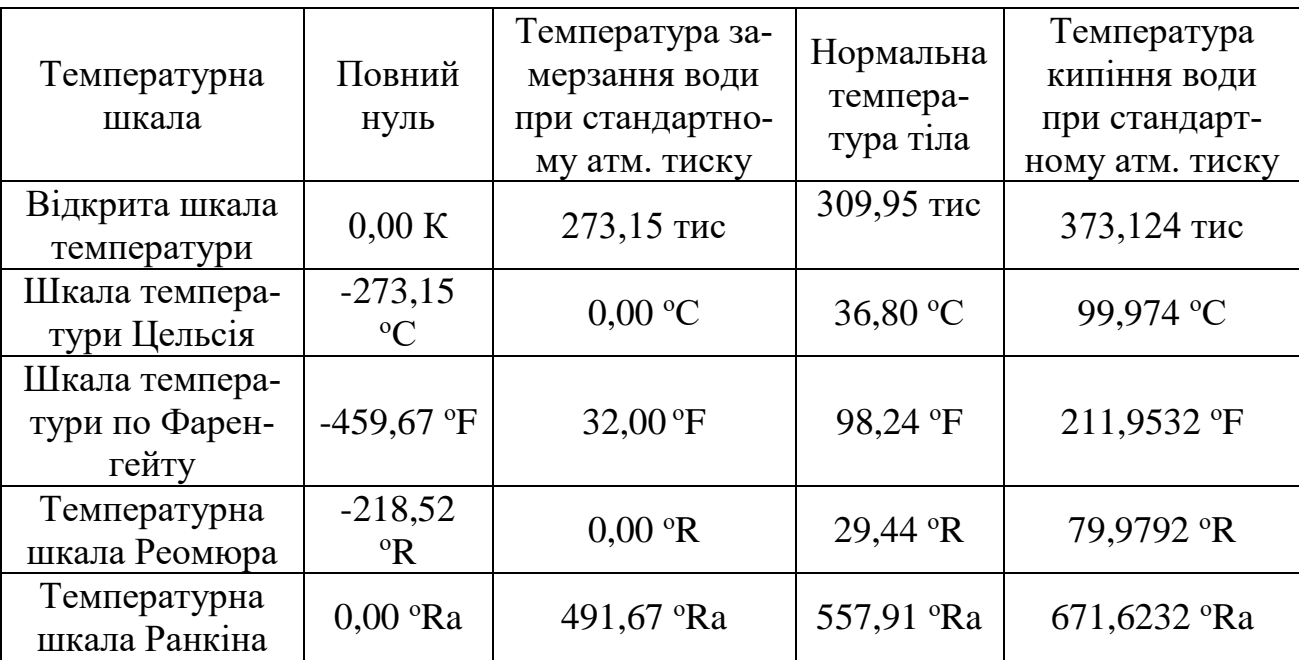

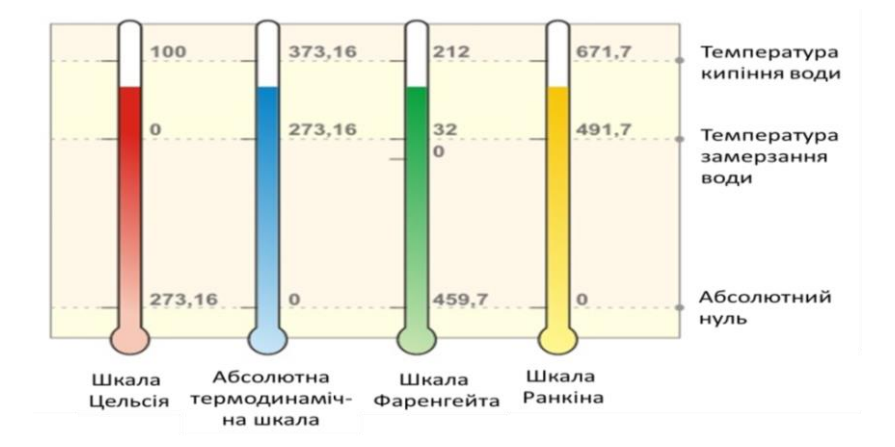

Рисунок 1.1 – Температура в різних температурних шкалах

#### 1.2 Класифікація температурної шкали

Щоб виміряти температуру кількісно, спочатку необхідно визначити метод чисельного вираження температури, а потім масштабувати термометр на основі цього. Числове уявлення температури називається температурною шкалою. Так зване числове уявлення включає два аспекти: перший - це основа для визначення значення температури, другий - метод масштабування. Зокрема, він містить наступні три елементи:

Спочатку виберіть речовину для вимірювання температури і її властивості вимірювання температури. Це властивість виражається у вигляді числового значення параметра вимірювання температури X певної речовини (наприклад, опору платини; термоелектрорушійної сили термопари і т. інш.)

По-друге, визначте взаємозв'язок між параметрами вимірювання температури і температурою (до встановлення будь-якої температурної шкали цей взаємозв'язок є тільки передбачуваним взаємозв'язком, заснованим на певному досвіді).

Наприклад, визначте лінійну залежність:

$$
t=\frac{aX}{b}
$$

У формулі *a* і *b* повинні визначатися значеннями двох взятих стандартних температурних точок; іншим прикладом є позитивний взаємозв'язок між температурою і параметром виміру температури.

$$
T = aX \tag{1.2}
$$

Значення *a* у формулі можна визначити тільки за стандартною температурної точці.

По-третє, визначте стандартну точку температури і вкажіть її значення, яке є методом масштабування.

Вищезазначені три елементи фактично включають п'ять аспектів:

- 1) Якість вимірювання температури;
- 2) Температурні властивості вимірювання (параметри вимірювання температури);
- 3) Зв'язок між температурою і параметрами вимірювання температури;
- 4) Стандартний температурний режим;
- 5) Значення стандартної точки температури.

Будь-який вид шкали температури має певний зміст у цих п'яти аспектах (за винятком того, що термодинамічна шкала температури не включає якість вимірювання температури), і зміна будь-якого з них стає іншою шкалою температури. Однак, оскільки назва температурної шкали не може виражати всі фактори, які встановлюють температурну шкалу, і деякі книги не строго дотримуються принципу концептуального поділу при введенні типів температурних шкал (наприклад, кожний розподіл може бути заснований тільки на одному стандарті), але поєднані різні температурні шкали, розділені різними стандартами, що дозволяють легко заплутати людей щодо того,

(1.1)

скільки існує шкал температури; відмінностей між різними шкалами температури і зв'язку між ними [6].

## 1.3 Метод масштабування

Відмінності поділяються на:

1) Температурна шкала по Фаренгейту

Метод був заснований в 1714 році за Фаренгейтом (1686-1736, Нідерланди). Спочатку він прописав суміш хлориду амонію і льоду 0 °F; температура людського тіла складає 100 °F. Пізніше було уточнено, що суміш чистої води і льоду в стандартному стані була 32 °F; точка кипіння води була 211,9532 °F. Дві стандартні точки рівномірно розділені на 180 рівних частин, кожна з яких має температуру 1 °F.

2) Температурна шкала Реомюра

Був заснований в 1740 році Реомюром (1685-1757, Франція). Він встановив точку замерзання води на 0 °R; зміна температури, при якому обсяг спирту змінюється на одну тисячну, становить 1 °R. Таким чином, температура кипіння води становить 79,9792 °R.

3) Температурна шкала Цельсія

Він був заснований в 1742 році Цельсієм (1710-1744, Швеція). Спочатку він встановив точку замерзання води на рівні 0 °C; точка кипіння води була встановлена на рівні 99,974 °C. Пізніше він прийняв пропозицію шведського вченого Лін Лі і поміняв місцями дві точки температури. У 1960 році Міжнародна конференція з метрології дала нове визначення температурної шкалою Цельсія і постановила, що вона виводиться з термодинамічної температурної шкали. Температура в градусах Цельсія (символ t) визначається як t / °C = T / K-273,15.

4) Температурна шкала Кельвіна

Він був заснований в 1848 році лордом Кельвіном (1824-1907, Англія). Міжнародна конференція з метрології 1954 встановила, що температура потрійної точки води становить 273,16 К. У цій цінності є історичні причини.

Щоб зробити інтервал температур кожного градуса шкали Кельвіна рівним інтервалу кожного градуса шкали Цельсія, метод був встановлений і широко використовується [7];

Згідно зі шкалою температур ідеального газу, швидкість теплового розширення ідеального газу становить 1 / 273,15 за допомогою експериментів і екстраполяції. Тому визначено, що -273,15 °C є абсолютною температурою нуля, а абсолютна температура точки замерзання становить 273,15K;

#### 1.4 Способи вимірювання температури

Контроль температури дуже важливий в безлічі промислових застосувань. А сам контроль температури здійснюється за допомогою градусника. Залежно від різних методів вимірювання температури ці пристрої зазвичай поділяються на дві категорії: контактні і безконтактні термометри.

## 1.4.1 Контактне вимірювання температури

Особливістю методу контактного вимірювання температури є те, що елемент вимірювання температури знаходиться в безпосередньому контакті з вимірюваним об'єктом, і між ними є достатній теплообмін, і, нарешті, досягається тепловий баланс. У цей час значення фізичного параметра чутливого елемента температури являє собою виміряне значення. Значення температури об'єкта. На рисунку 1.2 зображені два види контактного термометра, які застосовуються у повсякденному житті.

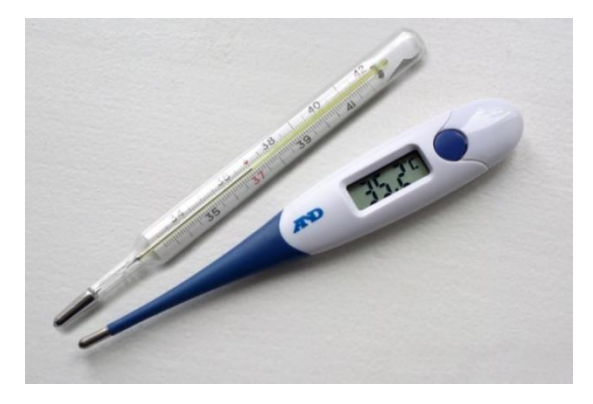

Рисунок 1.2 – Контактні медичні термометри: скляний та електронний

Перевага цього методу полягає в тому, що він інтуїтивно зрозумілий і надійний. Недоліком є те, що чутливий елемент температури впливає на розподіл вимірюваного температурного поля, а поганий контакт викликає помилки вимірювання. Крім того, занадто висока температура і корозійні середовища негативно позначаються на характеристиках і терміні служби чутливого елемента температури [8].

## 1.4.2 Безконтактне вимірювання температури

Особливістю безконтактного методу вимірювання температури є те, що чутливий елемент температури не контактує з вимірюваним об'єктом, а здійснює теплообмін за рахунок випромінювання, тому недоліки контактного методу вимірювання температури можна уникнути, а верхня межа вимірювання температури вище. Крім того, безконтактний метод вимірювання температури має низьку теплову інерцію, до 1/1000 С, тому зручно вимірювати температуру рухомих об'єктів і швидко мінливі температури. Приклад звичайного безконтактного термометру приведений на рисунку 1.3.

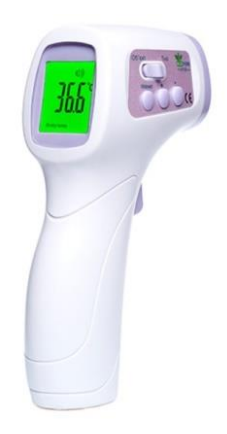

Рисунок 1.3 – Електронний інфрачервоний термометр

Через коефіцієнта випромінювання об'єкта, відстані між вимірюваним об'єктом і приладом та інших середовищ, таких як дим, водяна пара і т.д., Цей метод зазвичай має велику помилку вимірювання температури.[9]

Повна класифікація засобів вимірювання температури наведена на рисунку 1.4.

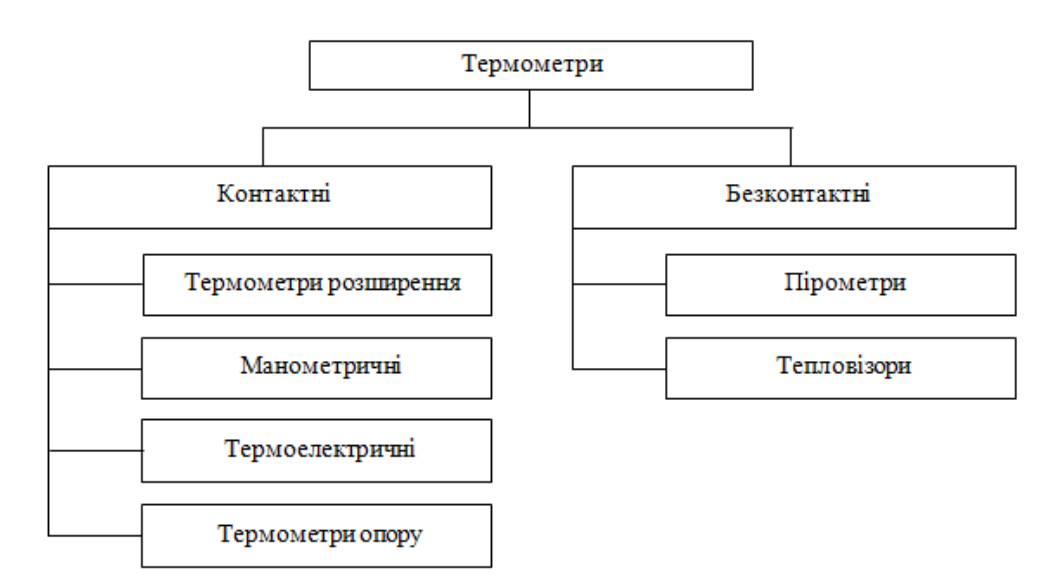

Рисунок 1.4 − Класифікація засобів вимірювання температури

#### 1.4.3 Інші методи вимірювання

По різному впливу температури на людське тіло її можна розділити на наступні показники вимірювання.

1) Температура по сухому термометру. Температура по сухому термометру є одним з індикаторів, що використовуються в даний час в Китаї для оцінки кліматичних умов шахт. Особливості: В певній мірі безпосередньо відображає якість кліматичних умов рудника. Індикатори відносно прості і зручні у використанні. Однак цей показник лише відображає вплив температури на кліматичні умови рудника і не відображає комплексний вплив кліматичних умов на тепловий баланс людського тіла.

2) Температура вологого термометра. Індекс температури по вологому термометру може відображати вплив температури повітря і відносній вологості на тепловий баланс людського тіла, що більш розумно, ніж температура по сухому термометру. Але цей показник все ж не відображає вплив швидкості вітру на тепловий баланс людського тіла.

3) Еквівалентна температура. Вона визначається як ентальпія та питома теплоємність вологого повітря.

4) Симпатична температура. Цей індекс представляє собою розрахункову діаграму симпатичної температури, заснованої на сприйнятті суб'єктом навколишнього середовища в ході експериментів.

5) Катар. Катаральну ступінь вимірюють катаральним вимірником. Особливості: відображає вплив температури і швидкості повітря на кліматичні умови, але не відображає вплив вологості повітря [10].

### 1.5 Пірометри

Вимірювач високої температури, який використовує світло, що випромінюється гарячим об'єктом, для вимірювання його температури. Це простий телескоп зі спеціальною лампочкою всередині.

Пірометри можна поділити на оптичні пірометри, пірометри повного випромінювання, фотоелектричні колориметричні пірометри і інфрачервоні термометри. Всі вони є безконтактними вимірювальними приладами. Їх загальні характеристики: вони не пошкоджують температурне поле вимірюваного об'єкта, не схильні до корозії і отруєння середовища; діапазон виміру широкий, точність висока; зручна для автоматичного запису, віддалений вимір і дистанційне керування. Однак на нього легко впливає випромінювання навколишніх об'єктів, а виміряна температура не є істинною температурою об' єкта, і необхідно відкоригувати чорноту об'єкта. Однак ці корекції чорноти часто викликають великі помилки через абсолютно різні умови поверхні об' єктів.

## 1.5.1 Оптичний пірометр

Оптичний пірометр використовує об'єкт на певній монохроматичної довжині хвилі (зазвичай це 0,66 мкм). Температура вимірюється як функція сили випромінювання (яскравість). Він використовує принцип балансу яскравості при вимірюванні конкретної температури. Схема пристрою оптичного пірометра з зникаючою ниткою розжарення зображена на рисунку 1.5, де 1 - об'єктив; 2 - пірометрична лампа; 3 - окуляр; 4 – вхідна діафрагма; 5 - діафрагма вихідна; 6 - червоний світлофільтр; 7 - поглинаюче скло; 8 - реостат.

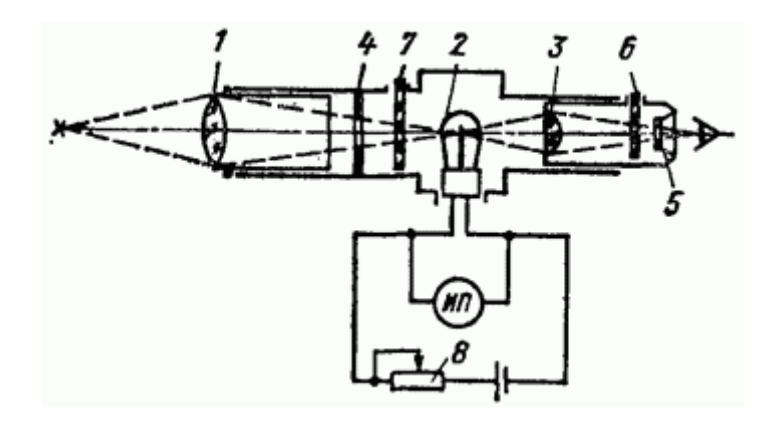

Рисунок 1.5 – Схема пристрою оптичного пірометра

Прилад можна розділити на дві основні частини: оптичну систему і електричну вимірювальну систему.

Оптична система в основному складається з об'єктива, окуляра, червоного фільтру і сірого фільтру. Серед них лінза об'єктива і окуляр складають телескоп, а червоний фільтр і людське око спільно забезпечують яскравість при монохроматичному світлі. Фільтр сірого знижує яскравість об'єкта, щоб розширити діапазон вимірювання [11].

Електрична вимірювальна система в основному складається з вольфрамової лампи розжарювання, джерела живлення (зазвичай батареї), що регулює опору і вимірювального приладу (амперметр або вольтметр). Серед них джерело живлення подає живлення на всю електричну вимірювальну систему, а регулювальний резистор використовується для регулювання струму через нитку розжарення, щоб змінити яскравість нитки. Вимірювальний прилад відповідно відображає струм нитки напруження.

#### 1.5.2 Пірометри загального випромінювання

Пірометр загального випромінювання використовує лінзу або увігнуте дзеркало для вимірювання всього (або частини) об'єкта.

Інтенсивність випромінювання на довжині хвилі зосереджена на чутливих компонентах (таких як термобатарея, фоторезистор, фотоелемент і т. д.), А температура об'єкта вимірюється величиною сигналу цих компонентів. Схема радіаційного пірометра зображена на рисунку 1.6.

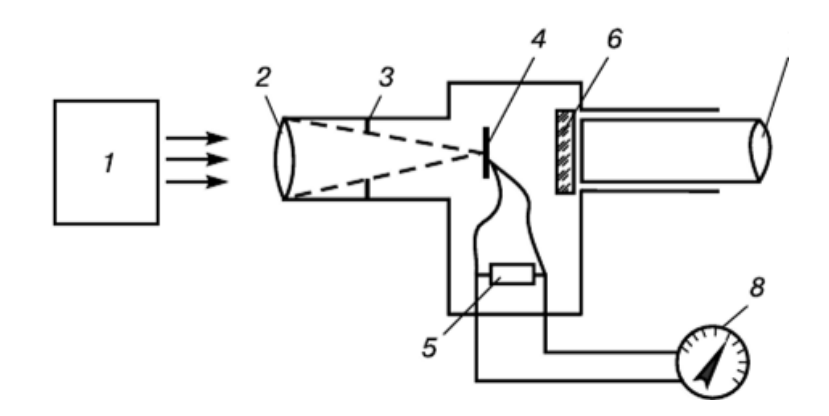

Рисунок 1.6 – Схема радіаційного пірометра

Де 1 — об'єкт; 2 — лінза; 3 — діафрагма; 4 — термобатарея; 5 — котушка; 6 — красне скло; 7 — окуляр; 8 — мілівольтметр.

Це термометр, зроблений за законом загального випромінювання. Радіаційні пірометри відрізняються від оптичних пірометрів тим, що вони використовують чутливі компоненти для вимірювання температури без необхідності для людського ока балансувати яскравість, тому немає суб'єктивної помилки. Він може автоматично і швидко вказувати і записувати значення температури, тому він широко використовується в промисловості[12].

#### 1.5.3 Фотоелектричний колориметричний пірометр

Колориметричний термометр також називають кольоровим пірометром, тому що він визначає температуру об'єкта на основі «кольору» випромінювання об'єкта. Вимірювання температури зазвичай виконується з використанням відносин «червоної» і «синьої» енергії випромінювання в спектральних компонентах випромінюючого об'єкта до відношення енергії випромінювання абсолютно чорного тіла на тих же двох довжинах хвиль.

Колориметричний пірометр також масштабується за контрастом чорного тіла. Колірна температура об'єкта визначається сумою чорноти монохроматичного випромінювання на двох довжинах хвиль  $\lambda_1$  і  $\lambda_2$ . Зв'язок між істинною температурою і колірною температурою вимірюваного об'єкта може бути отримана за формулою Вина.

$$
\lambda_{\text{masc}} = \frac{b}{T} \tag{1.3}
$$

де 
$$
b = 2,89
$$
. 10<sup>-3</sup> м·К – стала Вина.

## 1.5.4 Інфрачервоний термометр

Інфрачервоне вимірювання температури − нова технологія, розроблена в останні роки. Це термометр, який використовує інфрачервоне випромінювання об'єкта для визначення температури об'єкта. Його головна особливість полягає в тому, що з появою і розвитком інфрачервоних компонентів його можна використовувати для вимірювання 700 °C; низькотемпературне випромінювання нижче робить безконтактне вимірювання температури поширюється на низькотемпературне напрямок [13]. За наявними даними, інфрачервоні термометри можуть навіть вимірювати температуру об'єктів нижче 0  $\rm{°C}$  з дозволом 0,1 °C або навіть 0,001 °C. Крім того, на нього менше впливає проміжне середовище.

#### 1.6 Висновок до 1 розділу

Датчики температури застосовуються для вимірювання температури навколишнього середовища в сільському господарстві, промисловості, майстернях, складах та інших областях. За способом вимірювання їх можна розділити на дві категорії: контактні і безконтактні.

Найбільш широко використовуються безконтактні датчики. Їх чутливі компоненти не торкаються об'єкта вимірювання та верхня межа значень температури не обмежується температурним опором чутливого елемента температури, тому в принципі немає обмеження максимальної вимірюваної температури. Всі види методів вимірювання температури можуть вимірювати тільки відповідну температуру світності, температуру випромінювання або колориметричну температуру.

Однак вимірювання температури землі, атмосфери та інших явищ ніяк не можна порівнювати з температурою тіла людини, особливо в час пандемії коли захворіти може абсолютно кожен.

Тому метою роботи є розробка бюджетного, простого у використанні безконтактного термометра, який може вимірювати температуру тіла та реєструвати її в Google Диску разом із особистими фотографіями, завдяки чому записи можна буде легко передавати відповідним установам.

Для досягення поставленої мети необхідно було вирішити наступні завдання:

- обрати та обґрунтувати елементну базу;
- розробити схему електричну принципову приладу для безконтактного вимірювання температури тіла людини;
- написати програмний код для мікроконтролера;
- розробити топологію друкованої плати та 3D модель приладу;
- перевірити функціонування розробленого приладу.

# 2 РОЗРОБКА ТЕРМОМЕТРА ДЛЯ БЕЗКОНТАКТНОГО ВИМІРЮВАННЯ ТЕМПЕРАТУРИ

#### 2.1 Вплив температури на організм людини

У 21 столітті під впливом змін клімату глобальна температура, а також частота та інтенсивність теплових хвиль будуть зростати. Тривалі високі температури вдень і вночі викликають накопичений фізіологічний стрес на організм людини і посилюють найважливіші у світі фактори смерті, такі як хвороби дихальних шляхів та серцево-судинної системи, діабет та хвороби нирок.

Підвищення температури тіла людини може бути результатом сукупного впливу високої температури зовнішнього середовища і температури, що утворюється під час обмінного процесу в організмі. Через вплив більш високих температур швидке підвищення температури тіла вплине на здатність організму регулювати температуру і може спричинити ряд захворювань, таких як спазми тепла, виснаження тепла, тепловий удар та висока температура [14].

Госпіталізація або смерть, спричинені високою температурою, можуть настати швидко (наприклад, того ж дня) або мати уповільнений ефект (наприклад, через кілька днів), в результаті чого і без того ослаблена людина швидко помре або захворіє, особливо в перший кілька днів спеки. Навіть якщо буде незначна різниця від середньої сезонної температури, кількість захворювань та смертей збільшиться. Екстремальні температури також можуть погіршити хронічні захворювання, такі як серцево-судинні, респіраторні та цереброваскулярні захворювання, а також діабет.

Висока температура також має значний опосередкований вплив на здоров'я. Спекотна погода може змінити найважливішу соціальну інфраструктуру, таку як поведінка людини, передача хвороби, надання медичних послуг, якість повітря та енергії, транспорту та водопостачання. Ступінь та характер впливу високої температури на здоров'я залежить від часу, інтенсивності та тривалості температурної події, рівня адаптації людей та ступеня адаптації місцевого населення, інфраструктури та установ до сучасного клімату. Точний поріг температурної небезпеки варіюється в залежності від регіону, вологості та вітру та інших факторів, рівня адаптації людини до місцевого середовища та ступеня захисту від середовищ з високою температурою.

Фізіологи вважають, що близько 30 °C - це найкраща температура навколишнього середовища для людського тіла, а також температура, найбільш близька до температури людської шкіри [15].

33 ℃ - потові залози починають працювати при цій температурі протягом 2-3 годин, «кондиціонер» людського тіла - потові залози починають активуватися і виділяють накопичену температуру тіла за допомогою легкого потовиділення.

35 ℃ - функція відведення тепла негайно спрацьовує: в цей час розширюються поверхневі вени, шкіра потіє, частішає серцебиття і прискорюється кровообіг. Для літніх і немічних людей з поганим відводом тепла необхідно використовувати локальне охолодження або включити кондиціонер в приміщенні, щоб знизити температуру тіла.

36 °C - сигнал тривоги рівня 1. При цій температурі людське тіло «охолоджується» за рахунок випаровування поту і розсіювання тепла. Щодня виділяються піт, натрій, вітаміни та інші мінерали, а також зменшується об'єм крові. У цей час необхідно вчасно доповнювати напої, що містять сіль, вітаміни і мінерали, щоб запобігти порушенню електролітів в організмі, і одночасно слід вживати інших заходів з охолодження.

38 °C - температура сигналу тривоги другого рівня підвищується до 38 °C. Потові залози людського тіла не можуть забезпечити нормальну температуру тіла.

Тривожний сигнал тривоги 39 ℃, потові залози виснажуються, тому існує ризик раптового серцевого нападу.

40 ℃ - чотирирівнева сигналізація. Висока температура викликає у людей запаморочення. В цей час люди повинні йти в прохолодне місце або використовувати кубики льоду, щоб негайно охолонути, а тих, хто погано себе почуває, слід негайно відправляти в лікарню для лікування.

41 ℃ - П'ятирівнева тривога. Піт, дихання, кровообіг людського тіла. Це «шокова температура» для слабких пацієнтів і людей похилого віку.

42 °C - Тривога шостого рівня. Людське тіло не може дихати. Для охолодження слід використовувати кубики льоду. Якщо не знизити температуру, це призведе до смерті [16].

## 2.2 Безконтактне вимірювання температури. Класифікація термометрів

Безконтактне вимірювання температури дозволяє ідентифікувати температуру поверхні тіла без фізичного контакту між об'єктом вимірювання та датчиком температури. Він базується на оптичному аналізі інфрачервоного випромінювання, що випромінюється об'єктом вимірювання. Це випромінювання фокусується через лінзу на детекторі, який переводить його в електричний сигнал (рисунок 2.1). Потім це може бути перетворено у вихідний розмір, пропорційний температурі об'єкта, за допомогою обробки сигналу.

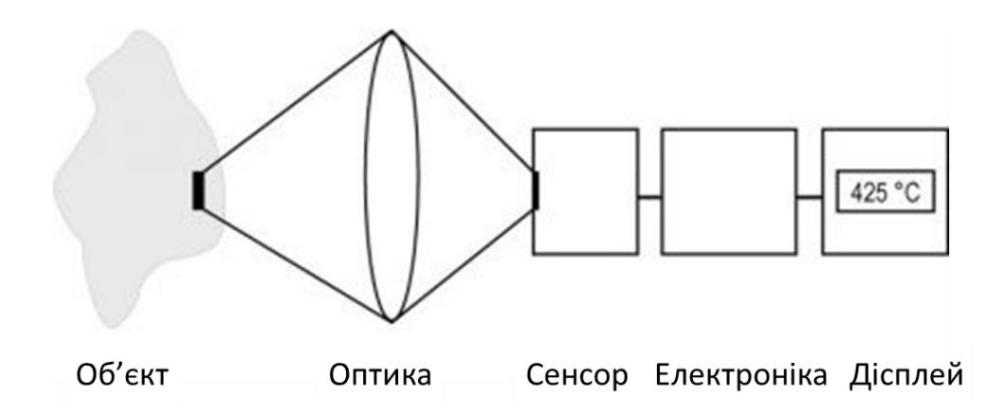

Рисунок 2.1− Будова ІЧ-вимірювального приладу

Безконтактне вимірювання температури проводиться за допомогою одноточкового виявлення (інфрачервоний термометр) або огляду зони (інфрачервона камера).

Переваги безконтактного вимірювання температури:

- Вимірювання рухомих, важкодоступних або дуже гарячих об'єктів;
- Дуже короткий час вимірювання та відгуку;
- Нереакційне вимірювання; на об'єкт вимірювання не впливає;
- Неруйнівне вимірювання;
- Довговічність точки вимірювання; відсутність зносу;

• Можливість вимірювання навіть при високій напрузі, електромагнітних полях або агресивних матеріалах.

Безконтактне вимірювання температури є кращою технікою для невеликих, рухомих або недоступних об'єктів; динамічні процеси, що вимагають швидкого реагування; і температури <1000 °C (1832 °F). Щоб вибрати найкращий безконтактний прилад для вимірювання температури для конкретного застосування, важливо розуміти основи технології вимірювання температури, параметри вимірювання температури та особливості, які пропонуються різними системами вимірювання, які зараз доступні [17].

#### 2.2.1 Датчики температури широкосмугового випромінювання

Широкосмугові безконтактні термометри, як правило, є найпростішими пристроями, коштують найменше і можуть мати відгук від 0,3 мкм до довжини хвилі до верхньої межі від 2,5 до 20 мкм. Низькі та високі відрізки широкосмугового термометра є функцією конкретної оптичної системи, яка використовується. Вони називаються широкосмуговими, тому що вони вимірюють значну частку теплового випромінювання, що випромінюється об'єктом, в діапазонах температур нормального використання.

Широкосмугові інфрачервоні термометри залежать від загального випромінювання поверхні, що вимірюється. Зазвичай є помилка зчитування для різного випромінювання та температури, коли широкосмуговий пристрій калібрується для чорного тіла. Контроль випромінювання дозволяє користувачеві компенсувати ці помилки, доки випромінювання не змінюється.

Шлях до цілі повинен бути без перешкод. Водяна пара, пил, дим, пара та гази, що поглинають радіацію, присутні в атмосфері, можуть послабити випромінювання, що йде з цілі і змусити термометр знизити показники.

Оптичну систему слід утримувати в чистоті, а візирне вікно захищати від будь-якої корозії в навколишньому середовищі.

Стандартні діапазони включають від 32 до 1832 °F (від 0 до 1000 °C) та від 932 до 1652 °F (від 500 до 900 °C). Типова точність від 0,5 до 1% повної шкали.

#### 2.2.2 Вузькосмугове випромінювання

Як випливає з назви, ІЧ-термометри вузькосмугового випромінювання працюють у вузькому діапазоні довжин хвиль. Вузькосмугові пристрої також можна називати одноколірними пірометрами. Конкретний детектор, що використовується, визначає спектральну характеристику конкретного пристрою. Наприклад, безконтактний термометр, що використовує детектор кремнієвих елементів, матиме відповідь, пік якої становить приблизно 0,9 мкм, а верхня межа корисності становить приблизно 1,1 мкм. Такий пристрій корисний для вимірювання температур вище 1102 °F (600 °C). Вузькосмугові термометри зазвичай мають спектральну характеристику менше 1 мкм.

Вузькосмугові безконтактні термометри використовують фільтри для обмеження реакції на обрану довжину хвилі. Ймовірно, найважливішим досягненням радіаційної термометрії стало впровадження селективної фільтрації вхідного випромінювання, що дозволяє підібрати прилад для певного застосування для досягнення більш високої точності вимірювання. Це стало можливим завдяки наявності більш чутливих детекторів та досягненням у підсилювачах сигналу.

Поширеними прикладами вибіркових спектральних реакцій є від 8 до 14 мкм, що дозволяє уникнути перешкод від атмосферної вологи на довгих шляхах; 7,9 мкм, що використовується для вимірювання деяких тонкоплівкових пластмас; 5 мкм, що використовуються для вимірювання скляних поверхонь; і 3,86 мкм, що дозволяє уникнути перешкод від діоксиду вуглецю та водяної пари у полум'ї та газах згоряння.

Стандартні діапазони температур варіюються від одного виробника до іншого, але деякі приклади включають: від -36 до 1112 °F (від -37,78 до 600 °C), від 32 до 1832 °F (від 0 до 1000 °C), від 1112 до 5432 °F ( Від 600 до 3000 <sup>°</sup>C) і від 932 до 3632<sup>°</sup> Г (від 500 до 2000 °C). Типова точність становить від 0,25% до 2% від усієї шкали.

#### 2.2.3 Співвідношення випромінювання ІЧ-пристроїв

Пристрої, які називаються двоколірними інфрачервоними безконтактними термометрами, вимірюють випромінювану енергію об'єкта між двома вузькими діапазонами довжин хвиль і обчислюють співвідношення двох енергій, що є функцією температури об'єкта. Спочатку їх називали двоколірними пірометрами, оскільки дві довжини хвиль відповідали різним кольорам у видимому спектрі (наприклад, червоному та зеленому). Багато людей і сьогодні використовують термін двоколірні пірометри, розширюючи термін, включаючи довжини хвиль в інфрачервоному діапазоні.

Безконтактні термометри залежать лише від співвідношення двох виміряних енергій, а не від їх абсолютних значень. Будь-який параметр, наприклад розмір цілі, який впливає на кількість енергії в кожній смузі з рівним відсотком, не впливає на індикацію температури. Це робить термометр відносного співвідношення більш точним (однак деяка точність втрачається при вимірюванні невеликих відмінностей у великих сигналах).

Метод співвідношення може усунути або зменшити помилки вимірювання температури, спричинені змінами випромінювання, оздоблення поверхні та матеріалів, що поглинають енергію, таких як водяна пара, між термометром та ціллю. Ці динамічні зміни повинні бути однаково сприйняті детектором на двох довжинах хвиль, які використовуються [18].

Випромінювання всіх матеріалів не змінюється однаково на різних довжинах хвиль. Матеріали, випромінювання яких змінюється однаково на різних довжинах хвиль, називаються сірими тілами. Матеріали, для яких це не відповідає дійсності, називаються не сірими тілами. Крім того, не всі форми перешкод на шляху зору однаково зменшують співвідношення довжин хвиль. Наприклад, якщо на шляху огляду є частинки такого ж розміру, що і одна з довжин хвиль, співвідношення може стати незбалансованим.

Двокольорові безконтактні термометри слід серйозно розглядати у випадках, коли точність, а не лише повторюваність, є критичною, або якщо цільовий об'єкт зазнає фізичних або хімічних змін.

Термометри співвідношення охоплюють широкі діапазони температур. Типові комерційно доступні діапазони - від 1652 до 5432 °F (від 900 до 3000 °C) та від 120 до 6692 °F (від 50 до 3700 °C). Типова точність - 0,5% читання на вузьких прольотах, до 2% повної шкали.

## 2.2.4 Оптичні пірометри

Оптичні пірометри вимірюють випромінювання від мішені у вузькій смузі довжин хвиль теплового спектру. Найдавніші пристрої використовують принцип оптичної яскравості у видимому червоному спектрі близько 0,65 мкм. Ці прилади також називають одноколірними пірометрами. Тепер доступні оптичні пірометри для вимірювання без хвилі контактної енергії, що поширюється в інфрачервону область. Деякі автори розширили термін одноколірні пірометри, включивши також термометри вузькосмугового випромінювання.

Деякі оптичні конструкції управляються вручну. Оператор прицілює пірометр до цілі. Одночасно він/вона може бачити зображення окуляра внутрішньої лампи в окулярі. В одній конструкції оператор регулює потужність нитки, змінюючи її колір, поки вона не збігається з кольором цілі. Температура мішені вимірюється на основі потужності, яку використовує внутрішня нитка розжарювання. Інша конструкція підтримує постійний струм на нитку розжарювання та змінює яскравість цілі за допомогою обертового оптичного клина, що поглинає енергію. Температура об'єкта пов'язана з кількістю енергії, що поглинається клином, що є функцією його кільцевого положення.

Також доступні автоматичні оптичні пірометри, чутливі до вимірювання в інфрачервоній області. Ці прилади використовують детектор електричного випромінювання, а не людське око. Цей пристрій працює, порівнюючи кількість випромінювання, випромінюваного ціллю, з випромінюванням від контрольованого внутрішнім джерелом. Вихід приладу пропорційний різниці випромінювання між ціллю та еталоном [19].

### 2.2.5 Волоконно-оптичне випромінювання

Ці пристрої використовують світловод, такий як гнучке прозоре волокно, для спрямування випромінювання на детектор. Спектральна характеристика цих волокон поширюється приблизно на 2 мкм і може бути корисною для вимірювання температури об'єкта до 100 °C (210 °F). Очевидно, що ці пристрої особливо корисні, коли важко або неможливо отримати чіткий прицільний шлях до цілі, як у барокамері.

2.3 Розробка приладу для безконтактного вимірювання температури та програмного забезпечення до нього

Пандемія COVID-19 поширилася на більшу частину світу. Один із симптомів зараження - жар, сухий кашель та задишка. У цих умовах контроль температури - незамінний інструмент.

Інфрачервоний термометр – найшвидший та безпечний спосіб контролювати температуру тіла. Безконтактне інфрачервоне вимірювання температури все ширше застосовується в медицині, моніторингу навколишнього середовища, особистого здоров'я та інших галузях. На ринку сьогодні представлені різні моделі безконтактних інфрачервоних термометрів, але жоден з них не підтримує функції IoT (Internet of Things − інтернет речей) для збору, систематизації і зберігання даних про температуру. Щоб вирішити цю проблему, запропоновано розробити термометр «Інтернету речей», який автоматично відправляє отримані дані на хмарний сервер.

#### 2.3.1 Програмна та апаратна платформа

Хмара - Платформа Google Диск надає можливості доступу до пристроїв, мобільний SDK, публічну версію програми та інтерфейс. Усі дані, тобто температура і знімки людини, будуть завантажуватися автоматично на хмару із зазначенням дати зйомки.

Мобільний термінал – адміністративна панель − це загальнодоступний сервер. Не потрібно додаткової розробки. Він може безпосередньо налаштовувати та керувати пристроєм. Це програма для Arduino IDE, яка автоматично формує власну Wi-Fi мережу при завантаженні програми через ESP32cam. При ввімкненні інтернету на телефоні або комп'ютері, через будь-який браузер можна увійти до адміністративної панелі. Для цього автоматично створюється веб-сервер з адресою 192.168.4.1. Панель потребує логін та пароль Wi-Fi мережі, якість фото, посилання на скрипт Google Диску і мінімальну температуру, при якій потрібно робити фото.

Основою роботи приладу є Arduino Uno − це плата на основі 8 розрядного мікроконтролера ATmega328P.

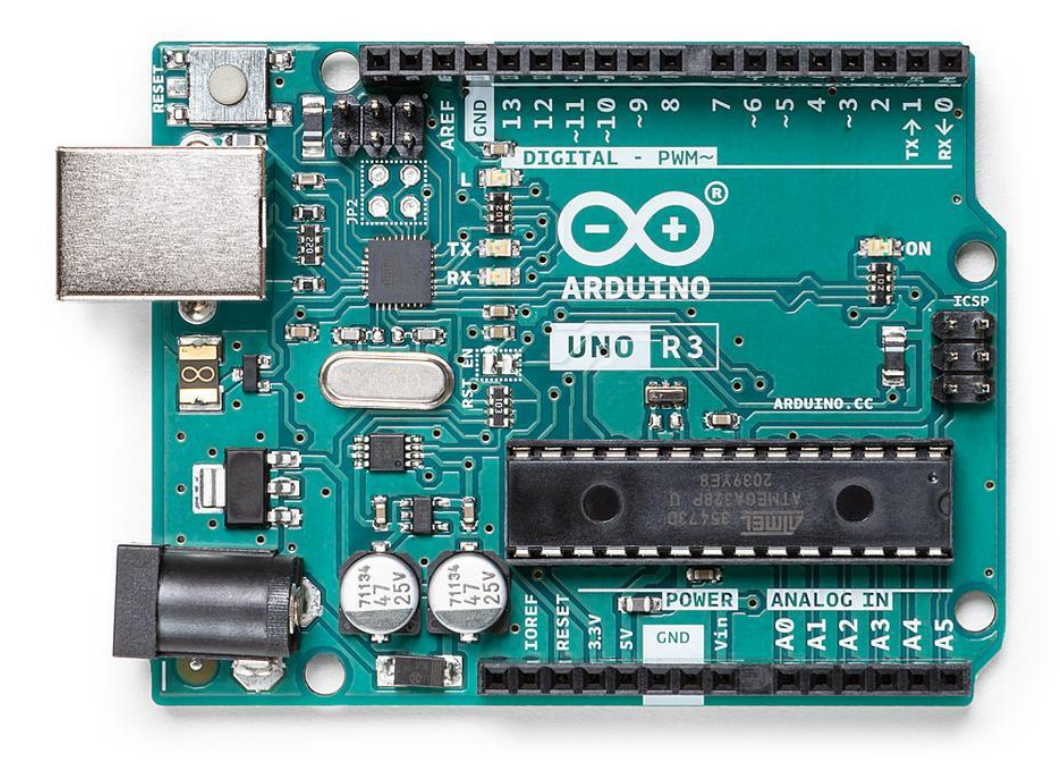

Рисунок 2.2 – Загальний вигляд Arduino Uno

Поряд з ATmega328P він складається з інших компонентів, таких як кварцевий генератор, послідовний зв'язок, регулятор напруги тощо для підтримки мікроконтролера. Arduino Uno має 14 цифрових контактів входу/виходу (з яких 6 можна використовувати як ШІМ-виходи), 6 аналогових вхідних контактів, USB-з'єднання, роз'єм живлення, роз'єм ICSP і кнопку скидання.

Технічні характеристики плати мікроконтролера на основі ATmega328P представлені в таблиці 2.1.

| Мікроконтролер                 | ATmega328P     |
|--------------------------------|----------------|
| Робоча напруга                 | 5 <sub>B</sub> |
| Вхідна напруга (рекомендовано) | $7-12B$        |
| Вхідна напруга (ліміт)         | $6-20B$        |

Таблиця 2.1 – Технічні характеристики Arduino Uno
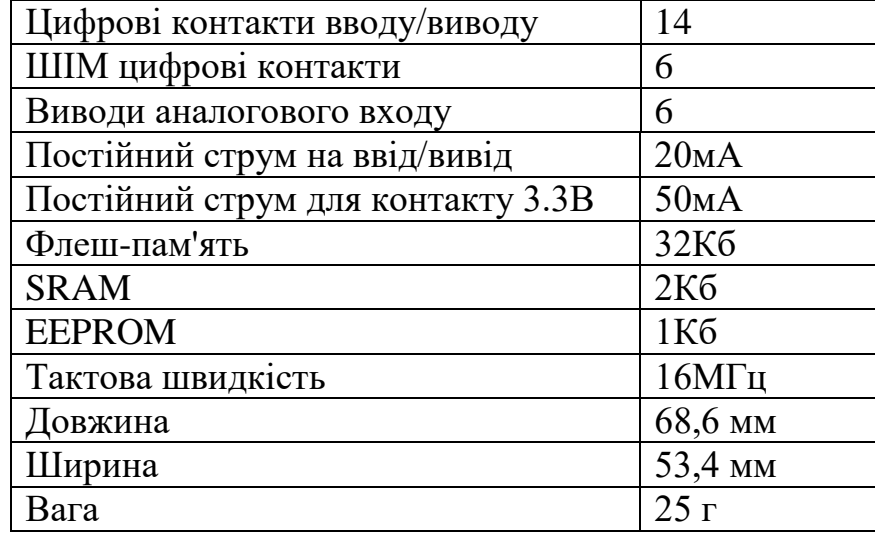

#### Продовження таблиці 2.1

Після встановлення Arduino IDE на комп'ютер під`єднуємо плату до комп'ютера за допомогою кабелю USB. Тепер відкриваємо Аrduino IDE і вибераємо потрібну плату, вибравши Tools > Boards > Arduino/Genuino Uno, та правильний порт, вибравши Tools > Port. Arduino Uno програмується за допомогою мови програмування Arduino на основі Wiring.

Плату Arduino Uno можна живити через USB-з'єднання або за допомогою зовнішнього джерела живлення. Джерело живлення вибирається автоматично.

Зовнішнє (не USB) живлення може надходити або від адаптера змінного струму або від батареї. Адаптер можна підключити, підключивши 2,1 мм центральний позитивний штекер до гнізда живлення плати. Проводи від акумулятора можна вставити в контактні роз'єми GND і Vin роз'єму POWER.

На рисунку 2.3 зображене габаритне креслення Arduino Uno.

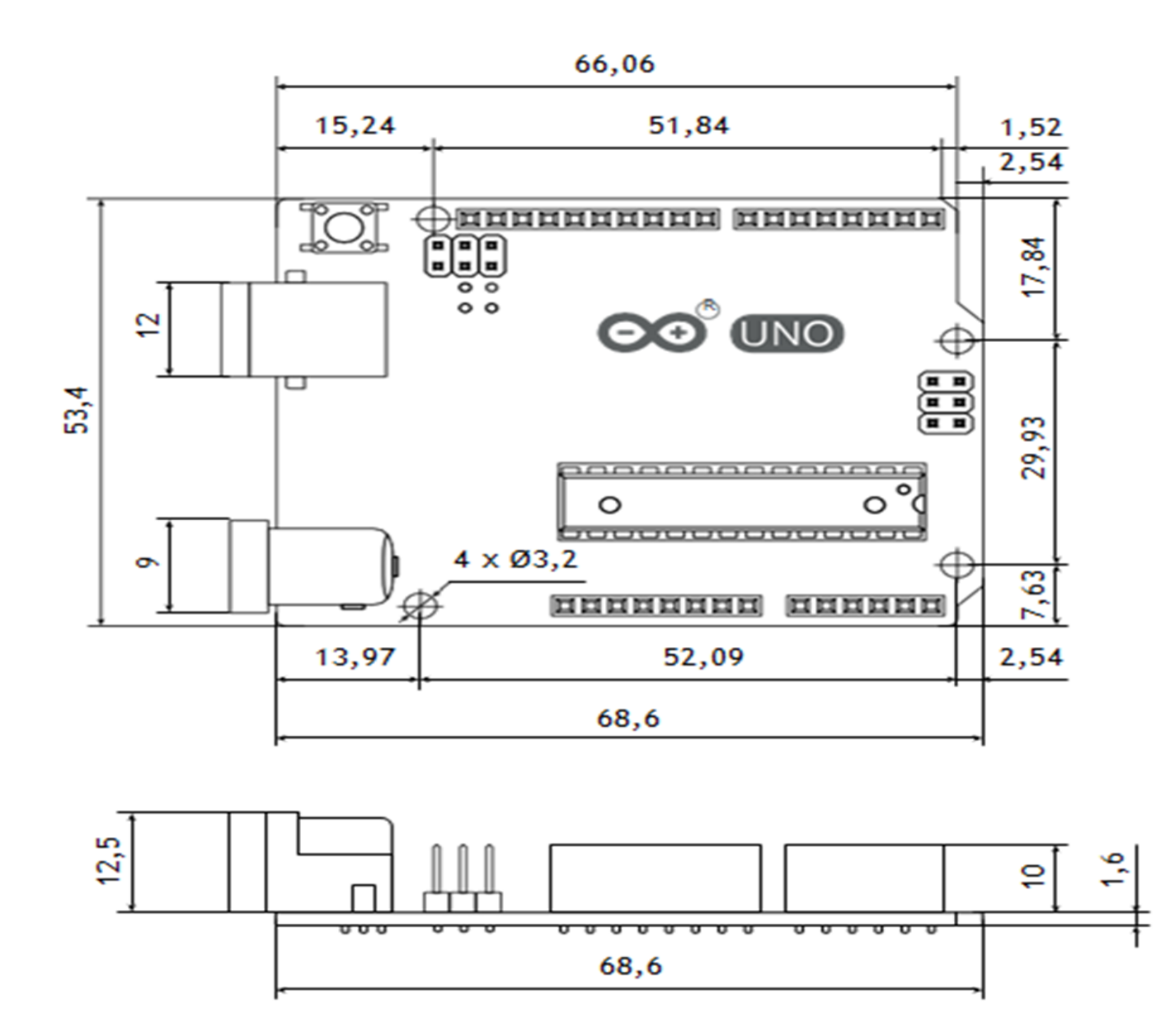

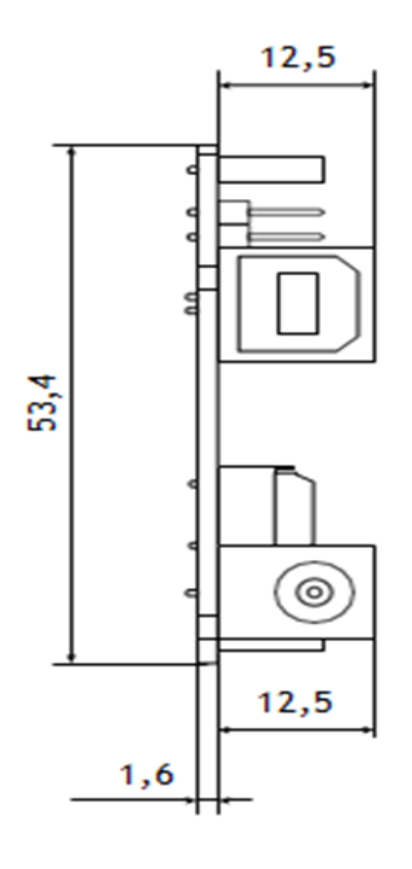

Рисунок 2.3 – Габаритне креслення Arduino Uno

В якості апаратної платформи обрали модуль ESP32 nodeMCU, який підтримує з'єднання Wi-Fi, має I2C, UART та інші інтерфейси, а також має кнопки (кнопки FLASH), які можна використовувати для активації виявлення температури тіла та звітування.

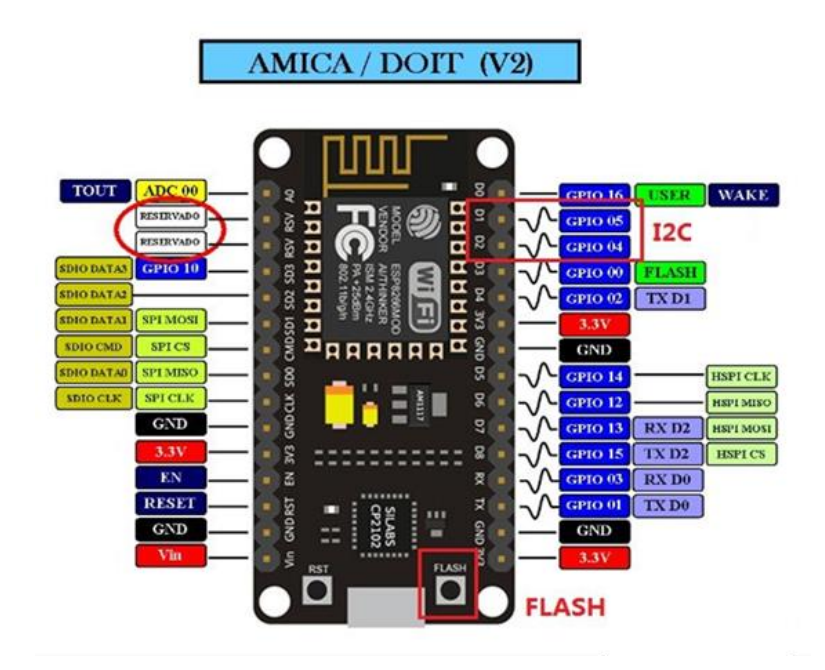

Рисунок 2.4 – Загальний вигляд плати ESP32

Технічні характеристики ESP32 представлені в таблиці 2.2.

Таблиця 2.2 – Технічні характеристики мікроконтролера ESP32

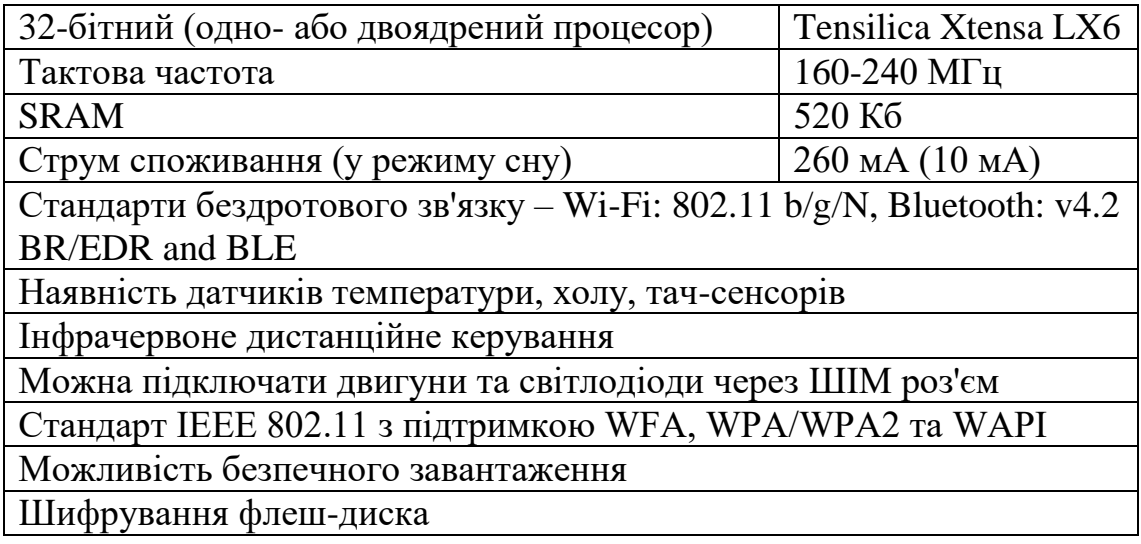

Тепловізор – пристрій спостереження за розподілом температури досліджуваної поверхні. Розподіл температури відображається на дисплеї як кольорове зображення, де різним температурам відповідають різні кольори.

Температуру визначатиме датчик AMG8833. Цей датчик має МЕМС матрицю 8×8 та працює за інтерфейсом I2C. Кут огляду становить 60°, а дальність виміру близько 7 метрів. Максимальна частота формування кадрів становить 10 кадрів за секунду. Точність вимірювань дорівнює ±2.5 °C, а робочий діапазон температур становить від 0 до 80 °C. Датчик в основному використовує два дроти, SDA і SCL, і може бути легко підключений до плати розробки ESP32.

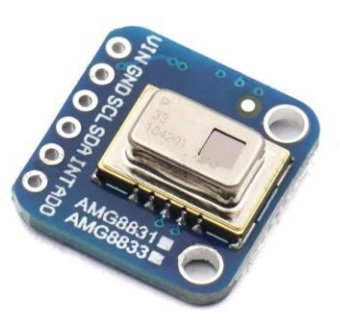

Рисунок 2.5 – Інфрачервоний тепловізор AMG8833

Підключаємо цей роз'єм до Arduino. Можна використовувати будьякий інший тип мікроконтролера, якщо він має лінії даних I2C.

Етапи підключення I2C:

- I. Підключаємо Vin до живлення, 3-5В. Потрібно використовувати ту ж напругу, на якій заснована логіка мікроконтролера. Для більшості Arduino це 5В.
- II. Підключаємо GND до загальної землі живлення / даних.
- III. Підключаємо контакт SCL до контакту SCL I2C на Arduino. На Arduino на базі UNO він також відомий як A5.

IV. Підключаємо вивід SDA до виводу SDA даних

I2C на Arduino. На Arduino на базі UNO він також відомий як A4.

За замовчуванням адреса I2C - 0x69. Якщо припаяти перемичку на задній стороні плати з написом «Addr», адреса зміниться на 0x68.

Ще одним з головних компонентів є датчик руху RCWL−0516, який спрацьовує найпершим, після чого вмикається вже тепловізор та камера (технічні характеристики датчика наведено у таблиці 2.3).

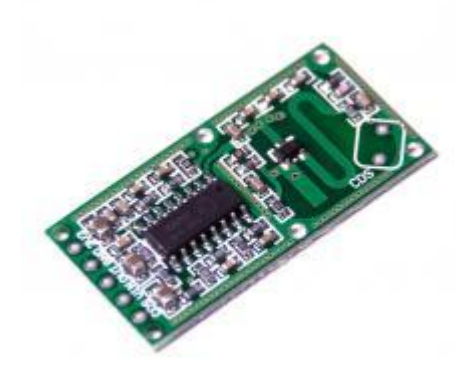

Рисунок 2.6 – Зовнішній вигляд датчику руху RCLW−0516

Таблиця 2.3 – Технічні характеристики датчику руху RCLW−0516

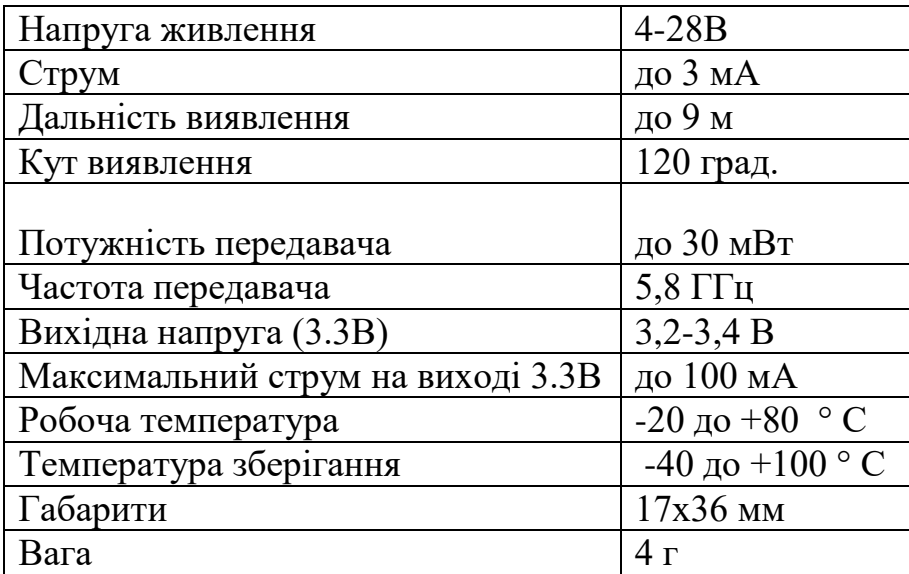

Інші обрані компоненти відображені у таблиці 2.4. Їх можна замінити на будь-які інші моделі, у разі необхідності.

Таблиця 2.4 – Інші компоненти

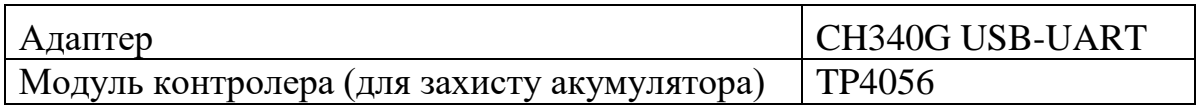

Живлення приладу здійснюється за допомогою акумулятора 18650 – це літій-іонна батарейка, яка формою нагадує пальчикову батарейку. Такі батареї використовують у схемах, де потрібна велика ємність.

У таблиці 2.5 представлений повний список використаних компонентів.

Таблиця 2.5 – Повний список використаних компонентів

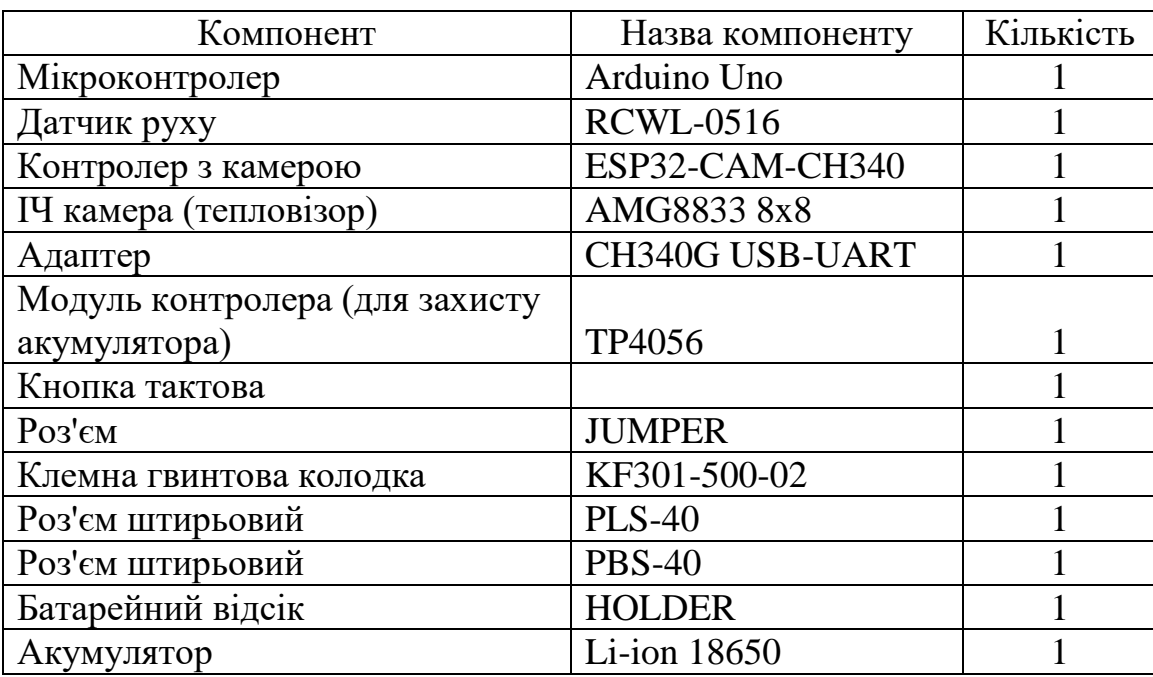

Після обгрунтування та вибору елементної бази, розроблено схему електричну принципову приладу для безконтактного вимірювання температури тіла людини. На рисунку 2.7 зображена схема електрична принципова.

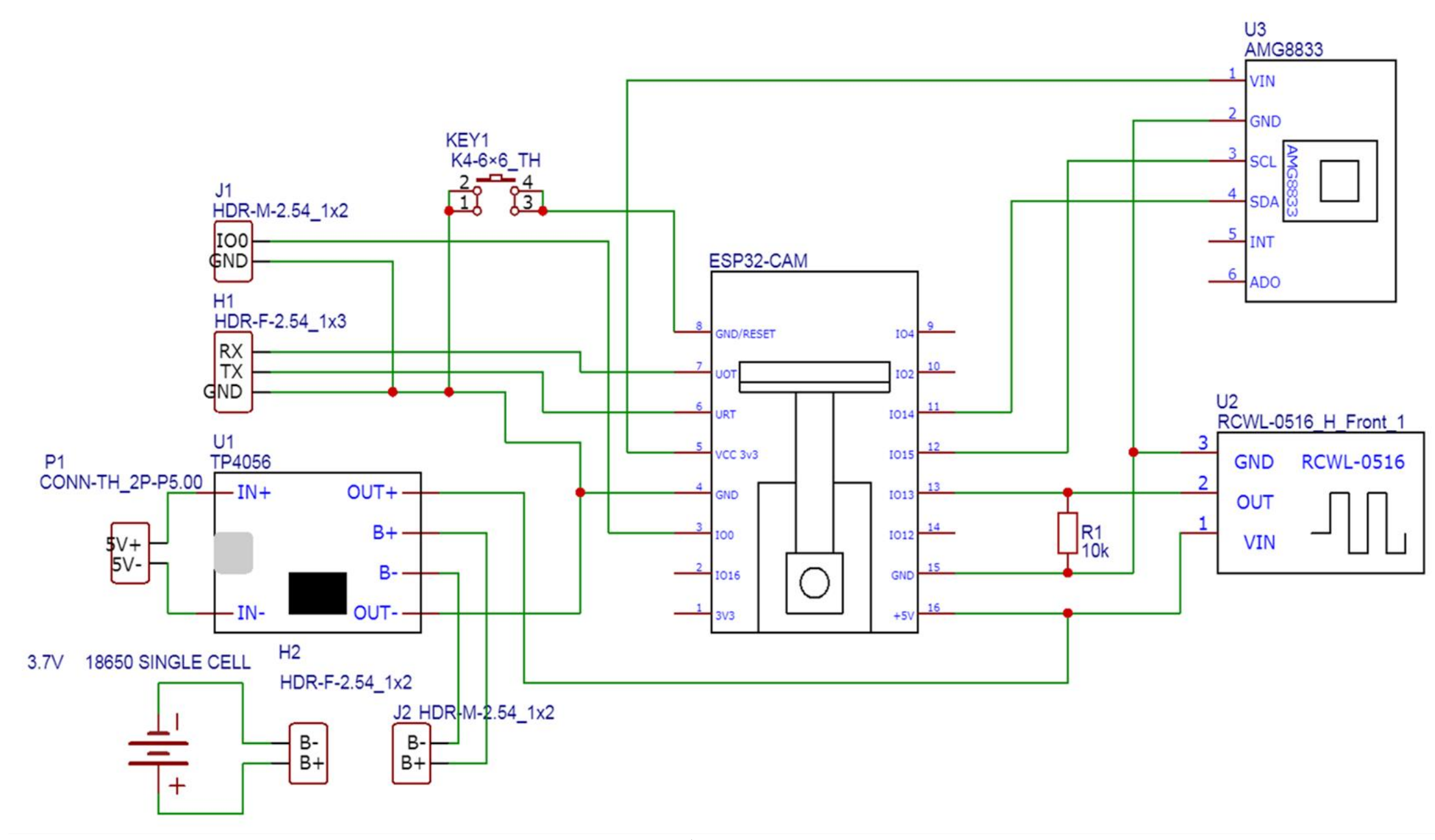

Рисунок 2.7 – Схема електрична принципова розробленого пристрою

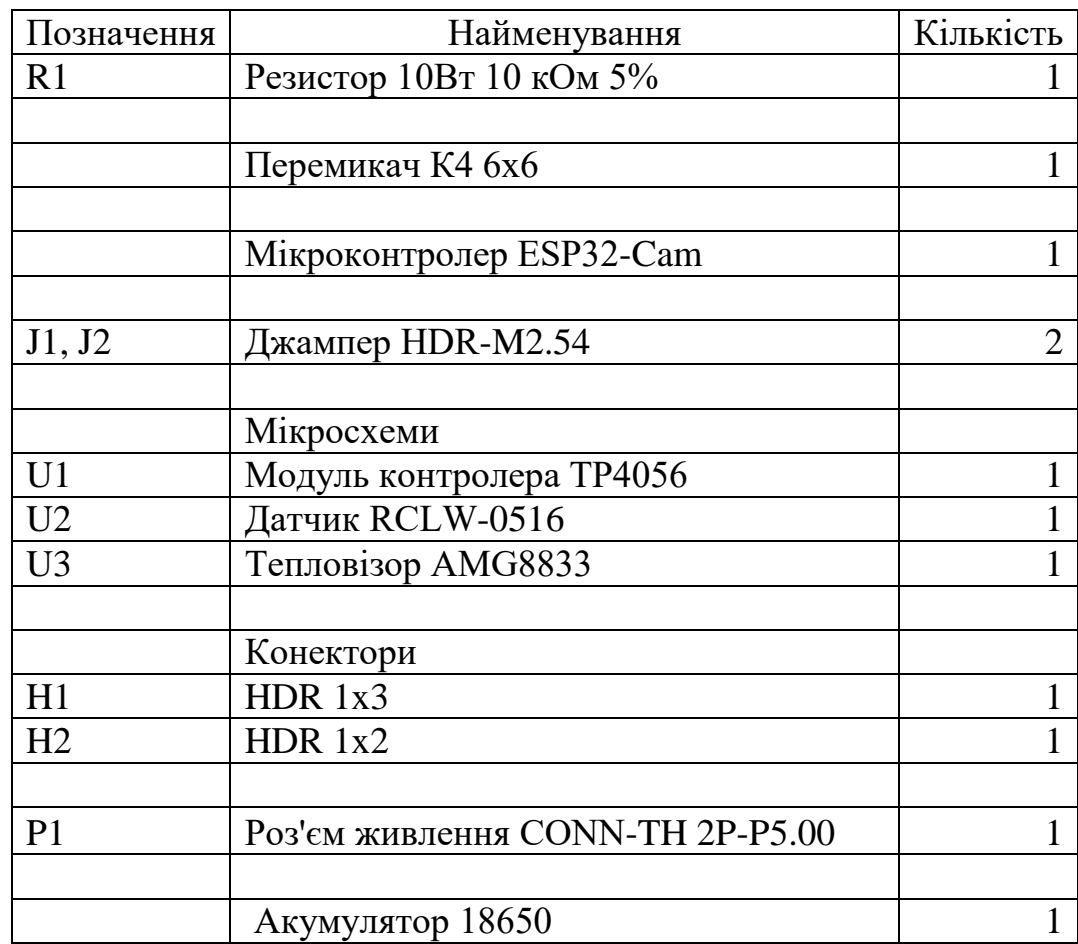

Таблиця 2.6 – Номінальні значення елементів схеми (рисунок 2.7)

2.3.2 Розробка програмного забезпечення

2.3.2.1 Встановлення бібліотеки

Наступним кроком роботи була розробка програмного забезпечення мікроконтролера та перевірка його функціювання.

Щоб почати зчитування даних датчика, потрібно встановити бібліотеку Adafruit AMG88xx.Запускаємо IDE і відкриваємо Диспетчер бібліотек (рисунок 2.4):

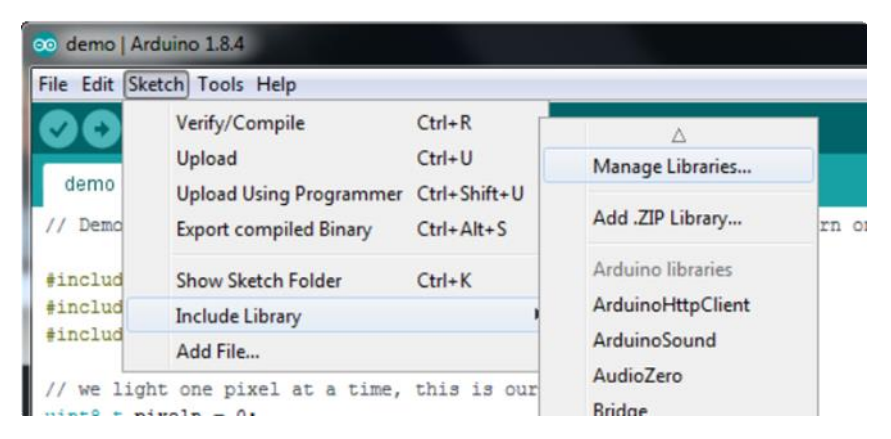

Рисунок 2.8 – Встановлення бібліотеки з програми

Вводимо AMG88xx, та відкриваємо спливаючу бібліотеку Adafruit.

Потім підключаємо тепловізор і натискаємо Файл −> Приклади −> Adafruit\_AMG88xx −> Thermal\_cam.

| Edit Sketch Tools Help<br>File                       |                                              |  |                                                               |                        |        |                                   |  |  |
|------------------------------------------------------|----------------------------------------------|--|---------------------------------------------------------------|------------------------|--------|-----------------------------------|--|--|
| New<br>Open<br><b>Open Recent</b><br>Sketchbook      | $Ctrl + N$<br>$Ctrl + O$                     |  |                                                               |                        |        |                                   |  |  |
| <b>Examples</b>                                      |                                              |  |                                                               |                        |        |                                   |  |  |
| Close                                                | $Ctrl+W$<br>$Ctrl + S$<br>$Ctrl + Shift + S$ |  | Adafruit_ADXL345_U                                            |                        |        |                                   |  |  |
| Save<br>Save As                                      |                                              |  | Adafruit_AMG88xx<br>Adafruit_AS3935                           |                        |        | amg88xx_interrupt<br>amq88xx_test |  |  |
| Page Setup<br>Print                                  | $Ctrl + Shift + P$<br>$Ctrl + P$             |  | Adafruit BMP085<br>Adafruit_BMP183<br>Adafruit_BMP183_Unified |                        |        | thermal_cam                       |  |  |
| <b>Preferences</b>                                   | Ctrl+Comma                                   |  | Adafruit_CAP1188                                              |                        |        | 53130x69                          |  |  |
| Ouit<br>$Ctrl + O$<br>PICOPC PUPPOIO MUNICIPIO       |                                              |  | Adafruit_CharacterOLED<br>Adafruit_CompositeVideo             | ce code,<br>g products |        |                                   |  |  |
| from Adafruit!                                       |                                              |  | Adafruit_DRV2605                                              |                        |        |                                   |  |  |
| Written by Dean Miller f<br>BSD license, all text ab |                                              |  | Adafruit EPD<br>Adafruit_FastFloraPixel                       |                        | bution |                                   |  |  |
|                                                      |                                              |  | Adafruit FeatherOLED                                          |                        |        | *************/                    |  |  |

Рисунок 2.9 – Встановлення бібліотеки тепловізора AMG8833

Після завантаження Arduino, для перевірки, відкрили послідовну консоль на швидкості 9600 бод (одиниця вимірювання, кількість змін інформаційного параметра періодичного сигналу в секунду), щоб побачити показання внутрішнього термістора. Отримане значення ~ 26 °C (кімнатна температура), що свідчить про корректність роботи термістора.

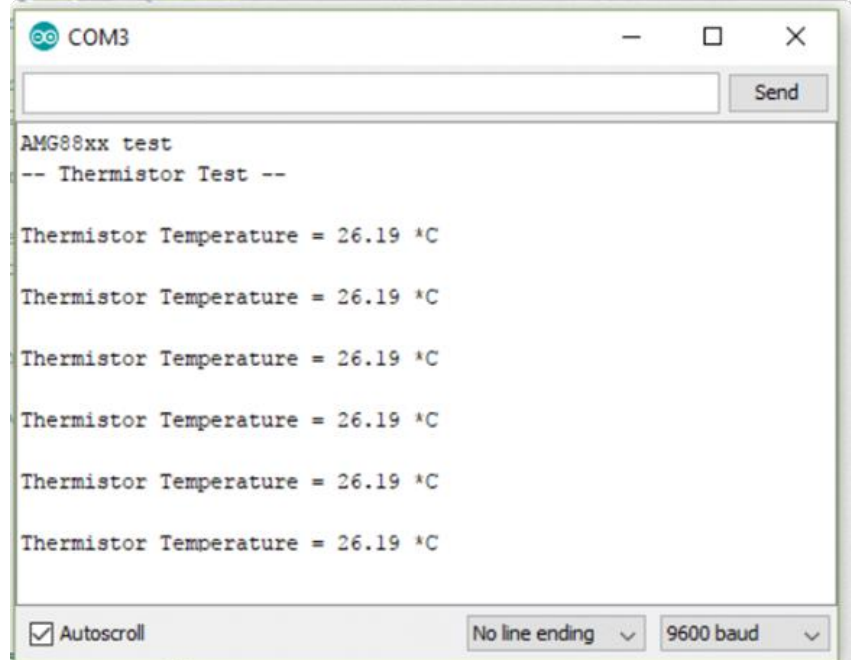

Рисунок 2.10 – Перевірка правильності показання термістора

Необхідно прочитати фактичні теплові дані. Завантажити файл −> Приклади −> Adafruit\_AMG88 −> pixels\_test.

Завантажуємо код і відкриваємо послідовну консоль зі швидкістю 9600 бод. Отримуємо роздруківку масиву читання кожну секунду. Кожне число є вимірюваною температурою в градусах Цельсія в сітці 8x8, яка виходить від датчика.

Датчик повинен адекватно реагувати на нагріті об'єкти (руку або обличчя), або холодні ( кристали льоду).

Перевірка теплових даних не є основним завданням. Це допомагає зрозуміти, чи правильно встановлена бібліотека і чи коректно працює тепловізор.

|            |                                                         |  |  |  |         | Send                                                     |  |
|------------|---------------------------------------------------------|--|--|--|---------|----------------------------------------------------------|--|
|            | AMG88xx pixels                                          |  |  |  |         |                                                          |  |
|            | -- Pixels Test --                                       |  |  |  |         |                                                          |  |
|            |                                                         |  |  |  |         | [25.75, 26.50, 25.75, 26.00, 25.25, 24.75, 25.25, 24.75, |  |
|            | 25.75, 25.25, 25.50, 25.50, 26.50, 26.00, 27.00, 25.00, |  |  |  |         |                                                          |  |
|            | 26.00, 25.75, 27.00, 29.00, 29.50, 28.00, 26.00, 25.25, |  |  |  |         |                                                          |  |
|            | 29.00, 28.75, 26.50, 25.75, 25.25, 25.00, 25.00, 25.25, |  |  |  |         |                                                          |  |
|            | 27.00, 26.00, 25.00, 25.00, 24.75, 24.50, 25.00, 25.50, |  |  |  |         |                                                          |  |
|            | 29.50, 30.50, 25.75, 24.75, 25.00, 25.00, 25.00, 25.25, |  |  |  |         |                                                          |  |
|            | 31.25, 31.00, 27.25, 24.50, 25.50, 25.00, 25.25, 26.75, |  |  |  |         |                                                          |  |
|            | 28.75, 28.25, 26.75, 25.25, 25.50, 25.75, 28.25, 28.25, |  |  |  |         |                                                          |  |
| 1          |                                                         |  |  |  |         |                                                          |  |
|            |                                                         |  |  |  |         |                                                          |  |
|            |                                                         |  |  |  |         |                                                          |  |
|            |                                                         |  |  |  |         |                                                          |  |
|            |                                                         |  |  |  |         |                                                          |  |
|            |                                                         |  |  |  |         |                                                          |  |
| Autoscroll |                                                         |  |  |  | Newline | 9600 baud                                                |  |

Рисунок 2.11 – Перевірка теплових даних

Після підключення та перевірки тепловізора підключаємо до плати Arduino Uno інші деталі: акумулятор, модуль зарядки tp4056 з захистом, зарядка від мобільного телефону 5В, 1.5А, корпус.

### 2.3.2.2 Конфігурація та використання хмари

Першим кроком є використання сценарію Google для створення програми, яка отримує зображення та зберігає його у певній папці, для цього переходимо до Google Диск – Створити – Ще – Скрипти Google Apps.

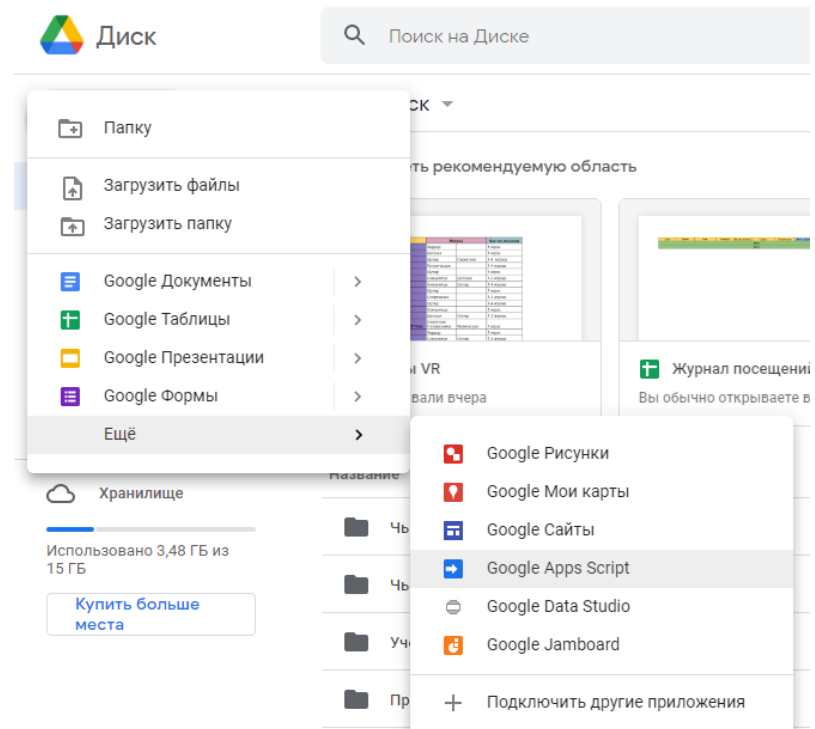

Рисунок 2.12 – Створення файлу для отримання зображення

У представленому редакторі створюємо код:

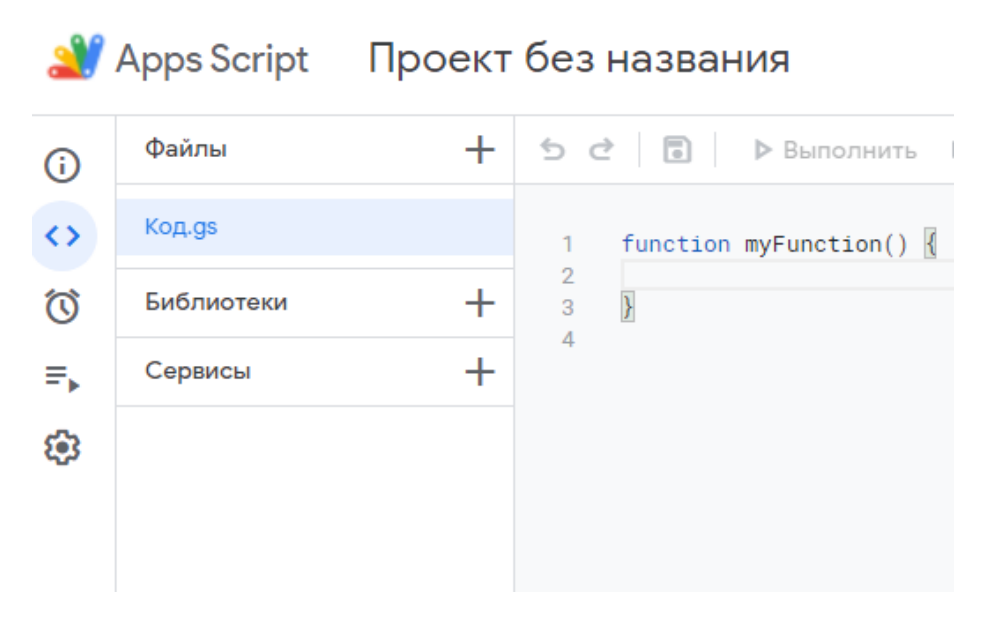

Рисунок 2.13 – Сторінка для коду

Прописуємо код:

```
function doPost(e) {
       var data = Utilities.base64Decode(e.parameters.data);
      var nombreArchivo = Utilities.formatDate(new Date(), "GMT-3",
"yyyyMMdd_HHmmss")+".jpg";
       var blob = Utilities.newBlob(data, e.parameters.mimetype, nombreArchivo
```
);

```
 var folder, folders = DriveApp.getFoldersByName("ESP32-CAM");
  if (folders.hasNext()) {
  folder = foldser{s.next}.
  } else {
   folder = DriveApp.createFolder("ESP32-CAM");
  }
 var file = folder.createFile(blob);
 return ContentService.createTextOutput("Completo.")
}
```
Програма отримує три параметри:

1. Самі дані, які складаються із зображення, закодованого в base64 (записано нижче);

2. Тип даних, що надсилаються, в даному випадку це буде image / jpeg;

3. Ім'я файлу, тобто дату та температуру.

Код base64 прописуємо в середовищі Arduino:

```
#if (defined(AVR)
#include <avr\pgmspace.h>
#else
\#include \langlepgmspace.h>#endif
```

```
const char PROGMEM b64_alphabet[] = 
"ABCDEFGHIJKLMNOPQRSTUVWXYZ"
          "abcdefghijklmnopqrstuvwxyz"
          "0123456789+/";
```

```
/* 'Private' declarations */
inline void a3_to_a4(unsigned char * a4, unsigned char * a3);
inline void a4_to_a3(unsigned char * a3, unsigned char * a4);
inline unsigned char b64_lookup(char c);
```

```
int base64_encode(char *output, char *input, int inputLen) {
      int i = 0, j = 0;
      int encLen = 0;
      unsigned char a3[3];
      unsigned char a4[4];
      while(inputLen--) {
```

```
a3[i++] = *(input++);
             if(i == 3) {
                   a3 to a4(a4, a3);
                   for(i = 0; i < 4; i++) {
                          output[encLen++] =pgm_read_byte(&b64_alphabet[a4[i]]);
                   }
                   i = 0;
             }
      }
      if(i) {
            for(i = i; i < 3; i++) {
```

```
a3[j] = \sqrt{0};
             }
             a3_to_a4(a4, a3);
             for(j = 0; j < i + 1; j++) {
                    output[encLen++] = pgm_read_byte(&b64_alphabet[a4[j]]);
             }
             while((i++ < 3)) {
                    output[encLen++] = '=';
             }
       }
      output[encLen] = \sqrt{0};
      return encLen;
}
int base64_decode(char * output, char * input, int inputLen) {
      int i = 0, j = 0;int decLen = 0;
      unsigned char a3[3];
      unsigned char a4[4];
      while (inputLen--) {
             if(*input == '=') {
                    break;
             }
             a4[i++] = *(input++);
             if (i == 4) {
                    for (i = 0; i < 4; i++) {
                          a4[i] = b64\_\text{lookup}(a4[i]);}
```
50

```
a4_to_a3(a3,a4);
                    for (i = 0; i < 3; i++) {
                           output[decLen++] = a3[i];}
                    i = 0;}
       }
       if (i) {
             for (j = i; j < 4; j++) {
                    a4[i] = \sqrt{0};
              }
             for (i = 0; j < 4; j++) {
                    a4[i] = b64\_{lookup(a4[i])};}
              a4_to_a3(a3,a4);
             for (j = 0; j < i - 1; j++) {
                    output[decLen++] = a3[i];}
       }
       output[decLen] = \sqrt{0};
       return decLen;
int base64_enc_len(int plainLen) {
       int n = \text{plainLen};
       return (n + 2 - ((n + 2) % 3)) / 3 * 4;int base64_dec_len(char * input, int inputLen) {
       int i = 0;
```
}

}

```
int numEq = 0;
      for(i = inputLen - 1; input[i] == '='; i--) {
             numEq++;
       }
      return ((6 * inputLen) / 8) - numEq;
}
inline void a3\text{\textendash} = a4(unsigned char * a4, unsigned char * a3) {
      a4[0] = (a3[0] \& 0 \times c) >> 2;a4[1] = ((a3[0] \& 0x03) \ll 4) + ((a3[1] \& 0xf0) \gg 4);a4[2] = ((a3[1] & 0x0f) \ll 2) + ((a3[2] & 0xc0) \gg 6);a4[3] = (a3[2] \& 0x3f);}
```

```
inline void a4_to_a3(unsigned char * a3, unsigned char * a4) {
      a3[0] = (a4[0] \ll 2) + ((a4[1] \& 0x30) >> 4);a3[1] = ((a4[1] \& 0xf) < 4) + ((a4[2] \& 0x3c) > 2);a3[2] = ((a4[2] \& 0x3) < 6) + a4[3];}
```
inline unsigned char b64 lookup(char c) {

```
if(c >='A' && c <='Z') return c - 'A';
if(c >='a' && c <='z') return c - 71;
if(c >='0' && c <='9') return c + 4;
if(c == '+') return 62;
if(c == \frac{1}{1}) return 63;
return -1;
```
}

Наступним кроком є збереження скрипту та публікація його як вебпрограми: «Опублікувати − Реалізувати як веб-додаток»; треба вибрати запуск від імені користувача та підтвердити обрані варіанти.

В останньому варіанті Google покаже нам URL-адресу, за якою буде опубліковано нашу програму; треба скопіювати цей URL, надалі будемо використовувати його в програмі ESP32-CAM.

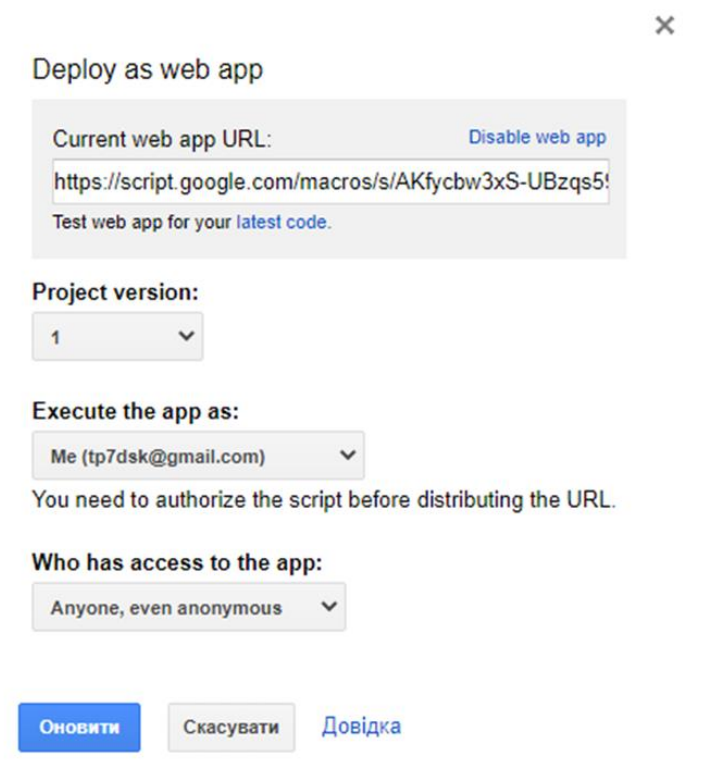

Рисунок 2.14 – Задана Google URL-адреса

Надана URL-адреса матиме наступний формат:

https://script.google.com/macros/s/XXXXXXXXXXXXXXXX.exec.

Де XXXXXXXXXXXXXX буде замінено на буквено-цифрову послідовність, яка ідентифікує програму.

На цьому етапі завантажуємо програму ESP32-CAM, створюємо нову програму з IDE Arduino під назвою ESP32-CAM\_Drive, яка створює папку з файлом esp-google.ino і в неї скопіюємо файли Base64.cpp та Base64.h.

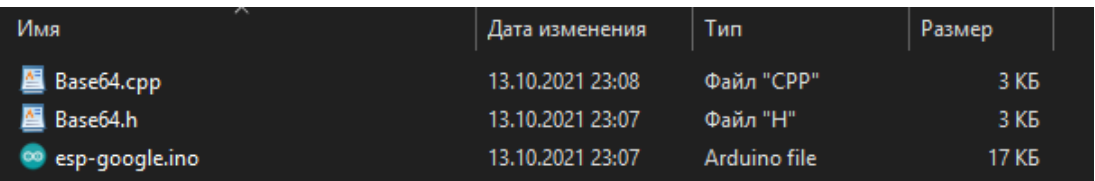

Рисунок 2.15 – Папка, яку створює IDE Arduino та додані до неї файли Base64.cpp та Base64.h

Base64.h прописуємо так:

#ifndef \_BASE64\_H #define \_BASE64\_H

/\* b64\_alphabet:

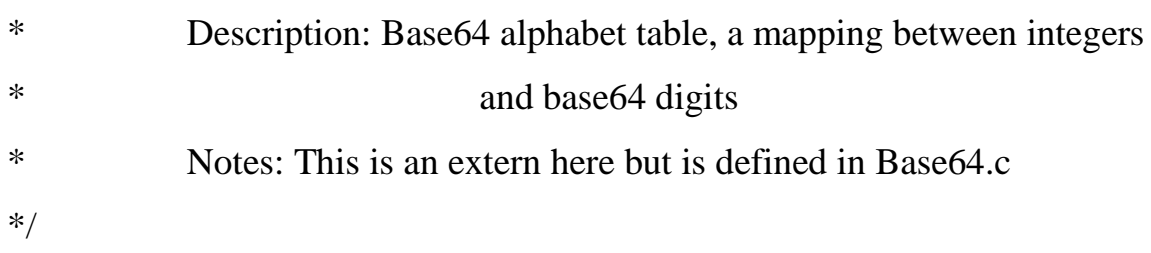

extern const char b64\_alphabet[];

/\* base64\_encode:

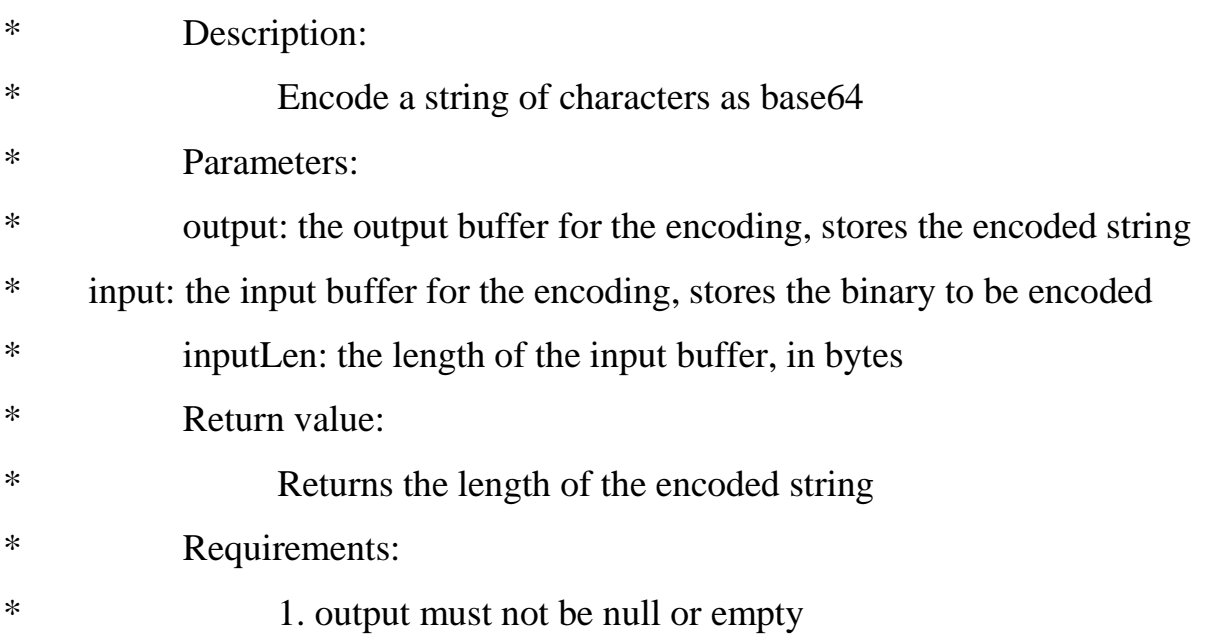

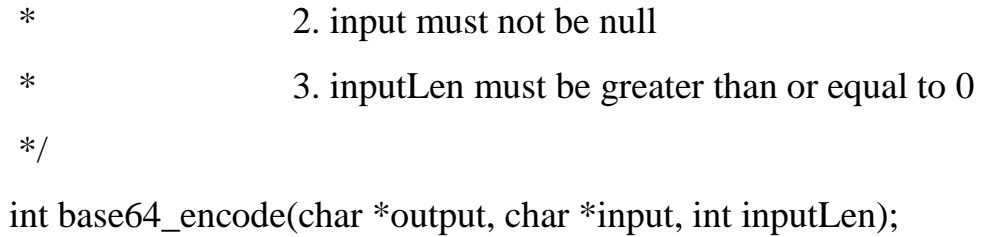

## /\* base64\_decode:

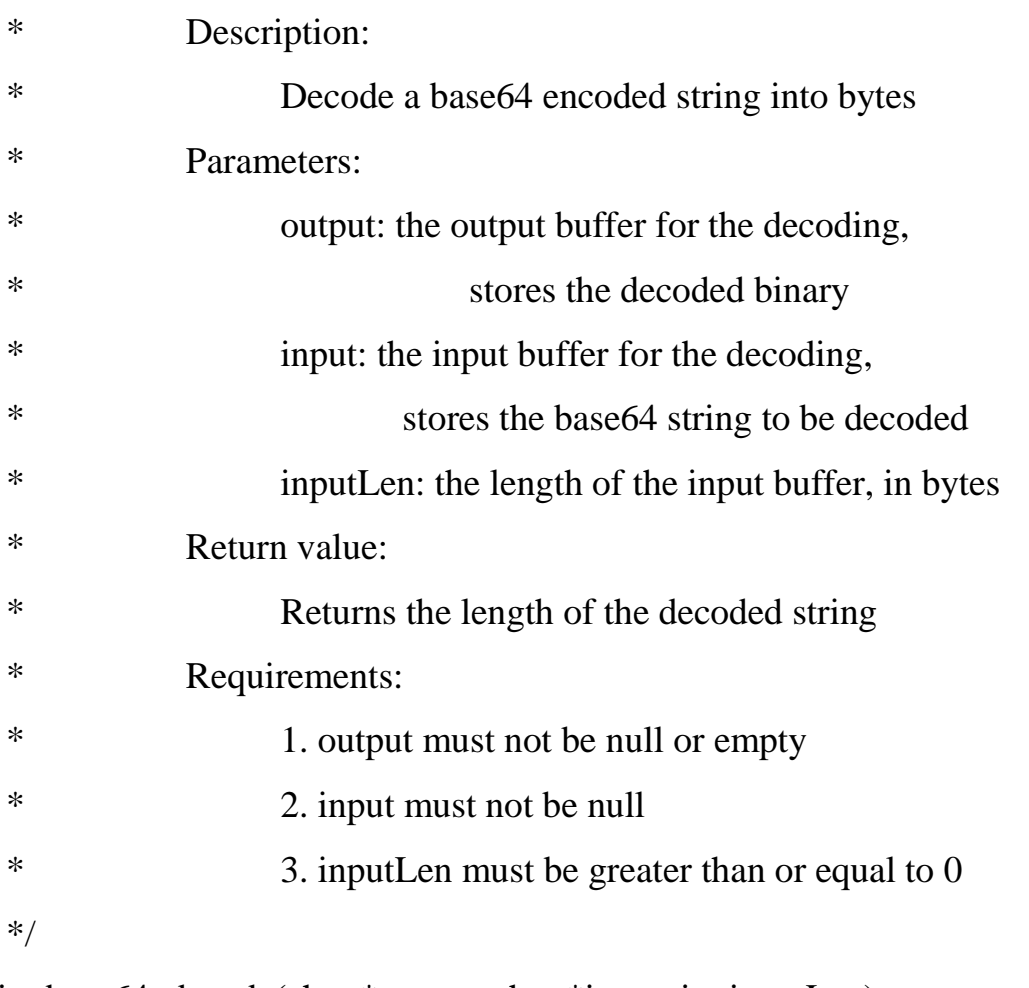

# int base64\_decode(char \*output, char \*input, int inputLen);

## /\* base64\_enc\_len:

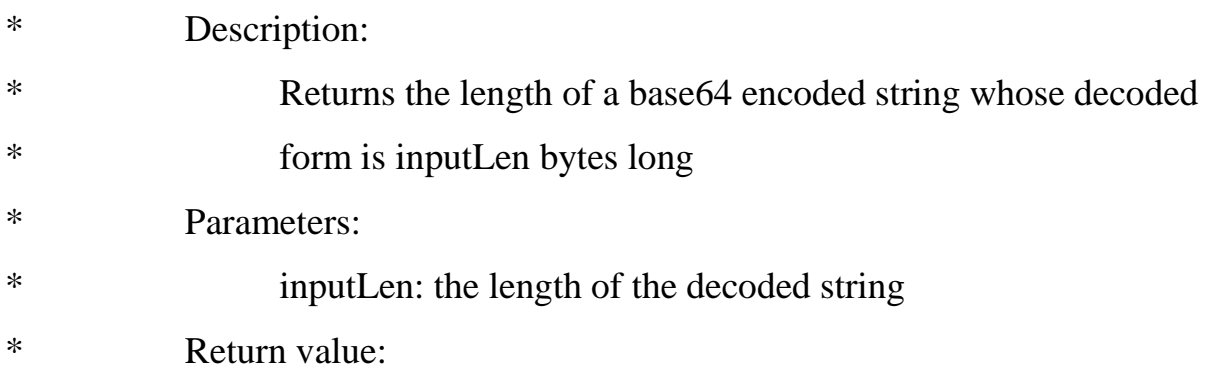

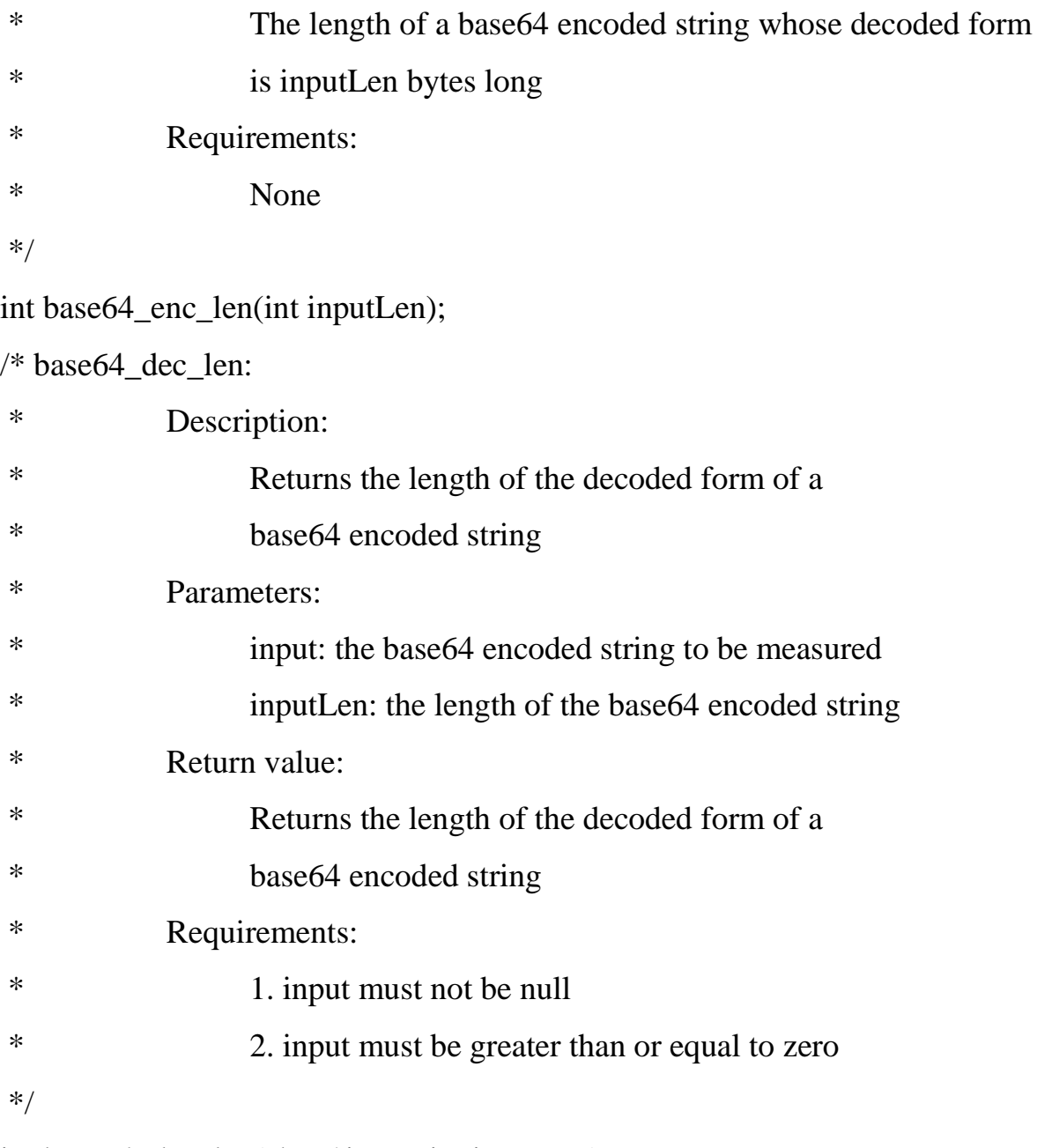

int base64\_dec\_len(char \*input, int inputLen);

#endif // \_BASE64\_H

Всередині файлу esp-google.ino змінюємо три важливі параметри: ім'я та пароль мережі Wi-Fi та URL-адреса скрипта, яку ми створили раніше.

const char\* ssid = " $SSID$ "; const char\* password = "PASSWORD"; String myScript = "/macros/s/XXXXXXXXXXXXXXX/exec"; У попередніх рядках ми маємо замінити код своїм.

Остаточний вигляд коду google-esp.ino:

#include <WiFi.h> #include <WiFiClientSecure.h> #include <WebServer.h> #include <EEPROM.h> #include "soc/soc.h" #include "soc/rtc\_cntl\_reg.h" #include "Base64.h" #include <Adafruit\_AMG88xx.h> #include "esp\_camera.h" #include <OneWire.h> #include <DallasTemperature.h> #define ONE\_WIRE\_BUS 13 OneWire oneWire(ONE\_WIRE\_BUS); DallasTemperature DS18B20(&oneWire); char temperatureCString[6];

#define CAMERA\_MODEL\_AI\_THINKER // Has PSRAM const int pin $RCWL = 12$ ; const int pinLed  $= 4$ ; float tempC; float tmin1; float tmax1;

//const char\* ssid = "Kotenok"; //your network SSID //const char\* password = " $1z0679372995$ "; //your network password const char\* ssid\_ap = "ESP-Cam"; //your network SSID const char\* password\_ap = "Z987654321x"; //your network password  $\ell$  const char\* myDomain = "script.google.com";

 $\frac{\text{w}}{\text{String}}$  myScript = "/macros/s/AKfycbw3xS-UBzqs59tJhNbnEBXmISeAb8Bau2nzzFI8KotPQ6gbObU/exec"; //Replace with your own url

String myFilename = "filename=ESP32-CAM.jpg"; String mimeType = "&mimetype=image/jpeg"; String myImage  $=$  " $\&$ data=";

int waiting Time  $= 1000$ ;

#define PWDN\_GPIO\_NUM 32

- #define RESET\_GPIO\_NUM -1
- #define XCLK\_GPIO\_NUM 0
- #define SIOD\_GPIO\_NUM 26

#define SIOC\_GPIO\_NUM 27

- #define Y9\_GPIO\_NUM 35
- #define Y8\_GPIO\_NUM 34
- #define Y7\_GPIO\_NUM 39
- #define Y6\_GPIO\_NUM 36
- #define Y5\_GPIO\_NUM 21
- #define Y4\_GPIO\_NUM 19
- #define Y3\_GPIO\_NUM 18
- #define Y2\_GPIO\_NUM 5
- #define VSYNC\_GPIO\_NUM 25
- #define HREF\_GPIO\_NUM 23
- #define PCLK\_GPIO\_NUM 22

int setupString;

WebServer server(80);

```
struct {
  char ssid[21] ="";
  char password[16]="";
   char gdscript[21]="";
   char gdsname[81]="";
  char tmin[5]="";
  char tmax[5]="";
  } data;
```

```
const char content[] PROGMEM = R"rawliteral(
```

```
<!DOCTYPE html>
```

```
<html lang="en">
```
<head>

```
<title>ESP32Cam</title>
```

```
<meta http-equiv="Content-type" content="text/html; charset=windows-
```

```
1251"
```

```
<script type="text/javascript">
var xmlHttp=createXmlHttpObject();
function createXmlHttpObject(){
if(window.XMLHttpRequest){
xmlHttp=new XMLHttpRequest();
}else{
xmlHttp=new ActiveXObject('Microsoft.XMLHTTP');
}
return xmlHttp;
}
function load(){
if(xmlHttp.readyState==0 || xmlHttp.readyState==4){
xmlHttp.open('PUT','/configs',true);
xmlHttp.send(null);
```

```
xmlHttp.onload = function(e) {
jsonResponse=JSON.parse(xmlHttp.responseText);
loadBlock();
}
}
}
function loadBlock(data2) {
data2 = JSON.parse(xmlHttp.responseText);
data = document.getElementsByTagName('body')[0].innerHTML;
var new_string;
for (var key in data2) {
new_string = data.replace(new RegExp('{{'+key+'}}', 'g'), data2[key]);
data = new\_string;}
document.getElementsByTagName('body')[0].innerHTML = new_string;
handleServerResponse();
}
function val(id)\{var v = document.getElementById(id).value;
return v;
}
function send_request(submit,server){
request = new XMLHttpRequest();request.open("GET", server, true);
request.send();
save_status(submit,request);
}
function save_status(submit,request){
old_submit = submit.value;
request.onreadystatechange = function() {
```

```
if (request.readyState != 4) return;
     submit.value = request.responseText;
     setTimeout(function(){
     submit.value=old_submit;
     submit_disabled(false);
     }, 1000);
     }
     submit.value = 'Wait...';
     submit_disabled(true);
     }
     function submit_disabled(request){
     var inputs = document.getElementsByTagName("input");
     for (var i = 0; i < inputs.length; i++) {
     if (inputs[i].type === 'submit') {inputs[i].disabled = request;}
     }
     }
     function toggle(target) {
     var curVal = document.getElementById(target).className;
     document.getElementById(target).className = (curVal == 'hidden') ?
'show' : 'hidden';
     }
     function set_ssid(submit){
     server ="/ssid?ssid="+val('ssid')+"&password="+encodeURIComponent(val('password'))+
"&gdscript="+val('gdscript')
     +"&gdsname="+val('gdsname')+"&tmin="+val('tmin')+"&tmax="+val('tmax
');
     send_request(submit,server);
     alert("Saved. Reboot device.");
     }
```
61

```
function set_reset(submit){
server = "/sres?sres = OK";
send_request(submit,server);
alert("Reset. Reboot device.");
}
</script>
```
<style>

h1{border-radius:10px;background:orange;text-

align:center;color:#000;width:600px;}

 $h2$ {color:efff00;}

.m{border-radius:10px;background:#107dec;font-size:25px;font-

weight:bold;text-align:center;color:#efff00;width:600px;}

.m1{border-radius:10px;background:#146d04;font-size:25px;font-

```
weight:bold;text-align:center;color:#efff00;width:600px;}
```

```
input{border-radius:5px;font-size:25px;font-
```

```
weight:bold;width:500px;height:50px;}
```

```
input[type="button"]{background:orange;border-style:outset;font-
size:25px;width:500px;height:50px;}
```
</style>

</head>

 $\langle \text{body onload} = \text{load}(x) \rangle$ 

<center>

<h1>CONTROL<BR>TEMPERATURE PEOPLE</h1>

```
<div class="m"><h2>WI-FI SETUP</h2>
```
<label>ssid:</label><br>

 $\langle$ input id="ssid" value="{{ssid}}" maxlength="20"> $\langle$ br>

<label>Password:</label><br>

<input id="password" type="password" value="{{password}}" maxlength="15"><br><br>

</div>

```
<div class="m"><h2>GOOGLE DRIVE</h2>
<label>Domain:</label><br>
<input id="gdscript" value="{{gdscript}}" maxlength="20"><br>
<label>Script:</label><br>
<input id="gdsname" value="{{gdsname}}" maxlength="80"><br><br>
<label>Temperature min:</label><br>
<input id="tmin" value="{{tmin}}" maxlength="4"><br>
<label>Temperature max:</label><br>
<input id="tmax" value="{{tmax}}" maxlength="4"><br>
<input type="button" onclick="set_ssid(this);" value="Send"><br><br>
</div>
<div class="m1"><h2>DEFAULT</h2>
<input type="button" onclick="set_reset(this);" value="Reset"><br><br>
\langlediv\rangle\langle/center\rangle</body>
</html>)rawliteral";
void getTemperature() {
// float tempC;
  do {
   DS18B20.requestTemperatures(); 
  tempC = DS18B20.getTempCByIndex(0); dtostrf(tempC, 2, 2, temperatureCString);
   delay(100);
 } while (tempC = 85.0 || tempC = (-127.0));
}
void setup()
{
```

```
 pinMode(pinRCWL, INPUT);
```
pinMode(pinLed, OUTPUT);

 Serial.begin(115200);  $delay(10);$ 

```
EEPROM.begin(255);
delay(10);eeprom_read();
```
 $\frac{1}{\sqrt{2}}$  sensorValue = analogRead(analogInPin); // if (sensorValue  $\leq$  100) {setupString = 1;} // else {setupString  $= 0$ ;}

// if (EEPROM.read(0)==0) {setupString = 1;}

 setupString=1; // if (setupString==0) {

### WRITE\_PERI\_REG(RTC\_CNTL\_BROWN\_OUT\_REG, 0);

// Serial.begin(115200);

// delay $(10)$ ;

### WiFi.mode(WIFI\_AP\_STA);

 Serial.println(""); Serial.print("Connecting to "); Serial.println(data.ssid); WiFi.begin(data.ssid, data.password);

```
while (WiFi.status() != WL_CONNECTED) {
  Serial.print(".");
  delay(500);
 }
 Serial.println("");
 Serial.println("STAIP address: ");
 Serial.println(WiFi.localIP());
```

```
 Serial.println("");
```
camera config t config; config.ledc\_channel = LEDC\_CHANNEL\_0; config.ledc\_timer = LEDC\_TIMER\_0;  $config$ .pin\_d0 = Y2\_GPIO\_NUM; config.pin\_d1 = Y3\_GPIO\_NUM;  $config$ .pin\_d2 = Y4\_GPIO\_NUM; config.pin\_d3 =  $Y5_GPIO_NUM$ ; config.pin\_d4 =  $Y6_GPIO_NUM$ ; config.pin\_d5 = Y7\_GPIO\_NUM; config.pin\_d6 = Y8\_GPIO\_NUM; config.pin\_d7 =  $Y9_GPIO_NUM$ ; config.pin\_xclk = XCLK\_GPIO\_NUM; config.pin\_pclk =  $PCLK$  GPIO\_NUM; config.pin\_vsync = VSYNC\_GPIO\_NUM; config.pin  $here$  = HREF GPIO NUM;  $config.pin\_sscb\_sda = SIOD\_GPIO\_NUM;$  config.pin\_sscb\_scl = SIOC\_GPIO\_NUM; config.pin\_pwdn = PWDN\_GPIO\_NUM; config.pin\_reset =  $RESET$  GPIO\_NUM; config.xclk freq  $hz = 20000000$ ;

```
 config.pixel_format = PIXFORMAT_JPEG;
      config.frame_size = FRAMESIZE_SXGA; \frac{1}{2}UXGA|SXGA|XGA|SVGA|VGA|CIF|QVGA|HQVGA|QQVGA
      config.jpeg_quality = 40;
      config.fb_count = 1;
      esp_err_t err = esp_camera_init(&com(config);
      if (err != ESP_OK) {
        Serial.printf("Camera init failed with error 0x%x", err);
        delay(1000);
        ESP.restart();
        }
     // }
     \frac{1}{2} else {
       setupAP();
```
IPAddress  $IP = WiFi. softAPIP$ ();

```
// Serial.println("");
```
// Serial.print("Connecting to ");

// Serial.println(ssid);

//WiFi.begin(ssid, password);

// while (WiFi.status()  $!=$  WL\_CONNECTED) {

- // Serial.print(".");
- $//$  delay $(500)$ ;
- // }
- // server.begin();
- $\mathcal{U}$ }

```
}
boolean enviar = true;
void setupAP(void) { 
// WiFi.mode(WIFI_AP);
WiFi.softAP(ssid_ap, password_ap, 6); 
launchWeb(1);
}
void loop() {
  int pinRCWL_state = digitalRead(pinRCWL);
if (pinRCWL_state == HIGH) { 
  getTemperature();
  Serial.println("Temperature:");
```
Serial.println(temperatureCString);

Serial.println("Temperature:");

```
 Serial.println(tempC);
```

```
if ((tempC >= tmin1) && (tempC <= tmax1)) {
  for (int i=1;i \le 5;i++) {
   digitalWrite(pinLed, HIGH);
   saveCapturedImage();
  enviar = false;
// delay(1000);
   digitalWrite(pinLed, LOW);
   }
// digitalWrite(pinLed, LOW);
   }
   }
```

```
// if (setupString==0) {
 //if(enviar) {
// delay(60000);
  //}
// }
\frac{1}{\sqrt{2}} if (setupString==1) {
   server.handleClient();
// }
}
void saveCapturedImage() {
 Serial.println("Connect to " + String(data.gdscript));
  WiFiClientSecure client;
  client.setInsecure();
// server.handleClient(); 
  if (client.connect(data.gdscript, 443)) {
```

```
 Serial.println("Connection successful");
```

```
camera_fb_t * fb = NULL;
fb = esp\_camera\_fb\_get();if(!fb) {
```

```
// server.handleClient(); 
    Serial.println("Camera capture failed");
    delay(1000);
    ESP.restart();
    return;
   }
```

```
char *input = (char *)fb->buf;
        char output[base64_enc_len(3)];
        String imageFile = "";
        for (int i=0;i<fb->len;i++) {
         base64_encode(output, (input++), 3);
         if (i\%3 == 0) imageFile += urlencode(String(output));
         }
         String Data = myFilename+mimeType+myImage;
        esp_camera_fb_return(fb);
         Serial.println("Send a captured image to Google Drive.");
        client.println("POST" + String(data.gdsname) + " HTTP/1.1");
         client.println("Host: " + String(data.gdscript));
        client.println("Content-Length: " +
String(Data.length()+imageFile.length()));
         client.println("Content-Type: application/x-www-form-urlencoded");
         client.println();
         client.print(Data);
         int Index;
        for (Index = 0; Index < imageFile.length(); Index = Index+1000) {
          client.print(imageFile.substring(Index, Index+1000));
         }
```
// server.handleClient();

 Serial.println("Waiting for response."); long int StartTime=millis(); while (!client.available()) {

```
 Serial.print(".");
 delay(100);
```

```
// server.handleClient();
```
}

```
 if ((StartTime+waitingTime) < millis()) {
      Serial.println();
      Serial.println("No response.");
      //If you have no response, maybe need a greater value of waitingTime
      break;
     }
    }
   Serial.println(); 
   while (client.available()) {
    Serial.print(char(client.read()));
   } 
  } else { 
   Serial.println("Connected to " + String(data.gdscript) + " failed.");
  }
  client.stop();
//https://github.com/zenmanenergy/ESP8266-Arduino-Examples/
```

```
String urlencode(String str)
{
   String encodedString="";
   char c;
   char code0;
   char code1;
   char code2;
```

```
for (int i =0; i < str.length(); i++){
    c=str.charAt(i);
   if (c == '') encodedString+= '+';
     } else if (isalnum(c)){
      encodedString+=c;
     } else{
     code1=(c \& 0xf)+0;
     if ((c & 0 \text{xf}) > 9)code1=(c \& 0xf) - 10 + 'A'; }
     c=(c \gg 4)&0xf;
     code0=c+'0if (c > 9){
       code0=c - 10 + 'A'; }
      code2='\0';
      encodedString+='%';
      encodedString+=code0;
      encodedString+=code1;
     //encodedString+=code2;
     }
    yield();
   }
   return encodedString;
void launchWeb(int webtype) { 
Serial.println();
Serial.println(F("WiFi connected"));
```
}
```
Serial.print(F("Local IP: "));
Serial.println(WiFi.localIP());
Serial.print(F("SoftAP IP: "));
Serial.println(WiFi.softAPIP());
createWebServer(webtype);
server.begin();
Serial.println(F("Server started")); 
}
void createWebServer(int webtype)
{
if ( webtype == 1 ) {
server.on("/", []() {
server.send(200, "text/html", content);
});
server.on("/configs", handle_ConfigJSON); 
server.on("/ssid", handle_Set_Ssid); 
server.on("/sres", handle_reset); 
server.begin();
}
}
void handle_reset() {
if (server.arg("sres") == "OK") {
  server.send(200, "text / plain", "Reset OK"); 
  eeprom_clear();
}
else { 
server.send(200, "text / plain", "No Reset");
}
```

```
void handle_Set_Ssid() {
(server.arg("ssid")).toCharArray(data.ssid,21); 
(server.arg("password")).toCharArray(data.password,16); 
(server.arg("gdscript")).toCharArray(data.gdscript,21);
(server.arg("gdsname")).toCharArray(data.gdsname,81);
(server.arg("tmin")).toCharArray(data.tmin,5);
(server.arg("tmax")).toCharArray(data.tmax,5);
eeprom_write();
server.send(200, "text/plain", "OK");
delay(100);
eeprom_read();
```
}

}

```
void handle_ConfigJSON() {
String json = "\{";
\mathsf{ison} += "\" \mathsf{ssid}\" : \mathsf{""};json += data.size;json += "\", \text{``password}\text{''}: \text{''};json += data.password;json += "\",\"gdscript\":\"";
json += data.gdescript;json += "\", "gdsname\": \"";
\gammajson += data.gdsname;
json += "\", "tmin"; "";
json += data.time;json += "\", \text{"tmax}\text{'':}\text{'"};json += data.tmax;
json += "\";
```

```
server.send(200, "text/json", json);
}
void eeprom_clear() { 
String ryadok;
ryadok="";
ryadok.toCharArray(data.ssid,21);
ryadok.toCharArray(data.password,16);
ryadok.toCharArray(data.gdscript,21);
ryadok.toCharArray(data.gdsname,81);
ryadok="37";
ryadok.toCharArray(data.tmin,5);
ryadok="50";
```

```
ryadok.toCharArray(data.tmax,5);
```

```
EEPROM.put(1,data);
```

```
EEPROM.write(0,0);
```

```
EEPROM.commit();
```
delay(100);

}

```
void eeprom_read() { 
EEPROM.get(1,data);
delay(100);
tmin1 = atof(data.tmin);tmax1 = atof(data.tmax); Serial.println(data.ssid);
  Serial.println(data.password);
  Serial.println(data.gdscript);
  Serial.println(data.gdsname);
  Serial.println(data.tmin);
```

```
 Serial.println(data.tmax);
Serial.println(tmin1);
  Serial.println(tmax1);
}
void eeprom_write () { 
EEPROM.put(1,data);
delay(100);
EEPROM.commit();
delay(100);
EEPROM.write(0,1);
EEPROM.commit();
delay(100);
Serial.println(F("EEPROM write."));
}
```
Після завантаження програми ми перезапустили ESP32, через кілька секунд підключилися до бездротової мережі.

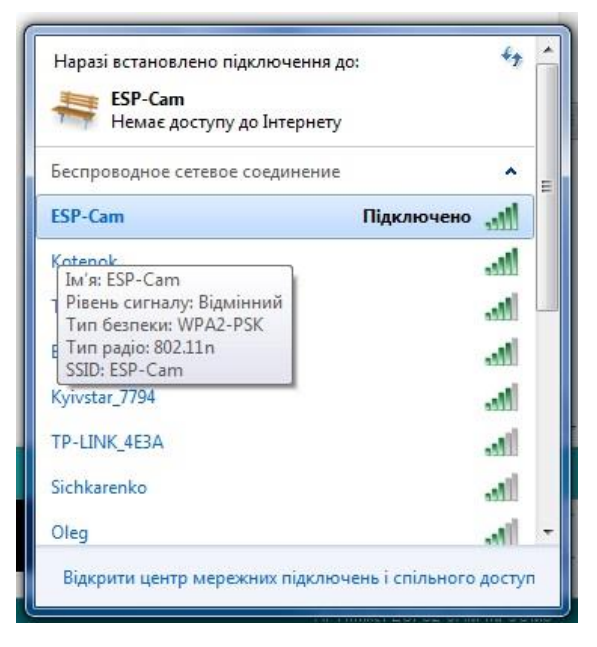

Рисунок 2.16 – Підключення до бездротової мережі

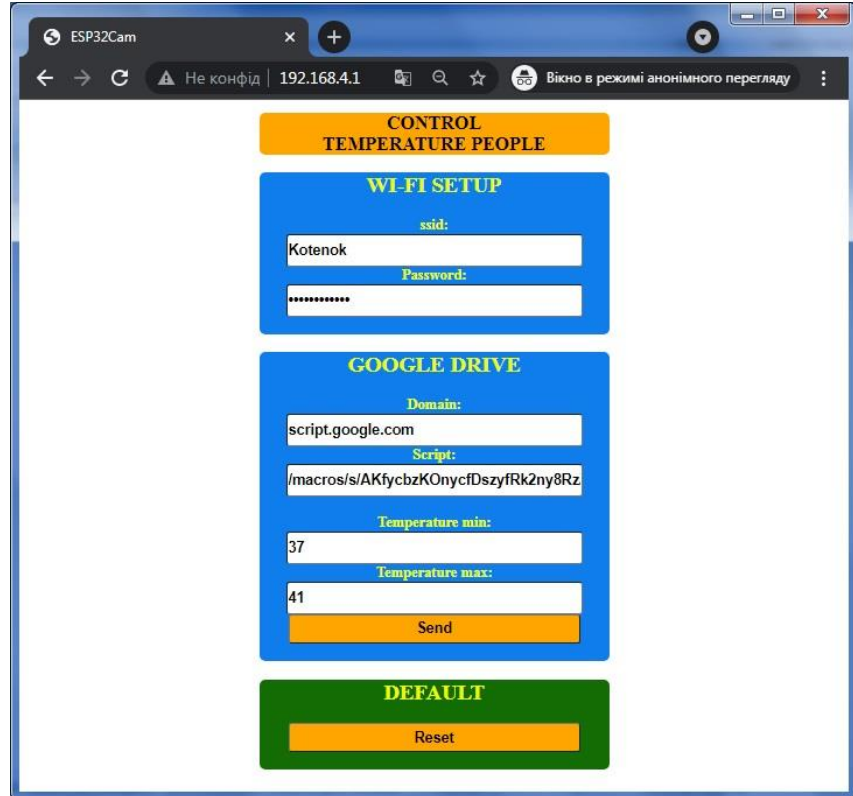

Рисунок 2.17 – Веб-панель, відкрита за допомогою заданої URL програмою

На рисунках 2.18 та 2.19 зображено, як відбувається через середовище Аrduino запуск веб-сервера та передача даних на Google Диск.

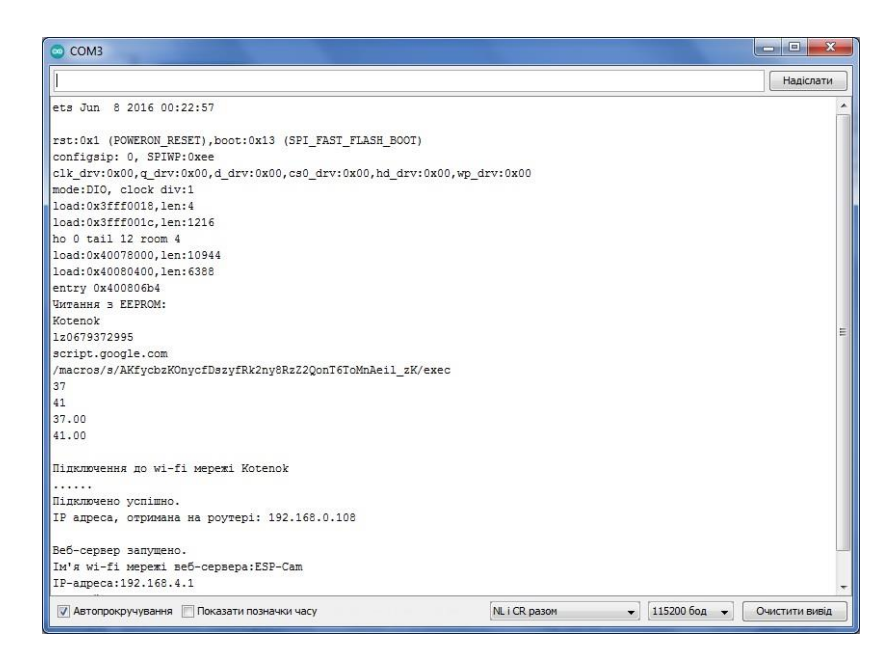

Рисунок 2.18 – Запуск веб-сервера

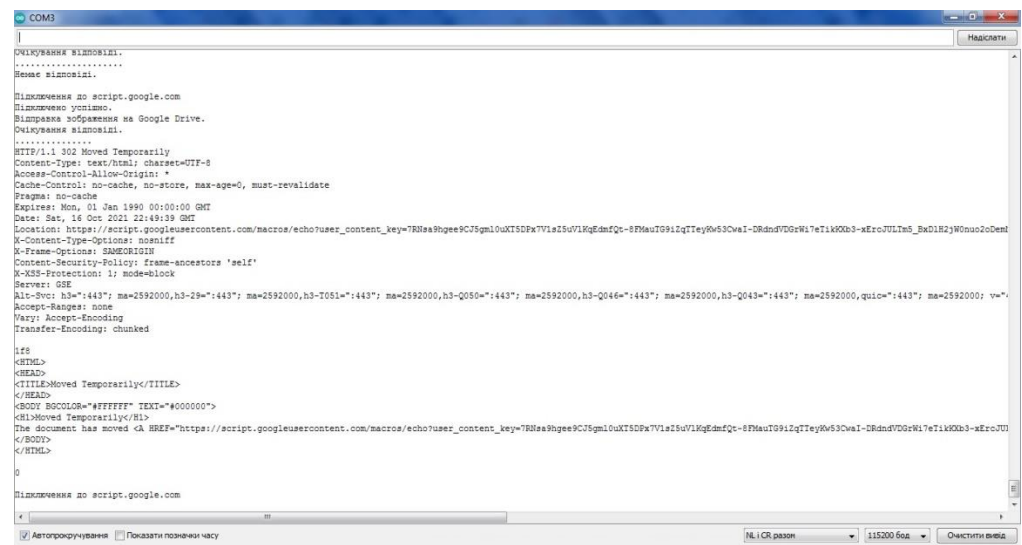

Рисунок 2.19 – Передача даних на Google Диск

ESP-32 отримає фотографію та завантажить її на диск:

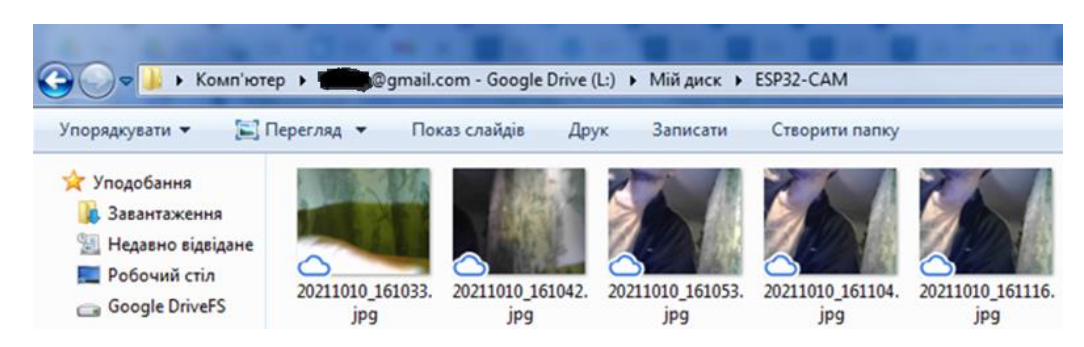

Рисунок 2.20 – Завантажені зображення та їх формат

Програма створила папку під назвою ESP32-CAM на Google Диску і в ній зберегла зображення. При перевірці відповідної папки можна переглянути отримані фотографії.

В результаті, порядок дій роботи з програмним забезпеченням наступний:

- Встановлюємо бібліотеку у середовище Arduino IDE;

- Прописуємо скрипт на Google Диск та з нього отримуємо URL-адресу;

- У Arduino IDE прописуємо вищезгадані коди та розміщуємо їх в одну папку, яку автоматично створило середовище;

- Перезапускаємо мікроконтролер ESP32, підключаємося до бездротової мережі, яку створило середовище;
- Переходимо по URL-адресі та вводимо у адмін-панель потрібні дані (логін та пароль від мережі; скрипт, який отримали на Google Диску; межі допустимої температури);

- Підключаємо плату Arduino до комп'ютера та виводимо на нього розроблений скетч esp-google.ino.

## 2.3.3 Розробка печатної плати та 3D моделі

За схемою електричною принциповую в середовищі Easy EDA побудовано топологію друкованої плати:

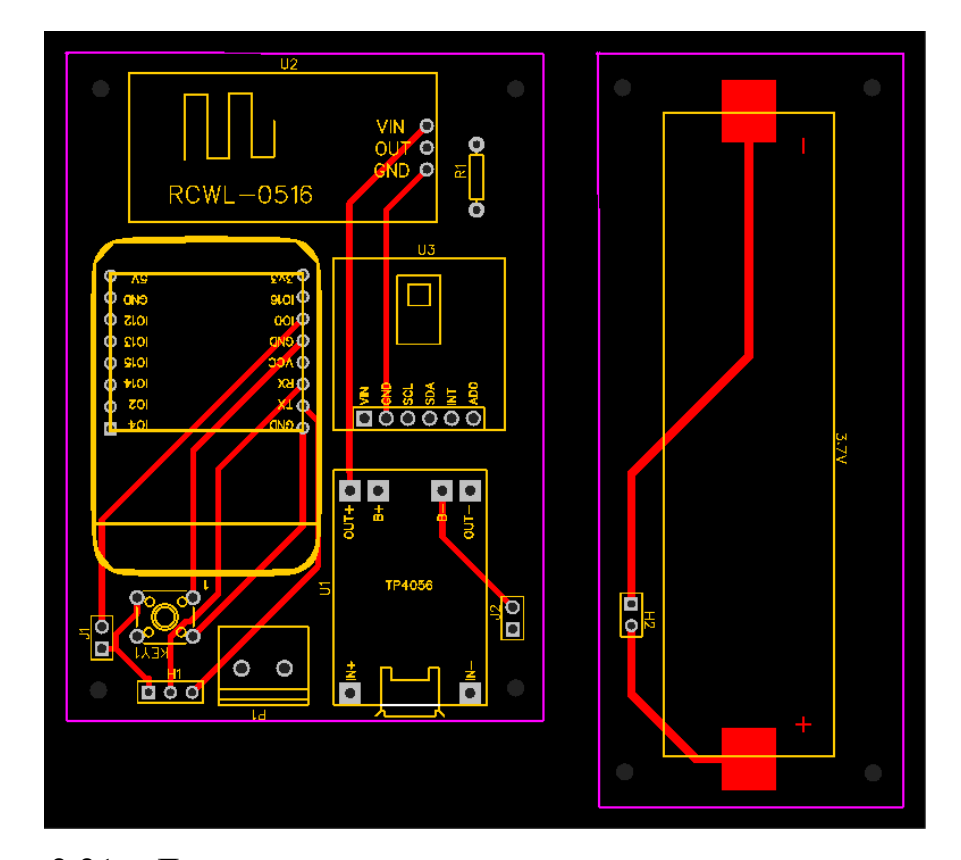

Рисунок 2.21 – Друкована плата: верхня сторона

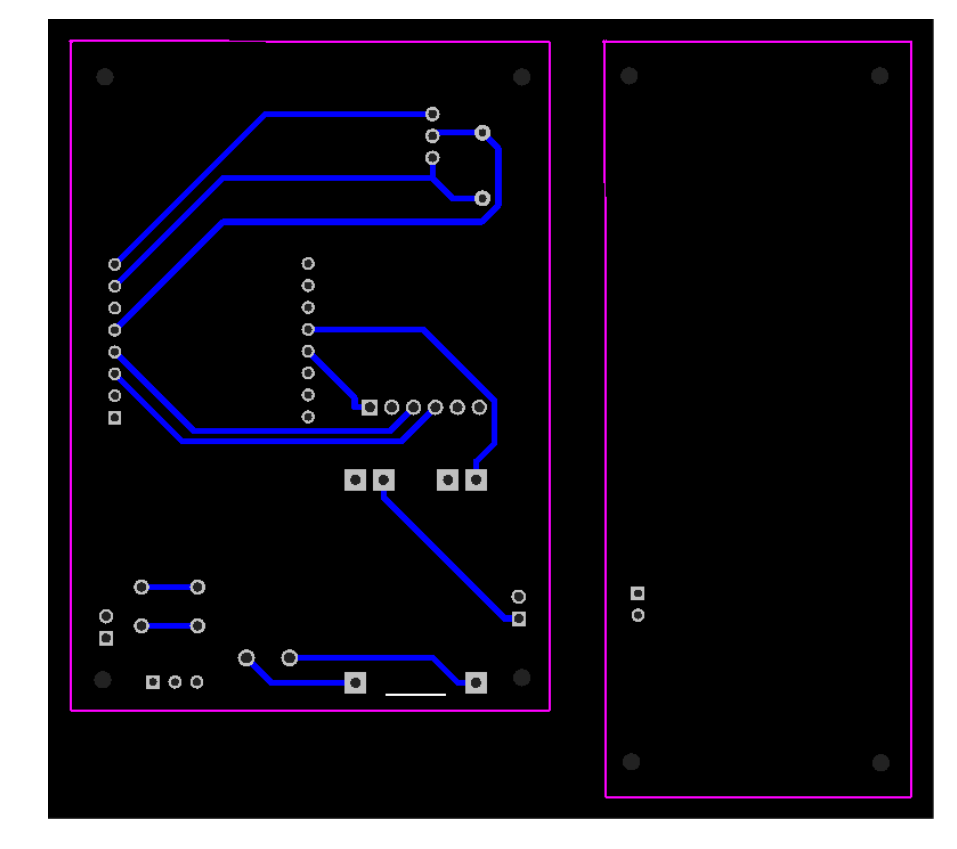

Рисунок 2.22 – Друкована плата: нижня сторона

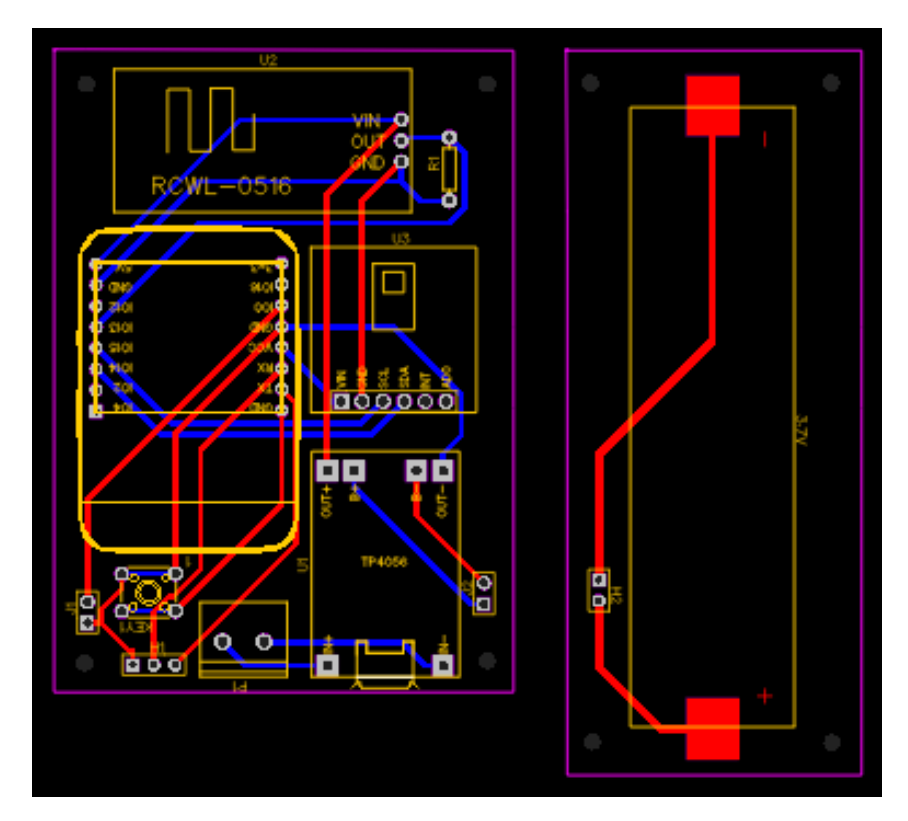

Рисунок 2.23 – Друкована плата: прозорий варіант (верхня та нижня сторони)

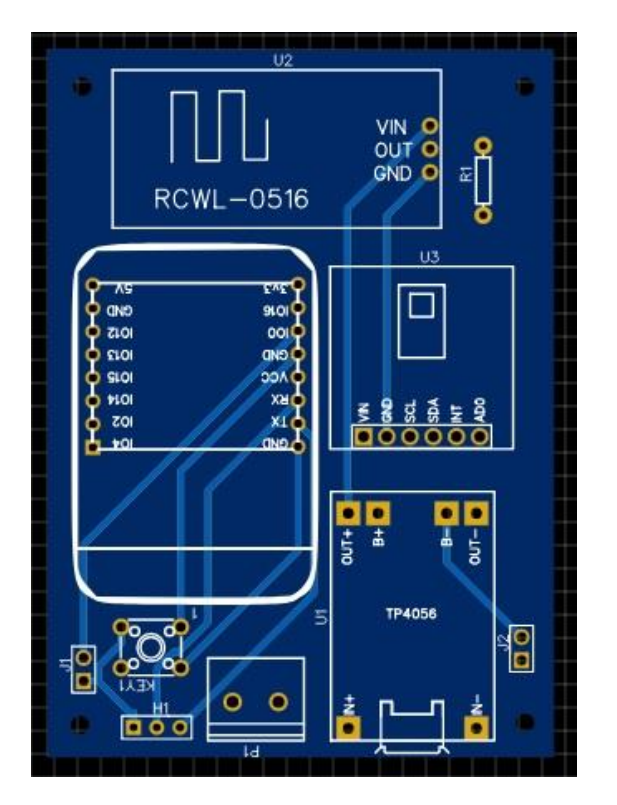

Рисунок 2.24 – Загальний вигляд плати в 3D

 $\sum_{n=1}^{\infty}$ 2004  $ESP32-CA1$  $12cm$ 

Розроблена 3D модель приладу в програмному середовищі Easy EDA

Рисунок 2.25 – Загальний вигляд плати в 3D

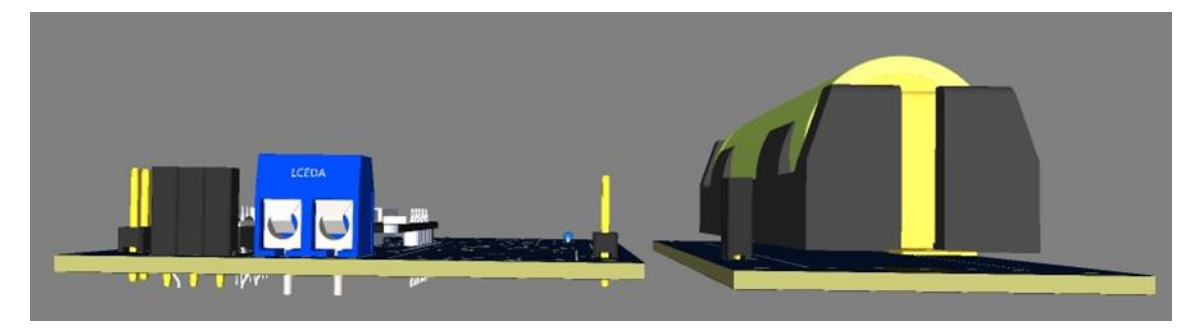

Рисунок 2.26 – 3D вигляд плати збоку

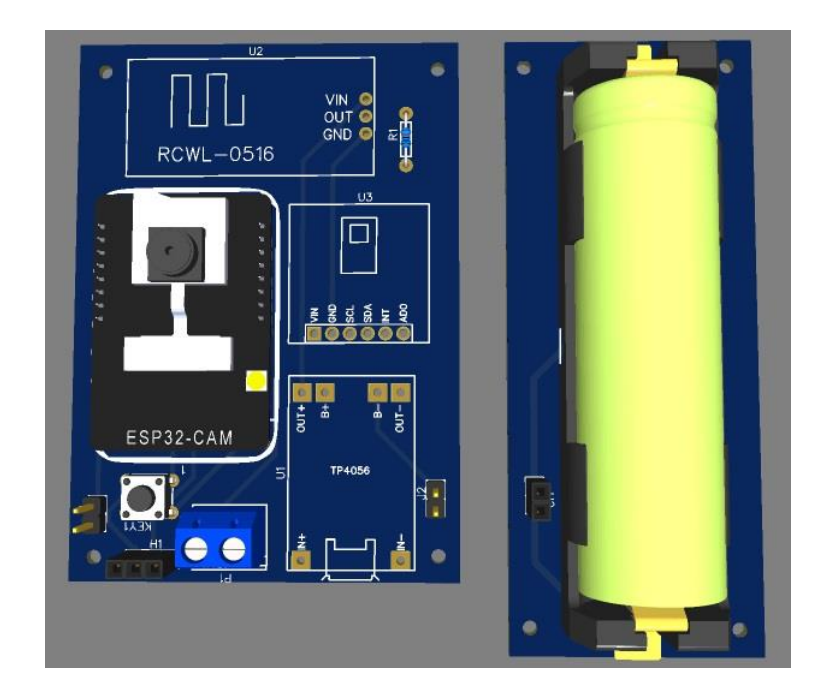

Рисунок 2.27 – 3D вигляд плати зверху

Таким чином, основні переваги розробленого приладу.

- − безконтактне вимірювання температури;
	- − незначні габаритні розміри (12x20 см);
- − працює без інсталяції, вся програма один exe-файл розміром 17Кб (17408 Байт);
- − можливість зміни та збереження коду без постійного компілювання для роботи скетчу;
- − змінювати межі температури можливо з телефону через веб-панель;
- − не потрібує постійного нагляду за роботою, оскільки датчик температури спрацьовує після спрацьовування датчику руху;
- при перевищенні межі заданої температури, автоматично спрацьовує камера та робить 3 знімки;
- − отримані дані, тобто фото та температура, відправляються на Google Диск, вказуючи дату та час зйомки.

#### 3 ТЕХНІКО-ЕКОНОМІЧНЕ ОБГРУНТУВАННЯ

Вимірювання температури (також відоме як термометрія) описує процес вимірювання поточної температури для негайної або пізнішої оцінки. Для оцінки температурних тенденцій можна використовувати набори даних, що складаються з повторюваних стандартизованих вимірювань. Для вимірювання температури розроблено багато методів. Більшість із них покладаються на вимірювання деяких фізичних властивостей робочого матеріалу, які змінюються в залежності від температури.

Вимірюючи температуру, потрібно бути обережним, щоб переконатися, що вимірювальний прилад (термометр, термопара тощо) дійсно має ту ж температуру, що й матеріал, який вимірюють. За деяких умов тепло від вимірювального приладу може викликати градієнт температури, тому вимірювана температура відрізняється від фактичної температури системи. У такому випадку вимірювана температура буде змінюватися не тільки в залежності від температури системи, а й від властивостей теплопередачі системи.

Інфрачервоний термометр є термометром, який виводить температуру від частини теплового випромінювання, яке іноді називають випромінювання чорного тіла. Їх іноді називають лазерними термометрами, оскільки лазер використовується, щоб допомогти націлити термометр, або безконтактні термометри чи температурні гармати , щоб описати здатність пристрою вимірювати температуру на відстані. Знаючи кількість інфрачервоної енергії, що випромінюється об'єктом, та його випромінювальну здатність, температура об' єкта часто може бути визначена в певному діапазоні його фактичної температури.

Конструкція по суті складається з лінзи для фокусування інфрачервоного теплового випромінювання на детекторі , який перетворює потужність

випромінювання в електричний сигнал, який може відображатися в одиницях температури після компенсації температури навколишнього середовища. Це дозволяє вимірювати температуру на відстані без контакту з вимірюваним об'єктом. Безконтактний інфрачервоний термометр корисний для вимірювання температури в умовах, коли термопари або інші датчики типу зонда не можуть бути використані або не дають точних даних з різних причин.

### 3.1 Огляд мікроконтролерів

Чіп ATtiny85-20PU DIP8, мікроконтролер ATMEL (рисунок 3.1)

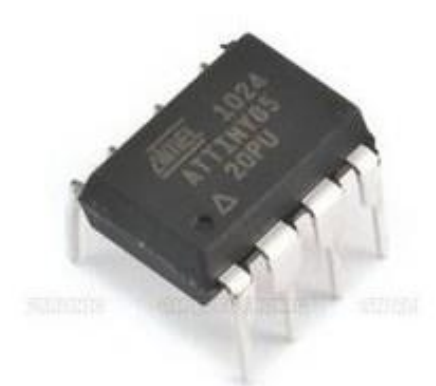

Рисунок 3.1 – Чіп ATtiny85-20PU DIP8, мікроконтролер ATMEL

Технічні характеристики плати мікроконтролера на основі ATmega328P представлені в таблиці 3.1.

Таблиця 3.1 – Характеристики плати мікроконтролера на основі ATmega328P

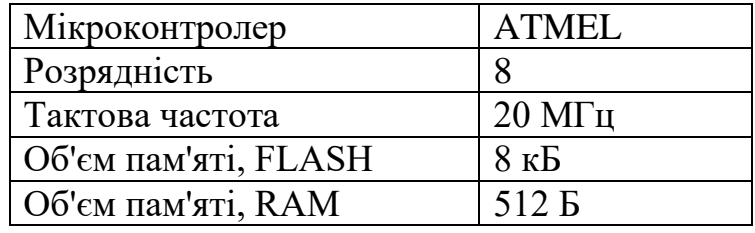

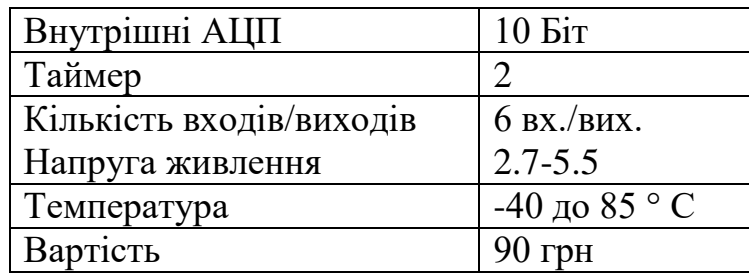

Мікроконтролер Seeeduino XIAO SAMD21G18 (рисунок 3.2)

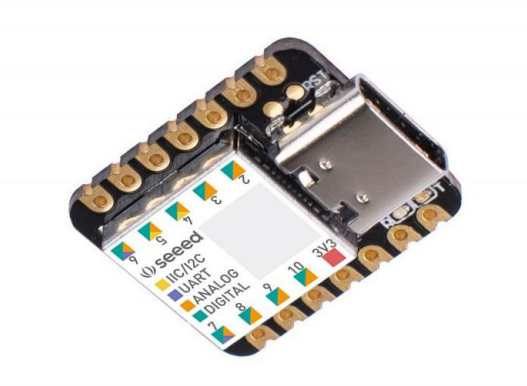

Рисунок 3.2 − Мікроконтролер Seeeduino XIAO SAMD21G18

Характеристики мікроконтролера Seeeduino XIAO SAMD21G18 представлені в таблиці 3.2.

Таблиця 3.2 – Характеристики мікроконтролер Seeeduino XIAO SAMD21G18

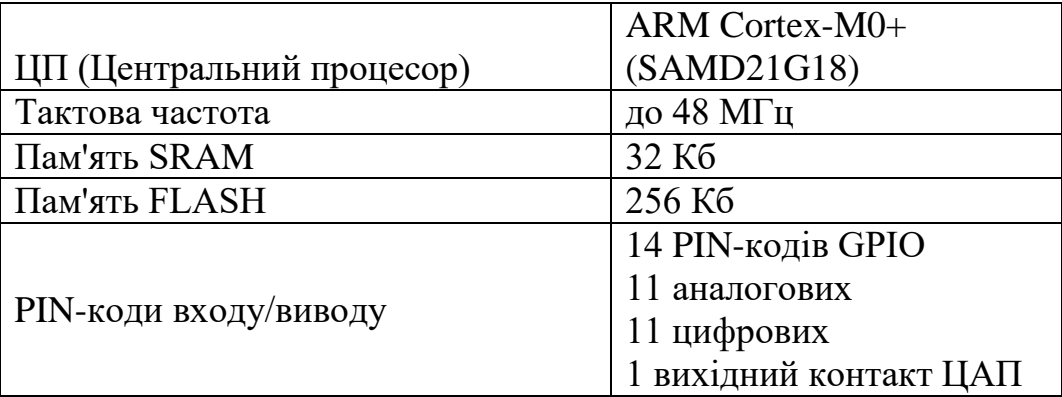

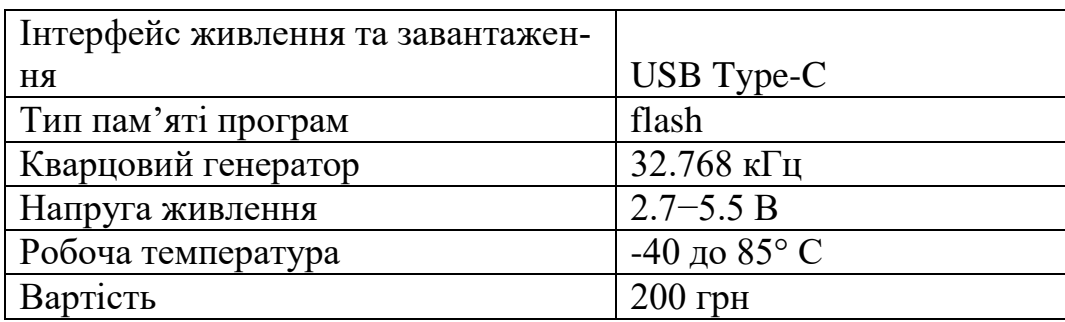

Запропонований мікроконтролер зображено на рисунку 3.3.

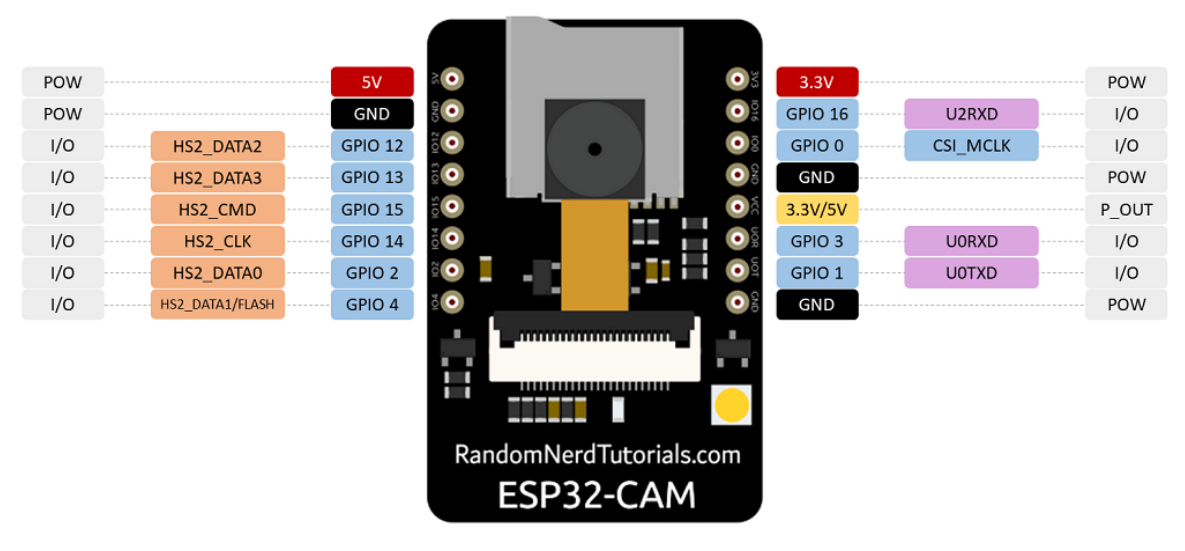

Рисунок 3.3 – Мікроконтролер ESP32 cam

Характеристики запропонованого мікроконтролера представлені в таблиці 3.3.

Таблиця 3.3 – Характеристики запропонованого мікроконтролера

| 32-бітний (одно-або двохядрений                       |                        |  |  |  |
|-------------------------------------------------------|------------------------|--|--|--|
| процесор)                                             | Tensilica Xtensa LX6   |  |  |  |
| Тактова частота                                       | 160-240 МГц            |  |  |  |
| <b>SRAM</b>                                           | 520 K <sub>6</sub>     |  |  |  |
| Струм споживання (у режиму сну)                       | $\vert$ 260 MA (10 MA) |  |  |  |
| Стандарти бездротового зв'язку - Wi-Fi: 802.11 b/g/N, |                        |  |  |  |
| Bluetooth: v4.2 BR/EDR and BLE                        |                        |  |  |  |
| Наявність датчиків температури, холу, тач-сенсорів    |                        |  |  |  |

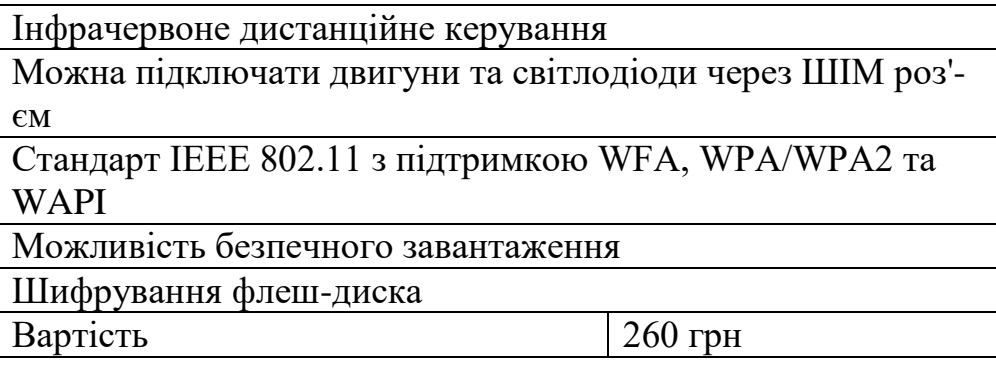

# 3.2 Порівняльний аналіз мікроконтролерів за критеріями

Для вибору мікроконтролера проведено їх аналіз методом ієрархій, враховуючи шкалу відносної важливості (табл.3.4) [20].

Таблиця 3.4 – Варіанти мікроконтролерів

| Технологія | Короткий опис                    |
|------------|----------------------------------|
|            | ATtiny85-20PU DIP8 (Китай)       |
|            | Seeeduino XIAO SAMD21G18 (Китай) |
|            | Запропонований мікроконтролер    |

Вибір робимо за критеріями, наведеними в таблиці 3.6, встановлюємо відносну вагу кожного критерію на основі матриці попарних порівнянь для обраних критеріїв (таблиця 3.5).

Таблиця 3.5 – Шкала відносної важливості

| ІНТЕНСИВНІСТЬ ВІДНОСНОІ ВАЖЛИВОСТІ | <b>КИЗНАЧЕННЯ</b> |
|------------------------------------|-------------------|
|                                    | рівна важливість  |

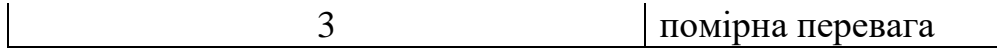

|         | сильна перевага   |  |  |
|---------|-------------------|--|--|
|         | значна перевага   |  |  |
|         | дуже сильна пере- |  |  |
|         | вага              |  |  |
| 2,4,6,8 | проміжні судження |  |  |

Таблиця 3.6 – Попарне порівняння критеріїв

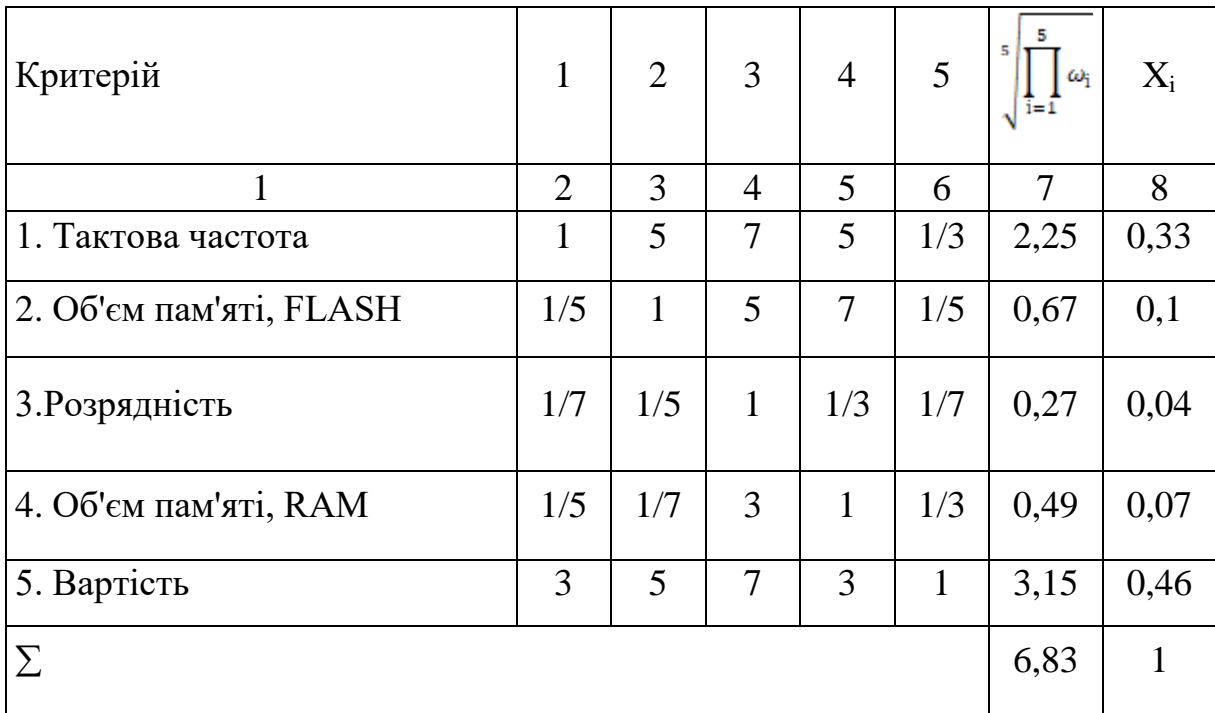

Далі аналогічно складаємо 6 матриць попарних порівнянь альтернатив стосовно кожного критерію (таблиці 3.7−3.11). Оскільки тепер порівнюються 3 технології по одному критерію, то  $i = 1, 2, 3$ ;

$$
X_i = \frac{{}^2 \sqrt{\prod_{i=1}^3 \omega_i}}{\sum_{i=1}^3 \sqrt[3]{\prod_{i=1}^3 \omega_i}}
$$
(3.1)

де  $\Sigma$  – сума по стовпці  $\sqrt[3]{\mathrm{I}^3_{\mathrm{i}=1}\omega_\mathrm{i}}.$ 

Таблиця 3.7 – Порівняння альтернатив стосовно критерію «тактова частота»

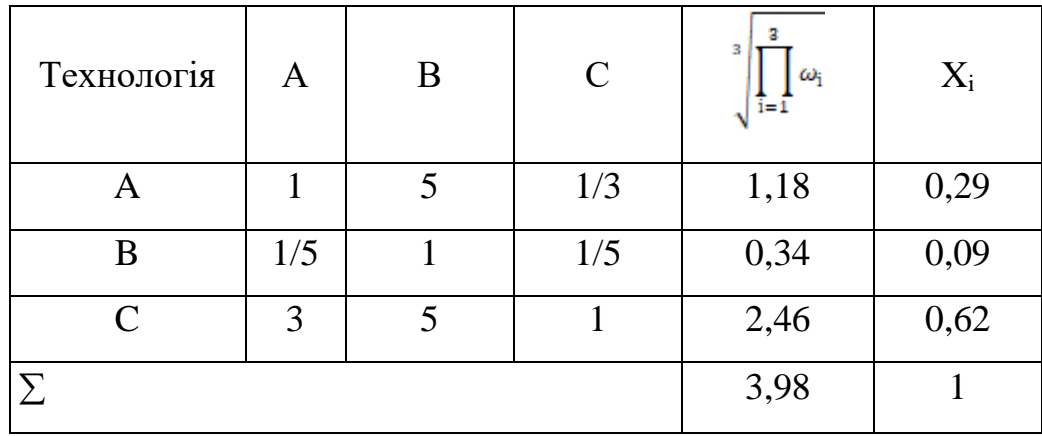

Таблиця 3.8 – Порівняння альтернатив стосовно критерію «об'єм пам' яті, FLASH»

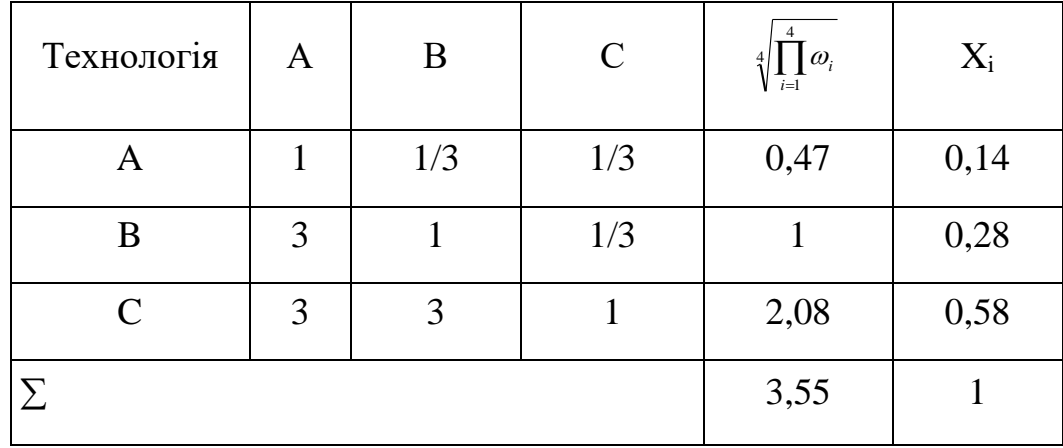

Таблиця 3.9 – Порівняння альтернатив стосовно критерію «розрядність»

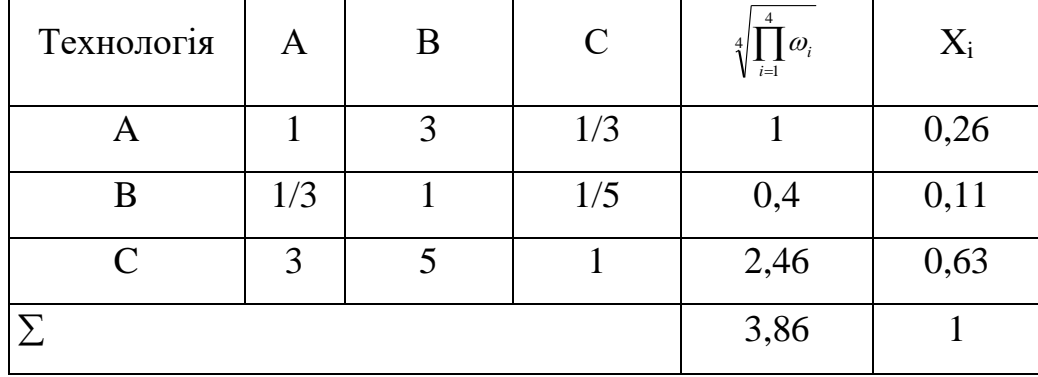

| Технологія                  | Α   | B | $\mathcal{C}$ | $\omega_i$<br>$i=1$ | $X_i$ |
|-----------------------------|-----|---|---------------|---------------------|-------|
|                             |     | 3 |               | 1,44                | 0,43  |
| B                           | 1/3 |   | 1/3           | 0,48                | 0,14  |
| $\mathcal{C}_{\mathcal{C}}$ |     | 3 |               | 1,44                | 0,43  |
|                             |     |   |               | 3,36                |       |

Таблиця 3.10 – Порівняння альтернатив стосовно критерію «об'єм пам'яті, RAM»

Таблиця 3.11 – Порівняння альтернатив стосовно критерію «вартість»

| Технологія        | A                           | B   | $\mathcal{C}$ | $\omega_{i}$<br>$i=1$ | $X_i$ |
|-------------------|-----------------------------|-----|---------------|-----------------------|-------|
|                   |                             | 1/2 | 1/3           | 1,22                  | 0,26  |
| B                 | $\mathcal{D}_{\mathcal{L}}$ |     | 1/3           | 1,5                   | 0,32  |
| $\mathsf{\Gamma}$ | 3                           |     |               | 1,91                  | 0,41  |
|                   |                             |     | 4,63          |                       |       |

Глобальний пріоритет для кожної альтернативи обчислюється як сума добутків кожного локального пріоритету на його ваговий коефіцієнт.

Таблиця 3.12 – Глобальний пріоритет для кожної альтернативи

| Пріоритети                            | N <sub>2</sub> 1 | N <sub>2</sub>                     | N <sub>2</sub> 3 | N <sub>2</sub> 4 | N <sub>2</sub> 5 | Глобальний |
|---------------------------------------|------------------|------------------------------------|------------------|------------------|------------------|------------|
| Вага                                  | 0,33             | 0,1                                | $0,04$   0,07    |                  | 0.46             |            |
| <b>ESP8266</b> (Китай)                | 0,29             | 0,4                                |                  | $0,26$   0,43    | 0.26             | 0,2958     |
| ESP8266EX (Китай)                     | 0,09             | 0,28                               | 0,11             | 0,14             | 0.32             | 0,2191     |
| мікро-<br>Запропонований<br>контролер |                  | $0,62$   0,58   0,63   0,43   0,41 |                  |                  |                  | 0,5065     |
|                                       |                  |                                    |                  |                  |                  |            |

З порівняння глобальних пріоритетів різних видів мікроконтролерів (табл.3.12) видно, що найбільшим є пріоритет у розробленого мікроконтролера.

Висновки: За допомогою методу аналізу ієрархій проведене порівняння трьох мікроконтролерів різних виробників за наступними критеріями: 1) тактова частота; 2) об'єм пам'яті, FLASH; 3) розрядність; 4) об'єм пам'яті, RAM; 5) вартість;

За даними таблиць глобальний пріоритет за більшістю критеріїв є найвищим для запропонованого мікроконтролеру. Тому перевага віддається йому, саме він i буде використовуватися у безконтактному термометрі.

### 3.3 Розрахунок витрат на елементи електричної схеми

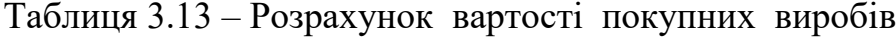

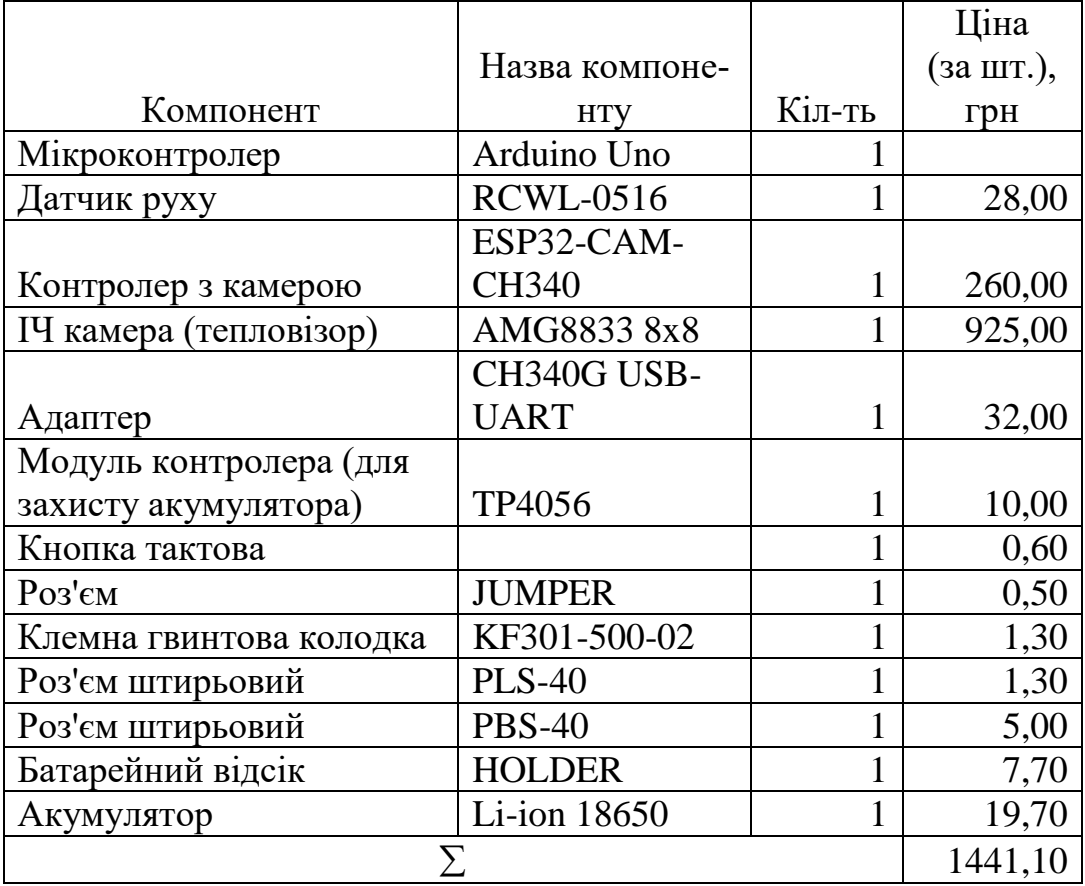

#### 4 ОХОРОНА ПРАЦІ ТА ТЕХНОГЕННА БЕЗПЕКА

З метою подальшого вдосконалення профілактики та боротьби з новою коронавірусною інфекцією, ефективного зменшення ризику поширення нового коронавірусу в медичних закладах та регулювання поведінки медичного персоналу, повинен бути спеціально сформульований технічний посібник.

#### 4.1Основні вимоги

1) Розробити плани надзвичайних ситуацій та процедури роботи. Медичні установи повинні неухильно виконувати постанову № 641 «Про встановлення карантину та запровадження посилених протиепідемічних заходів на території із значним поширенням гострої респіраторної хвороби COVID-19, спричиненої коронавірусом SARS-CoV-2» (Міністерство охорони здоров'я України [17.09.2020] № 2122), виходячи з етіологічних особливостей нового коронавірусу, поєднуючи джерело інфекції, шлях передачі та сприйнятливості населення, умови діагностики та лікування встановлюють механізм раннього попередження, формують плани надзвичайних ситуацій та робочі процедури.

2) Провести повне навчання персоналу. Визначте зміст навчання різного персоналу відповідно до посадових обов'язків, особливо для відділень підвищеного ризику, таких як клініки лихоманки, клініки внутрішніх хвороб, педіатричні клініки, відділення невідкладної допомоги, відділення інтенсивної терапії та відділення дихання. Контролюйте знання, методи та навички для досягнення раннього виявлення, раннього звітування, ізоляції, діагностики, лікування та контролю.

3) Добре захищати медичний персонал. Медичні установи повинні стандартизувати дезінфекцію, ізоляцію та захист і зберігати кваліфіковані та достатні захисні матеріали, такі як продукти дезінфекції та медичні хірургічні маски, медичні захисні маски, ізоляційні халати, окуляри та інше захисне обладнання, щоб забезпечити особистий захист медичного персоналу. На основі суворого впровадження стандартної профілактики посилити запобігання та контроль контактної передачі, крапельної передачі та повітрянокрапельної інфекції. Правильний підбір та носіння масок і гігієна рук є ключовими заходами для профілактики та боротьби з інфекціями.

4) Зверніть увагу на стан здоров'я медичного персоналу. Медичні заклади повинні раціонально розподіляти людські ресурси та графік роботи, щоб уникнути перевтоми медичного персоналу. Забезпечте поживні страви для зміцнення імунітету медичного персоналу. Відповідно до характеристик роботи та результатів оцінки ризику проводиться активний моніторинг стану здоров'я, включаючи температуру тіла та симптоми дихання. Були вжиті різні заходи для забезпечення того, щоб медичний персонал надавав медичні послуги пацієнтам у здоровому порядку.

5) Посилити нагляд за інфекціями. Створюйте ранні попередження та прогнози, посилюйте нагляд і вказівки щодо запобігання та боротьби з інфекціями, виявляйте приховані небезпеки та вчасно вносьте зміни. Коли буде виявлено пацієнта з пневмонією, у якого підозрюють або підтвердили новий тип коронавірусної інфекції, про це слід своєчасно повідомляти до відповідних вимог, а інформацію повідомляти протягом 2 годин, а також виконувати відповідну роботу з обробки.

6) Проведіть очищення та дезінфекцію. Відповідно до правил «Дезінфекція, передстерилізаційне очищення та стерилізація медичних виробів в закладах охорони здоров'я» (Міністерство охорони здоров'я України [11.08.2014] № 552), слід посилити вентиляцію діагностичного та лікувально-

го середовища. Медичні заклади з умовами можуть проводити дезінфекцію повітря або бути обладнаними циркуляційним обладнанням для дезінфекції повітря. Суворо виконувати роботу з очищення та дезінфекції діагностичного та лікувального середовища (повітря, поверхня, земля тощо), медичного обладнання, матеріалів для пацієнтів тощо. Обробляти дихальні виділення пацієнта, екскременти та блювоту. Заключна дезінфекція.

7) Посилити управління відвідуваннями пацієнтів. Медичні заклади повинні добре попрацювати з веденням пацієнтів, які звертаються за лікуванням, і мінімізувати скупчення пацієнтів, щоб зменшити ризик госпітальної інфекції. У разі виявлення пацієнта з підозрою або підтвердженням інфікування коронавірусом нового типу вживаються заходи щодо ізоляції або контролю передачі інфекції відповідно до законодавства, а також медичні спостереження та інші необхідні запобіжні заходи для супроводження пацієнта та інших тісні контакти відповідно до нормативних документів. Якщо пацієнт не здатний до лікування, він повинен бути негайно направлений до лікувального закладу, здатного пройти діагностику та лікування.

8) Посилити навчання пацієнтів. Медичні заклади повинні активно проводити навчання пацієнтів та осіб, які їх супроводжують, щоб вони зрозуміли знання щодо захисту від нового коронавірусу та навчили їх мити руки, етикет від кашлю, медичне спостереження та домашню ізоляцію.

9) Посилити управління спалахами інфекції. Суворо впроваджувати в медичних установах різні правила та системи профілактики та боротьби з інфекціями, щоб мінімізувати ризик спалахів інфекції. Після того, як підозрюється спалах або спалах нової коронавірусної інфекції, медичні установи повинні своєчасно повідомляти відповідно до правил, а також активувати плани надзвичайних ситуацій відповідно до стандартів і процедур, а також співпрацювати з розслідуваннями.

10) Посилити управління медичними відходами. Медичні відходи, що утворюються пацієнтами з діагнозом або підозрою на нову коронавірусну інфекцію, включаються до поводження з інфекційними медичними відходами, а відповідні положення "Правил поводження з медичними відходами" (Міністерство охорони здоров'я України [08.06.2015] № 325) суворо дотримуватися для стандартизованої утилізації.

### 4.2 Електробезпека

#### 4.2.1 Характеристика виробничого приміщення

У медичних лабораторіях невід'ємною частиною всього обладнання є електричні прилади та інші електроспоживачі. Через неправильну роботу електроустановок трапляються випадки ураження електричним струмом для працівників.

Такі приміщення відносяться до частково небезпечних приміщень з небезпекою ураження електричним струмом, оскільки мають чотири особливості, притаманні приміщенням з підвищеною небезпекою [21].

По небезпеці ураження струмом всі виробничі приміщення підрозділяють на три категорії:

а) особливо небезпечні, що характеризуються наявністю одного з 5 ознак:

1) струмопровідні підлоги;

2) струмопровідна пил;

3) вогкість;

4) висока температура повітря (30℃);

5) можливість одночасного дотику до металевого корпусу електрообладнання і до металоконструкцій, яких з'єднання з землею.

б) з підвищеною небезпекою, мають два і більше ознаки підвищеної небезпеки або одна з ознак особливої небезпеки:

1) особливу вогкість;

2) хімічно активне середовище.

в) без підвищеної небезпеки - приміщення, в яких відсутні ознаки підвищеної і особливої небезпеки [22].

Захисні заходи проти ураження електричним струмом створюються з урахуванням значення струму, прийнятного для людини в даний момент часу та шляху його проходження через тіло.

#### 4.2.2 Забезпечення нормального повітряного середовища

У медичних приміщеннях рекомендовано створити сприятливі умови праці з точки зору мікроклімату. Сприятливі умови праці характеризуються температурою 16–18 °С за розумової або легкої м'язової роботи, 14–17 °С за роботи із переважним витрачанням м'язових зусиль, відносною вологістю 60–80 %, швидкістю руху повітря 0,3 м/с.

Температура, вологість та швидкість руху повітря встановлюються у межах робочої зони (до 2 м над рівнем робочого майданчика, на якому працює робітник).

У приміщеннях для забезпечення сприятливих умов праці застосовується природня вентиляція, механічна або змішана незалежно від ступеня забруднення атмосфери у робочих та допоміжних приміщеннях. Для механічної вентиляції рекомендовано застосовувати вентилятори із маслофільтрами. Рекомендовано використовувати кондиціонери для підігріву повітря взимку і охолодження його влітку.

#### 4.3 Захист від шуму та вібрації

#### 4.3.1 Захист від шуму

Згідно з ГОСТ 12.1.003–76 при розробці технологічних процесів, проектуванні, виготовленні та експлуатації машин, виробничих будівель та споруд, а також при організації робочого місця потрібно приймати всі необхідні заходи зі зменшення шуму, що діє на людину на робочих місцях, до значень, що не перевищують допустимі, і здійснювати це зменшення:

1) технічними заходами боротьби із шумом (зменшення шуму машин у джерелі; застосуванням технологічних процесів, за яких рівні звукового тиску на робочих місцях не перевищують допустимі рівні тощо);

2) будівельно-акустичними заходами, що передбачають при проектуванні підприємств, будівель та споруд різного призначення за нормативнотехнічними документами;

3) застосуванням дистанційного управління шумними машинами;

4) застосуванням засобів індивідуального захисту за ГОСТ 15762–70;

5) організаційними заходами (вибором раціонального режиму праці та відпочинку, скороченням часу знаходження у шумних умовах, лікувальнопрофілактичними та іншими заходами).

Для захисту від шуму будівельно-акустичними методами пропонується передбачити наступні заходи: застосування звукоізоляції огороджуючих конструкцій; ущільнення за периметром вікон, воріт, дверей; влаштування звукоізоляції місць перетину огороджуючих конструкцій інженерними комунікаціями; влаштування звукоізоляційних кабін спостереження та дистанційного керування; влаштування укриттів, кожухів; застосування звукопоглинальних конструкцій та екранів; застосування глушників шуму, звукопоглинального облицювання у газоповітряних трактах вентиляційних систем із механічним спонуканням та систем кондиціювання повітря та газодинамічних установок.

#### 4.3.2 Захист від вібрації

Для боротьби з вібрацією пропонується використовувати наступні організаційні заходи: виключення із технологічного процесу віброактивного обладнання; дистанційне керування віброактивним обладнанням із кабін та пультів; застосування засобів індивідуального захисту від вібрацій та проведення санітарно-профілактичних заходів для робітників, що мають контакт із віброінструментом або обладнанням.

При проектуванні приміщень з електричними приладами рекомендовано застосовувати основні технічні заходи, що включають: правильне проектування масивних фундаментів під віброактивне обладнання з урахуванням динамічних навантажень; ізоляцію фундаментів під віброактивне обладнання від несучих конструкцій та інженерних комунікацій; активну та пасивну віброізоляцію віброактивного обладнання та робочих місць; застосування вібропоглинальних гумових покриттів та мастик для облицювання вібруючих поверхонь комунікацій.

#### 4.4 Розрахунок природного освітлення

Розрахувати бокове одностороннє природне освітлення для медичного приміщення з розмірами  $L \times B = 132 \times 50$  метрів, і висотою  $H = 3$  метри; висота робочої поверхні  $h_p = 1.5$  метри. Наприклад, лікарня знаходиться в місті

Кривому Розі (IV світловий пояс) і навпроти вікон лікарні, які зорієнтовані на південь, немає затінюючих об'єктів. У виробничій діяльності виконуються роботи малої точності.

Необхідна площа вікон визначається за формулою:

$$
S_{\mathbf{B}} = \frac{\mathbf{e}_{\mathbf{H}} \cdot \mathbf{K}_{3} \cdot \eta_{\mathbf{B}} \cdot S_{\Pi}}{\tau_{3} \cdot r_{1} \cdot 100},\tag{3.1}
$$

де е<sub>н</sub> − нормоване значення КПО;

 $K_3$  – коефіцієнт запасу (для виробничих приміщень  $K_3 = 1,3 - 1,5$ );

 $\eta_B$  – світлова характеристика вікон визначається за табл. [3.4, літературне джерело 23];

 $S_{\Pi}$  – площа підлоги, м<sup>2</sup>;

 $\tau_3$  – загальний коефіцієнт світло пропускання;

 $r_1$  – коефіцієнт що враховує підвищення КПО при боковому освітлен-

ні завдяки світлу, яке відбивається від поверхонь приміщення.

Визначимо спочатку необхідні для розрахунку значення.

Використовуючи дані, таблиця [3.1 та 3.3, літературне джерело 23], знайдемо нормоване значення КПО:

$$
e_{H} = e_{H}^{III} \cdot m \cdot C, \qquad (3.2)
$$

де  $e_{\rm H}^{\rm III}$  – значення КПО табл. [3.1, літературне джерело 23];

 $m$  – коефіцієнт світлового клімату (для IV коефіцієнт приймає значення 0,9);

h – висота від рівня умовної робочої поверхні до верхнього краю вікна;

 С – коефіцієнт сонячності клімату, табл. [3.4, літературне джерело 23]. Виконавши підстановку у формулу (3.2) отримаємо:

$$
e_{H} = 1.0 \cdot 0.9 \cdot 0.3 = 0.27 \%
$$

Приймаємо коефіцієнт запасу  $K_3 = 1.3$ . Значення світлової характеристики вікон  $\eta_B$  визначається відношеннями L/B=132/50=2,64 та B/h=50/5=10. за табл. [3.4, літературне джерело 23] знаходимо  $\eta_B$ =16. Площа підлоги дільниці становить  $S_{\Pi} = 6600$  м<sup>2</sup>. Оскільки вікна не мають світлозахисних пристроїв і виготовлені у вигляді одинарних глухих рам, в яких вставлено віконне листове скло, то за знайденими в табл. [3.6, літературне джерело 23], значеннями визначаємо загальний коефіцієнт світлопропускання вікон:

$$
\tau_3 = \tau_1 \cdot \tau_2 \cdot \tau_3 \cdot \tau_4 \cdot \tau_5,\tag{3.3}
$$

де  $\tau_1$  – коефіцієнт світлопропускання матеріалу, визначається за табл. [3.6, літературне джерело 23];

 $\tau_2$  – коефіцієнт, що враховує втрати світла у віконній рамі, визначається за табл. [3.6, літературне джерело 23];

 $\tau_3$  – коефіцієнт, що враховує втрати світла у несучих конструкціях (при боковому освітленні  $\tau_3 = 1$ ;

 $\tau_4$  – коефіцієнт, що враховує втрати світла у сонцезахистних пристроях, визначається за табл. [3.6, літературне джерело 23];

 $\tau_5$  – коефіцієнт, що враховує втрати світла у захисній сітці (при відсутності сітки  $\tau_5 = 1$ ).

Виконавши підстановку у формулу (3.3) отримаємо: $\tau_3 = 0.9 \cdot 0.9 \cdot 1.0 \cdot 1.0 \cdot 1.0 = 0.81.$ 

Визначимо середній коефіцієнт відбиття приміщення за формулою:

$$
\rho_{\text{cepegne}} = \frac{(\rho_{\text{creni}} \cdot S_{\text{creni}}) + (\rho_{\text{crin}} \cdot S_{\text{crin}}) + (\rho_{\text{mi} \text{jnorm}} \cdot S_{\text{mi} \text{jnorm}})}{S_{\text{creni}} + S_{\text{crin}} + S_{\text{mi} \text{jnorm}}},\tag{3.4}
$$

де  $\rho_{\text{cremi}}, \rho_{\text{crit}}$ ,  $\rho_{\text{min,norm}}$  – коефіцієнти відбиття стелі, стін і підлоги відповідно, визначається за табл. [3.8, літературне джерело 23] та [3.9, літературне джерело 23];

 $S_{\text{creni}}$ ,  $S_{\text{criti}}$ ,  $S_{\text{miquotu}}$  – площі, стелі, стін і підлоги відповідно згідно з

умовою.

Розрахуємо середній коефіцієнт відбиття приміщення за формулою (3.4):

$$
\rho_{\text{cepeq,He}} = \frac{(0,15 \cdot 6600) + (0,3 \cdot 8352) + (0,1 \cdot 6600)}{6600 + 8352 + 6600} = 0,192.
$$

Порахувавши значення параметрів що, характеризують приміщення B/h=50/5=10; l/B=7,5/50=0.15; L/B=132/50=2,64, табл. [3.7, літературне джерело 23], визначаємо коефіцієнт  $r_1 = 1,025$ .

Підставивши попередньо знайдені дані у формулу (3.1) визначимо необхідну площу вікон на поверсі:

$$
S_{\rm B} = \frac{0.27 \cdot 1.3 \cdot 16 \cdot 6600}{0.81 \cdot 1.025 \cdot 100} = 446.43 \,\mathrm{m}^2.
$$

Вибираємо вікна з розміром 2×1.5 м, тоді площа одного вікна становитиме  $S_{\text{bikha}}^{\text{oąного}} = 3 \text{ m}^2$ .

Визначимо необхідну кількість вікон:

$$
n = \frac{S_{\rm B}}{S_{\rm Bikha}^{\rm oquro}}
$$
\n(3.5)

Виконавши підстановку у формулу (3.5) отримуємо:

$$
n = \frac{446.43}{3} \approx 149 \,\text{mT}
$$

Таким чином, в результаті розрахунку було встановлено що необхідна кількість вікон для поверху становить 23 вікна, розміром 2×1.5 метри.

## 4.5 Пожежна безпека

Основними причинами виникнення пожеж можуть бути несправності приладів, технологічного устаткування, електричних установок (мереж, приладів освітлення), порушення правил користування ними, необережне та недбале поводження з вогнем, розряди статичної та атмосферної електрики.

За вибуховою та пожежною безпекою проектована лікарня відноситься до категорії Ф1.1.

Обмеження розповсюдження та розвитку пожежі забезпечується потрібною вогнестійкістю будівель та споруд; використанням негорючих матеріалів для внутрішнього оздоблення приміщень; влаштуванням протипожежних відстаней між будівлями та спорудами; влаштуванням протипожежних перешкод; встановленням гранично допустимих за техніко-економічними розрахунками площ і поверхів, влаштуванням протипожежних відсіків та секцій; влаштуванням системи аварійного вимкнення та перемикання установок та комунікацій; використанням засобів, що запобігають або обмежують розлив і розтікання пожежонебезпечної рідини під час пожежі [24].

## 4.6 Висновки до розділу

Проведений аналіз впливу шкідливих та небезпечних факторів на умови праці у лікарні, показав, що ефективність та якість самої лікарні значною мірою залежить від умов праці, які в сучасних підприємствах через широке впровадження новітніх технологій, обладнання, матеріалів, що веде до розширення переліку шкідливих чинників, залишаються незадовільними. Працівники лікарень постійно піддаються впливу шкідливих факторів використуючих речовин та належать до численних квот із високим рівнем професійних захворювань.

#### ВИСНОВКИ ТА РЕКОМЕНДАЦІЇ

Аналіз конструктивних особливостей та характеристик приладів для вимірювання температури показав доцільність розробки приладу для безконтактного вимірювання температури, що буде відрізнятися розширеними функціональними можливостями, а саме :робота в автономному режимі, дистанційне керування, фотофіксація та зберігання даних на Google диск.

Розроблено інфрачервоний прилад для дистанційного вимірювання температури тіла на основі мікроконтролера ATmega328P. Програмне забезпечення написано на Arduino на базі Wiring. Керування приладом здійснюється за допомогою мобільного додатку.

Запропонований прилад має наступні переваги:

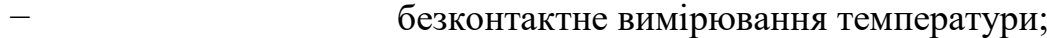

- незначні габаритні розміри (12x20 см);
- − працює без інсталяції, вся програма один exe-файл розміром 17Кб (17408 Байт);
- − можливість зміни та збереження коду без постійного компілювання для роботи скетчу;
- змінювати межі температури можливо з телефону через веб-панель;
- не потрібує постійного нагляду за роботою, оскільки датчик температури спрацьовує після спрацьовування датчику руху;
- при перевищенні межі заданої температури, автоматично спрацьовує камера та робить 3 знімки;

− отримані дані, тобто фото та температура, відправляються на Google Диск, вказуючи дату та час зйомки.

Рекомендується для проведення температурного скринінгу в супермаркетах, торгових центрах та інших публічних місцях.

#### ПЕРЕЛІК ПОСИЛАНЬ

1. Потоки грошових переказів залишаються сильними під час епідемії, зниження є меншим, ніж передбачалося. URL: <http://surl.li/asgpc> (дата звернення: 15.06.2021).

2. CubeSats Overview. URL: <http://surl.li/asgqs> (дата звернення:16.06.2021)

3. Біленко І. Фізичний словник. Київ: «Вища школа», 1993. 319с.

4. Шкала цельсия vs шкала фаренгейта: почему мир до сих пор не пришел к единой системе измерения температуры? URL: <https://inlnk.ru/PmO25> (дата зверення: 23.06.2021)

5. Буляндра О.Ф. Технічна термодинаміка. Київ: Техніка, 2001. С. 320.

6. А. Вяла, С.Міняйлов. Молекулярна фізика й термодинаміка. *Модульне навчання. Фізика*: підручник. Київ: НАУ-друк, 2010. 132 с.

7. Фізика для бакалаврів. Молекулярна фізика та термодинаміка URL:<http://physics.zfftt.kpi.ua/mod/book/tool/print/index.php?id=296> (дата звернення: 28.06.2021)

8. Котовський В.Й. Інфрачервона термографія як сучасний метод первинної діагностики. *Біомедична інженерія і технологія*: Матеріали ІІ міжнародної конференції (м.Київ, 17−18 березня, 2011). Київ, 2011. № 1. С. 38–43.

9. В. О. Фединець, Я. П. Юсик, І. С. Васильківський. Особливості вимірювання температури циліндричних обертових поверхонь. *Науковий вісник НЛТУ України*. Львів, 2018. №11. С.78−80.

10. Білецький Є.М., Білецька Г.А. Судова медицина та судова психіатрія : навч. посіб. / Харків : Одіссей, 2010. 200 с.

11. Рудна мікроскопія з основами технологічної мінераграфії: навч. посібник / Національний гірничий університет. Дніпро, 2012. 229 с.

12. Живкович, А. В. Современные технологии бесконтактного измерения температуры. *Динамика научных исследований − 2020*: материалы XVI Межд. науч.-практ. конф. (г.Пшемысль, Польша 07−15 июля. 2020г.) Пшемысль, 2020. С. 110−115.

13. Муравьёв А. В. Пассивная атермализация оптической системы медицинского термографа. *Ключови въпроси в съвременната наука – 2021*: материали XVII межд. науч.-практ. конф. (г.София 17−25 апреля. 2018г.) София, 2018. С.88-91.

14. Про вплив високої температури навколишнього середовища на організм людини. URL: [https://www.en.gov.ua/dsns-m-energodara/pro-vpliv](https://www.en.gov.ua/dsns-m-energodara/pro-vpliv-visoko-temperaturi-navkolishnyogo-seredovischa-na-organzm-lyudini)[visoko-temperaturi-navkolishnyogo-seredovischa-na-organzm-lyudini](https://www.en.gov.ua/dsns-m-energodara/pro-vpliv-visoko-temperaturi-navkolishnyogo-seredovischa-na-organzm-lyudini) (дата звернення: 20.07.2021)

15. Фізіологія з основами анатомії людини / За ред. Л.М. Малоштан. Xарків: Золоті сторінки, 2003. 432 с.

16. Посібник з фізіології / за ред. В. Г. Шевчука. Вінниця: Нова Книга, 2005. 576 с.

17. С.С. Сохань, О.Ю. Небеснюк. Дослідження та розробка приладу для безконтактного вимірювання температури тіла в умовах пандемії. *Сучасний рух науки*: XII міжн. наук.–практ. інтернет−конф.(м. Дніпро 1-2 квітня 2021р.) Дніпро, 2021. С. 345−346.

18. В.В. Кухарчук, В.Ю. Кучерук, Є.Т.Володарський, В.В.Грабко. Основи метрології та електричних вимірювань: підручник. Херсон: Олдіплюс, 2013. 538 с.

19. Калінчак В.В., Орловська С.Г. Оптичні методи вимірювання температур: методичні вказівки. Київ: НУХТ, 2013. 120 с.

20. Клименко С.М. Управління конкурентоспроможністю підприємства: навчальний посібник. Київ: КНЕУ, 2006. 527 с.

21. Євграфова, Н., Величко, Н.,Володченко, І. Ноксологія в хімічній освіті студентів медичних ВНЗ. Київ, 2021.С.23−26.
22. Правила улаштування електроустановок: затв. Наказом Міністерства енергетики та вугільної промисловості України від 20 червня 2014 р. №469. С. 793.

23. Жидецький В. Ц., Джигирей В. С., Сторожук В. М., Туряб Л. В., Лико Х. І. Практикум із охорони праці: Навчальний посібник. Львів: Афіша, 2000. 345с.

24. Шеремет В. О., Каракаш О. І. Довідковий посібник керівника та спеціаліста гірничо-металургійного підприємства з охорони праці: Навчальний посібник. Дніпро: ПП «Ліра ЛТД», 2005. 850с.